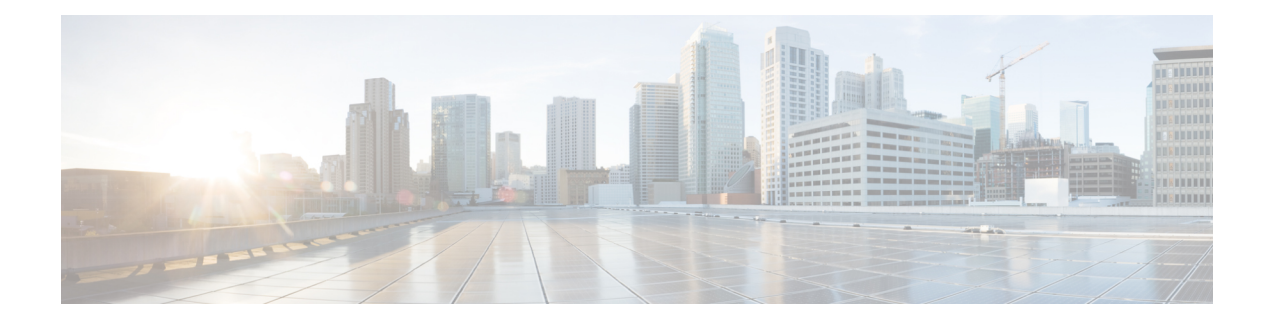

# **Link Bundling Commands**

This module provides command line interface (CLI) commands for configuring Link Bundle interfaces on the Cisco ASR 9000 Series Router.

To use commands of this module, you must be in a user group associated with a task group that includes appropriate task IDs. If the user group assignment is preventing you from using any command, contact your AAA administrator for assistance.

- [backbone](#page-2-0) interface, on page 3
- [bundle](#page-3-0) lacp delay, on page 4
- [bundle-hash,](#page-4-0) on page 5
- [bundle](#page-10-0) id, on page 11
- bundle [load-balancing](#page-12-0) hash, on page 13
- bundle [load-balancing](#page-14-0) hash (EFP), on page 15
- bundle [maximum-active](#page-16-0) links, on page 17
- bundle [minimum-active](#page-18-0) bandwidth, on page 19
- bundle [minimum-active](#page-19-0) links, on page 20
- bundle [port-priority,](#page-20-0) on page 21
- bundle [wait-while,](#page-22-0) on page 23
- clear lacp [counters,](#page-23-0) on page 24
- interface [\(bundle\),](#page-24-0) on page 25
- isolation [recovery-delay,](#page-25-0) on page 26
- lacp cisco [enable,](#page-26-0) on page 27
- lacp churn [logging,](#page-28-0) on page 29
- lacp [collector-max-delay](#page-29-0), on page 30
- lacp [fast-switchover,](#page-30-0) on page 31
- lacp [non-revertive,](#page-31-0) on page 32
- lacp [packet-capture,](#page-32-0) on page 33
- lacp [period](#page-34-0) short, on page 35
- lacp system [priority,](#page-37-0) on page 38
- member [neighbor,](#page-39-0) on page 40
- mlacp [connect,](#page-40-0) on page 41
- mlacp [iccp-group,](#page-41-0) on page 42
- [mlacp](#page-42-0) node, on page 43
- mlacp [port-priority,](#page-43-0) on page 44
- mlacp [system](#page-44-0) mac, on page 45
- mlacp system [priority,](#page-45-0) on page 46
- [redundancy](#page-46-0) iccp group, on page 47
- [redundancy](#page-47-0) one-way, on page 48
- show [bundle,](#page-48-0) on page 49
- show [bundle](#page-63-0) brief, on page 64
- show bundle [load-balancing,](#page-66-0) on page 67
- show bundle replication [bundle-ether,](#page-70-0) on page 71
- show iccp [group,](#page-71-0) on page 72
- show lacp [bundle,](#page-73-0) on page 74
- show lacp [counters,](#page-75-0) on page 76
- [show](#page-77-0) lacp io, on page 78
- show lacp [packet-capture,](#page-80-0) on page 81
- [show](#page-83-0) lacp port, on page 84
- show lacp [system-id,](#page-85-0) on page 86
- show [mlacp,](#page-87-0) on page 88
- show mlacp [counters,](#page-89-0) on page 90

# <span id="page-2-0"></span>**backbone interface**

To configure interchassis group ICCP backbone interface, use the **backbone interface** command in the redundancy group ICCP configuration mode. To return to the default behavior, use the **no** form of this command.

**backbone interface** *type interface-path-id*

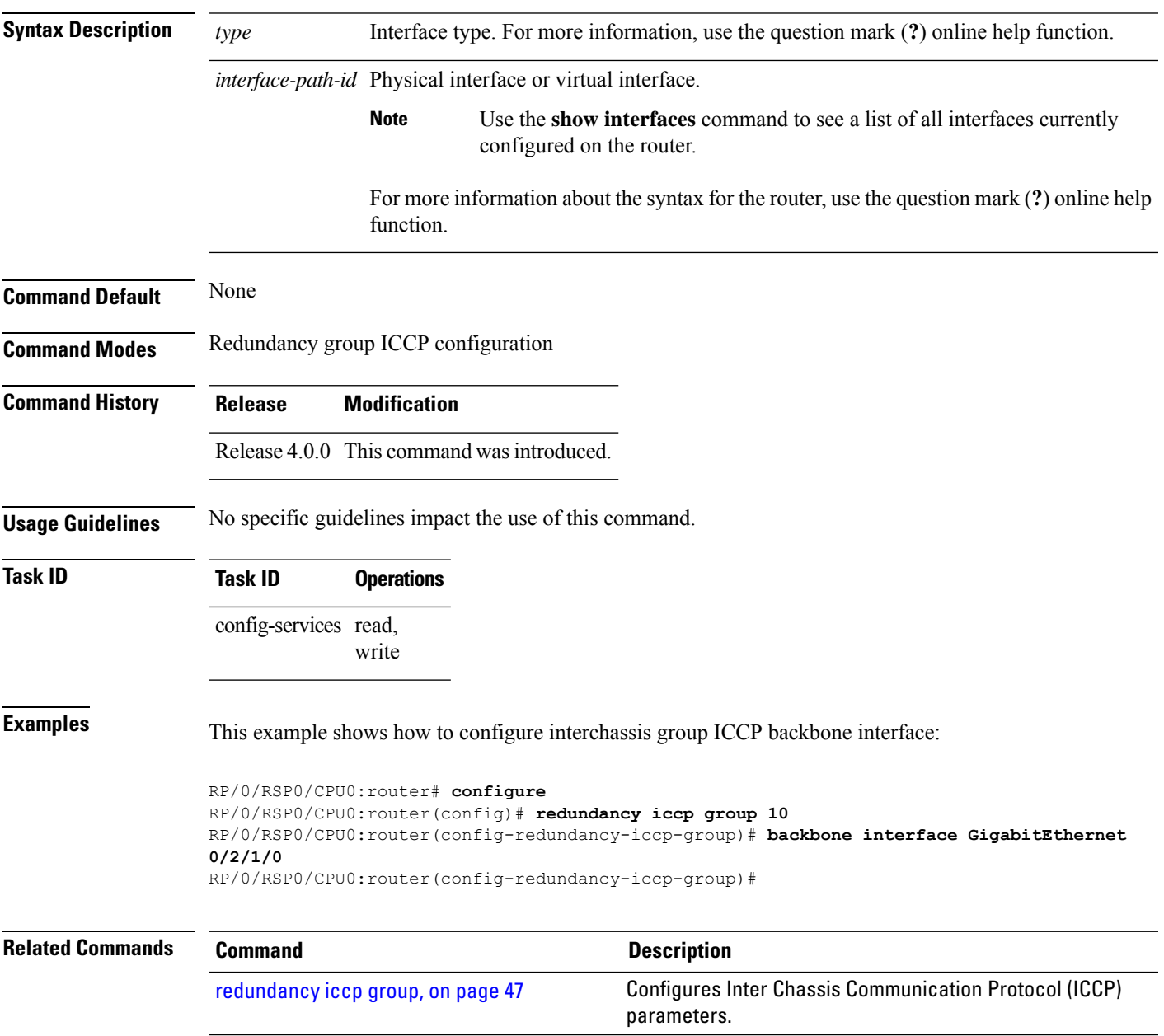

# <span id="page-3-0"></span>**bundle lacp delay**

To apply delay of a specified duration in adding a member to a specific bundle, use the **bundle lacp-delay** command in the interface configuration mode.

#### **bundle lacp-delay**

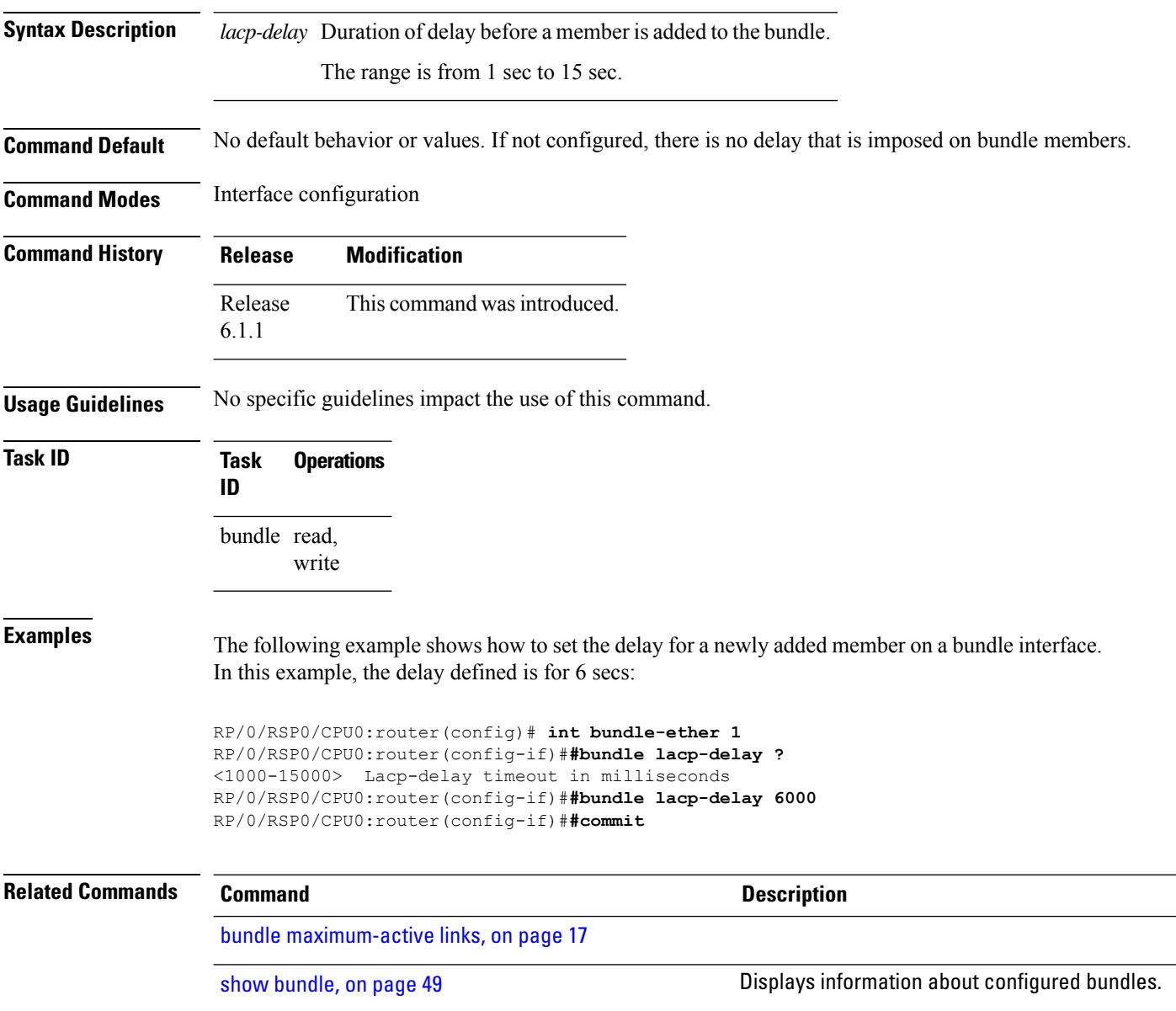

## <span id="page-4-0"></span>**bundle-hash**

To display the source and destination IP addresses for the member links, distributed by the load balancing feature, in a multilink interface bundle, use the **bundle-hash** command in EXEC mode.

**bundle-hash** {**Bundle-Ether** *bundle-id* | **members** {**GigabitEthernet** | **TenGigabitEthernet**} *interface-path-id*} **location** *source-interface*

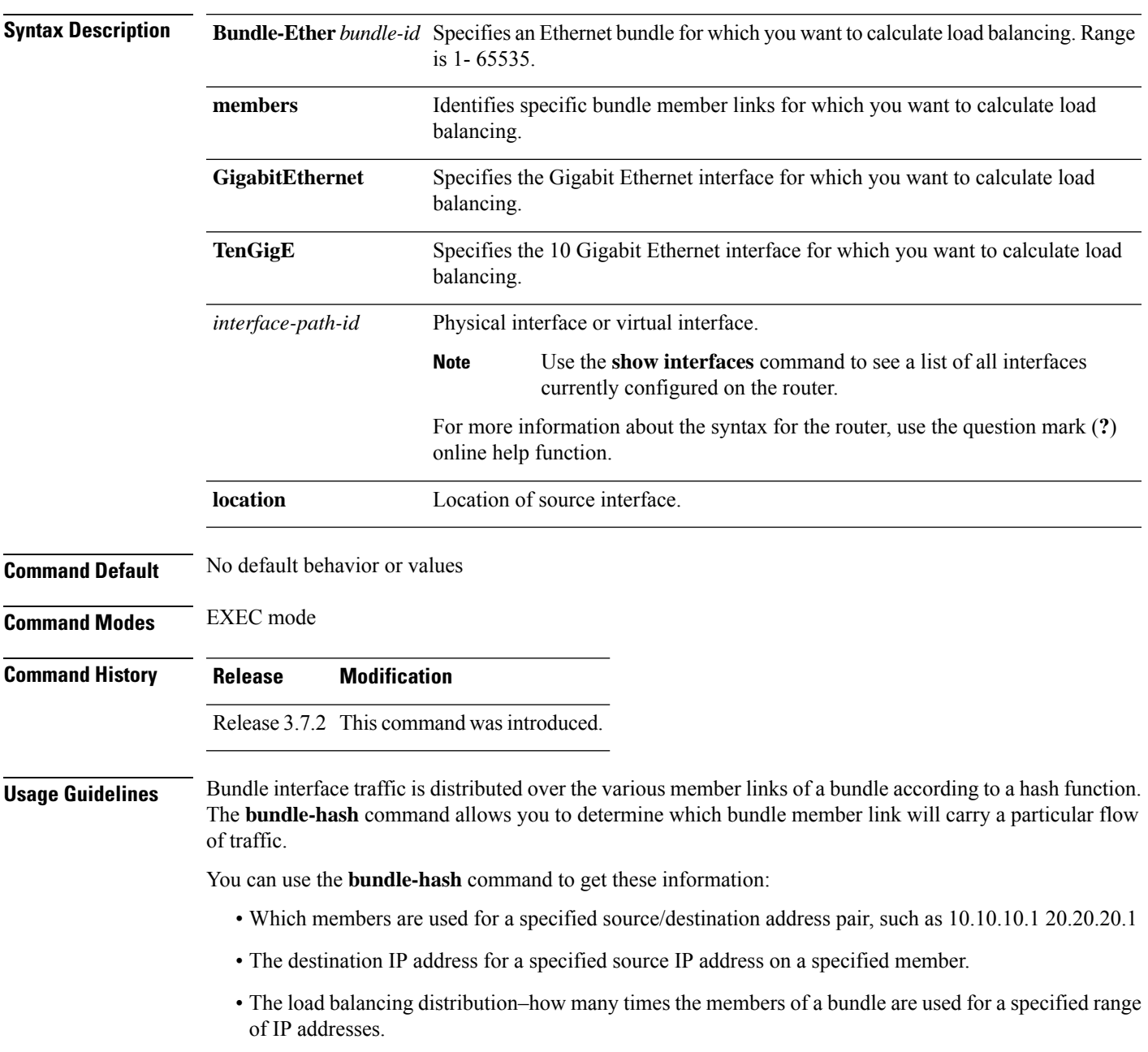

The **bundle-hash** command does not display all possible IP addresses in an entire series. It stops displaying addresses after all the addresses for all the members of the bundle have been displayed once.

The **bundle-hash** command is not applicable to multicast traffic and only applicable to unicast traffic.

The **bundle-hash** command invokes a utility that initially prompts you to select some options. Based on the options you select, the utility prompts you more options to select. The initial options to select are as follows:

- L3/3-tuple or L4/7-tuple
- Single pair or Range
- IPv4 or IPv6

The **bundle-hash** command utility prompts you for these options as follows:

- Specify load-balance configuration (L3/3-tuple or L4/7-tuple) (L3,L4):
- Single SA/DA pair (IPv4,IPv6) or range (IPv4 only): S/R [S]:
- Enter bundle type IP V4 (1) or IP V6 (2):
- Enter source IP V4 address:
- Enter destination IP V4 address:
- Compute destination address set for all members? [y/n]:
- Enter subnet prefix for destination address set:
- Enter bundle IP V4 address [10.10.10.10]:

<span id="page-5-0"></span>You may also be prompted to make further option choices depending on your selections.

You can use the **show bundle** command to get IP address information.

Table 1: [bundle-hash](#page-5-0) Command Options, on page 6 provides a general summary of the options and the information you need to provide for each selected option. The actual information that you need to provide depends on the selections you make and may vary from the information provided in Table 1: [bundle-hash](#page-5-0) [Command](#page-5-0) Options, on page 6.

**Table 1: bundle-hash Command Options**

| <b>Option</b>                  | <b>Information You Need to Provide</b> |
|--------------------------------|----------------------------------------|
| $\lfloor$ L3/3-tuple $\rfloor$ | L3 information:                        |
|                                | • Source IP address                    |
|                                | • Destination IP address               |
|                                | • Destination subnet prefix            |
|                                | • Bundle IP address                    |
|                                |                                        |

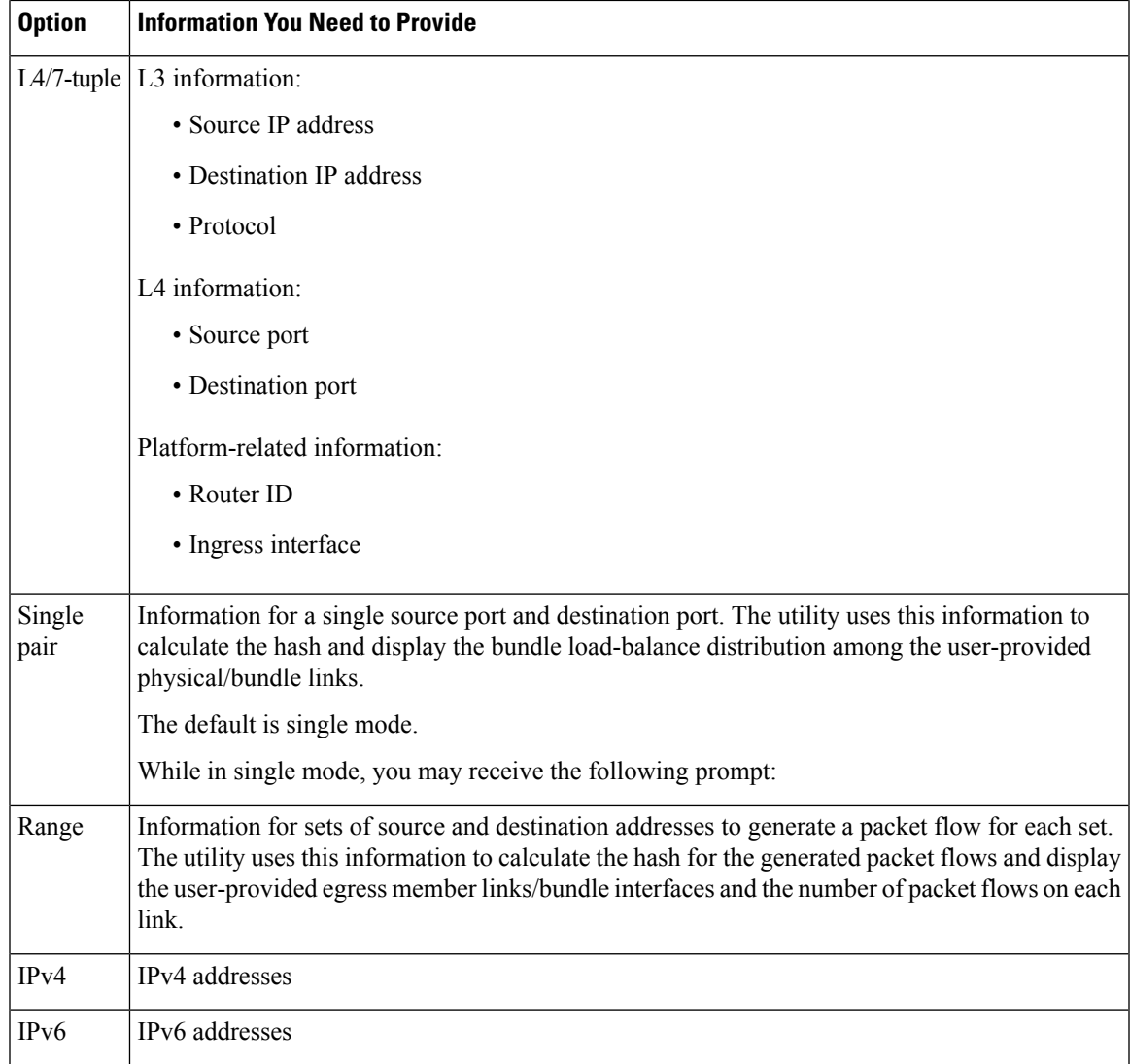

Compute destination address set for all members [y|n]:

If you enter y(es), several sample IPv4 addresses in the destination subnet are generated, and the link is calculated for each sample address. During this calculation, the destination network address is derived from the destination IPv4 address and the subnet prefix.

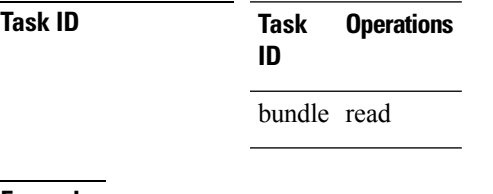

**Examples** The following example shows how to calculate load balancing across the members of a link bundle (bundle-ether 28) using the 3-tuple hash algorithm, a single source and destination, and IPv4 addresses:

```
RP/0/RSP0/CPU0:router# bundle-hash bundle-ether 28
Specify load-balance configuration (L3/3-tuple or L4/7-tuple) (L3,L4): l3
Single SA/DA pair (IPv4,IPv6) or range (IPv4 only): S/R [S]: s
Enter bundle type IP V4 (1) or IP V6 (2): 1
Enter source IP V4 address: 10.12.28.2
Enter destination IP V4 address: 10.12.28.1
Compute destination address set for all members? [y/n]: y
Enter subnet prefix for destination address set: 8
Enter bundle IP V4 address [10.12.28.2]: 10.12.28.2
Link hashed to is GigabitEthernet0/6/5/7
Destination address set for subnet 10.0.0.0:
  10.0.0.6 hashes to link GigabitEthernet0/1/5/6
  10.0.0.8 hashes to link GigabitEthernet0/6/5/5
 10.0.0.12 hashes to link GigabitEthernet0/6/5/6
  10.0.0.2 hashes to link GigabitEthernet0/6/5/7
  10.0.0.1 hashes to link GigabitEthernet0/1/5/7
```
The following example shows how to calculate load balancing across the members of a link bundle (bundle-ether 28) using the 3-tuple hash algorithm, a range of source and destinations, and IPv4 addresses:

```
RP/0/RSP0/CPU0:router# bundle-hash bundle-ether 28
Specify load-balance configuration (L3/3-tuple or L4/7-tuple) (L3,L4): l3
Single SA/DA pair (IPv4,IPv6) or range (IPv4 only): S/R [S]: r
Maximum number of flows (num src addr * num dst addr): 65536
Enter first source IP address: 10.12.28.2
Enter subnet prefix for source address set: 8
Enter number of source addresses (1-245): 20
Enter source address modifier (1-12) [def:1]: 5
  Enter destination IP address: 10.12.28.1
 Enter subnet prefix for destination address set: 8
 Enter number of destination addresses (1-245): 20
Enter destination address modifier (1-12) [1]: 5
Many to many (M) or simple pairs (S)? [M]: s
Calculating simple pairs...
Total number of hits 20
Member GigabitEthernet0/1/5/6 has 6 hits
Member GigabitEthernet0/6/5/5 has 2 hits
Member GigabitEthernet0/6/5/6 has 2 hits
Member GigabitEthernet0/6/5/7 has 9 hits
Member GigabitEthernet0/1/5/7 has 1 hits
```
The following example shows how to calculate load balancing across the members of a link bundle (bundle-ether 202) using the 7-tuple hash algorithm, a single source and destination, and IPv4 addresses:

RP/0/RSP0/CPU0:router# **bundle-hash bundle-ether 202**

```
Specify load-balance configuration (L3/3-tuple or L4/7-tuple) (L3,L4): l4
Single SA:SP/DA:SP pair (IPv4,IPv6) or range (IPv4 only): S/R [S]: s
Enter bundle type IP V4 (1) or IP V6 (2): 1
Enter source IP V4 address: 172.20.180.167
Enter destination IP V4 address: 172.30.15.42
  Ingress interface --
  - physical interface format: [ GigabitEthernet | TenGigE ]R/S/I/P
  - bundle interface format: [ Bundle-Ether]bundle-id
 Enter ingress interface: GigabitEthernet0/2/0/3
 Enter L4 protocol (TCP,UDP,SCTP,L2TPV3,NONE): UDP
  Enter src port: 1000
  Enter destination port: 2000
Compute destination address set for all members? [y/n]: n
S/D pair 172.20.180.167:1000/172.30.15.42:2000 -- Link hashed to is GigabitEthernet0/3/3/6
Another? [y]: y
Enter bundle type IP V4 (1) or IP V6 (2): 1
Enter source IP V4 address [172.20.180.167]: 172.20.180.167
Enter destination IP V4 address [172.30.15.42]: 172.30.15.42
  Ingress interface --
  - physical interface format: [GigabitEthernet | TenGigE ]R/S/I/P
  - bundle interface format: [ Bundle-Ether ]bundle-id
 Enter ingress interface [GigabitEthernet0/2/0/3]: GigabitEthernet0/2/0/3
 Enter L4 protocol (TCP,UDP,SCTP,L2TPV3,NONE) [udp]: UDP
  Enter src port [1000]: 1000
  Enter destination port [2000]: 2000
Compute destination address set for all members? [y/n]: y
Enter subnet prefix for destination address set: 24
Enter bundle IP V4 address [172.20.180.167]: 209.165.200.225
S/D pair 172.20.180.167:1000/172.30.15.42:2000 -- Link hashed to is GigabitEthernet0/3/3/6
Destination address set for subnet 172.30.15.0:
  S/D pair 172.20.180.167:1000/172.30.15.1:2000 hashes to link GigabitEthernet0/3/3/6
  S/D pair 172.20.180.167:1000/172.30.15.6:2000 hashes to link GigabitEthernet0/2/0/1
  S/D pair 172.20.180.167:1000/172.30.15.3:2000 hashes to link GigabitEthernet0/2/0/2
  S/D pair 172.20.180.167:1000/172.30.15.5:2000 hashes to link GigabitEthernet0/0/3/0
Another? [y]: n
```
The following example shows how to calculate load balancing across the members of a link bundle (bundle-ether 5001) using entropy label, and ingress interface:

```
RP/0/RSP0/CPU0:router# bundle-hash bundle-ether 5001 location 0/0/CPU0
Calculate Bundle-Hash for L2 or L3 or sub-int based: 2/3/4 [3]: 3
Enter traffic type (1:IPv4-inbound, 2:MPLS-inbound, 3:IPv6-inbound, 4:IPv4-MGSCP,
5:IPv6-MGSCP): [1]: 2
Entropy label: y/n [n]: y
Enter Entropy Label (in decimal): 1997
Enter the source interface name (Enter to skip interface details): TenGigE0/0/0/1/0
```
I

Entropy Label 1997 -- Link hashed to is TenGigE0/1/0/29, (raw hash 0xb5703292, LAG hash 2, ICL (), LON 2, IFH 0x06001740)

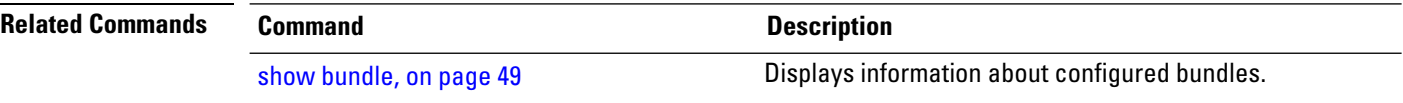

ı

### <span id="page-10-0"></span>**bundle id**

To add a port to an aggregated interface (or bundle), enter the **bundle id** command in interface configuration mode. To remove a port from the bundle, use the **no** form of the command.

**bundle id** *bundle-id* [**mode** {**active** | **on** | **passive**}]

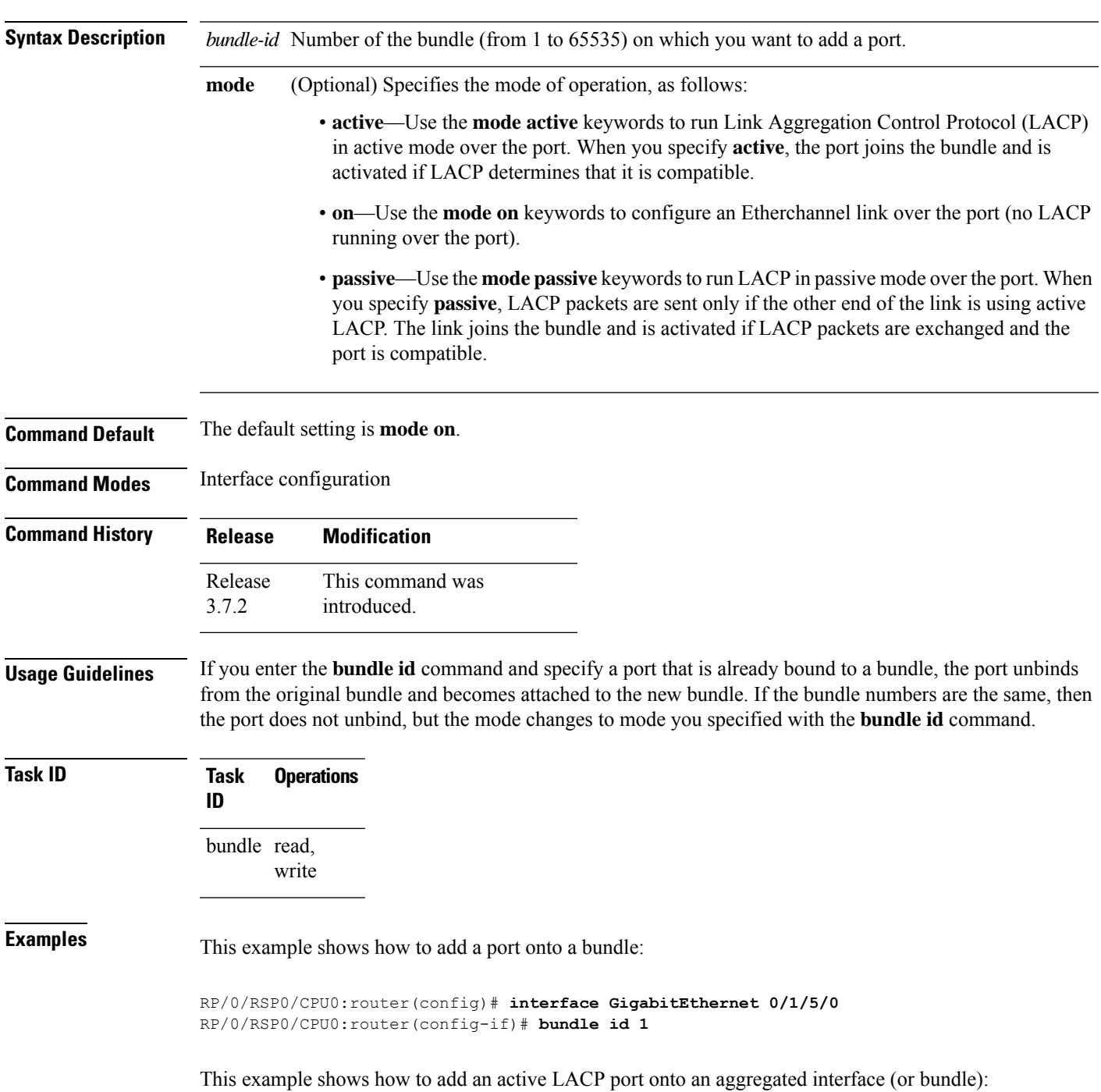

I

RP/0/RSP0/CPU0:router(config)# **interface GigabitEthernet 0/6/5/7** RP/0/RSP0/CPU0:router(config-if)# **bundle id 5 mode active**

ı

# <span id="page-12-0"></span>**bundle load-balancing hash**

To specify the hash function to be used for traffic being forwarded over a bundle interface, use the **bundle load-balancing hash** command in interface configuration mode. To return to the default, use the **no** form of the command.

**bundle load-balancing hash** {**dst-ip** | **src-ip**}

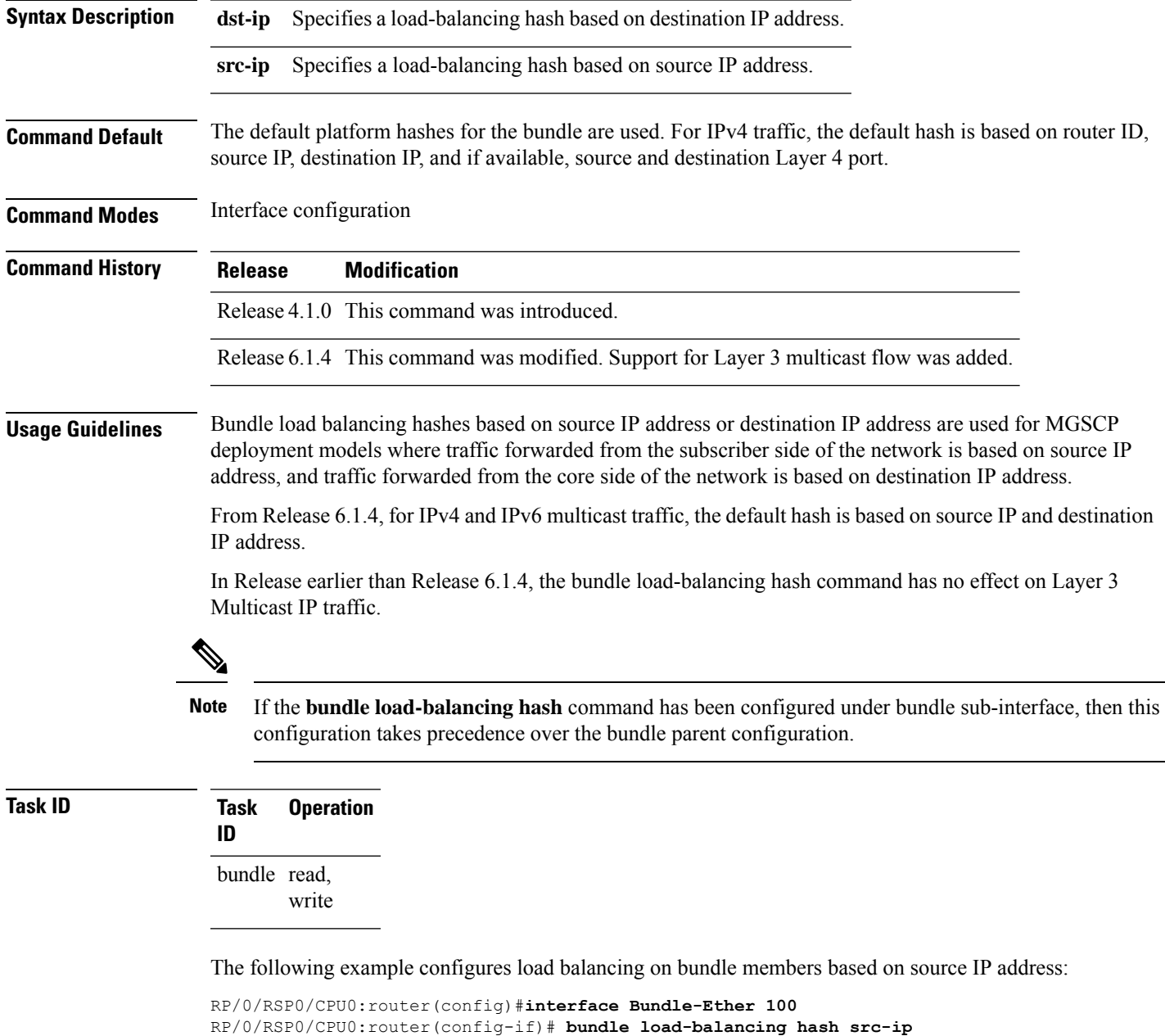

The following example configures load balancing on bundle members based on source IP address under bundle subinterface:

RP/0/RSP0/CPU0:router(config)#**interface Bundle-Ether 100** RP/0/RSP0/CPU0:router(config-if)# **bundle load-balancing hash src-ip**

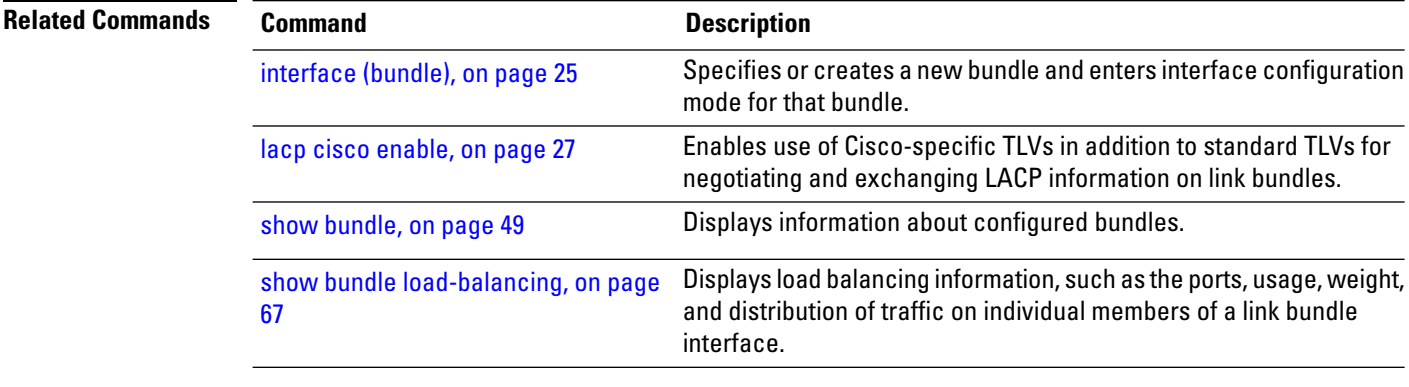

# <span id="page-14-0"></span>**bundle load-balancing hash (EFP)**

To configure all egressing traffic on a particular subinterface of a bundle to flow through the same physical member link, use the **bundle load-balancing hash (EFP)** command in subinterface configuration mode. To disassociate the traffic from the physical member link, use the **no** form of the command.

**bundle load-balancing hash** *hash-value* [**auto**]

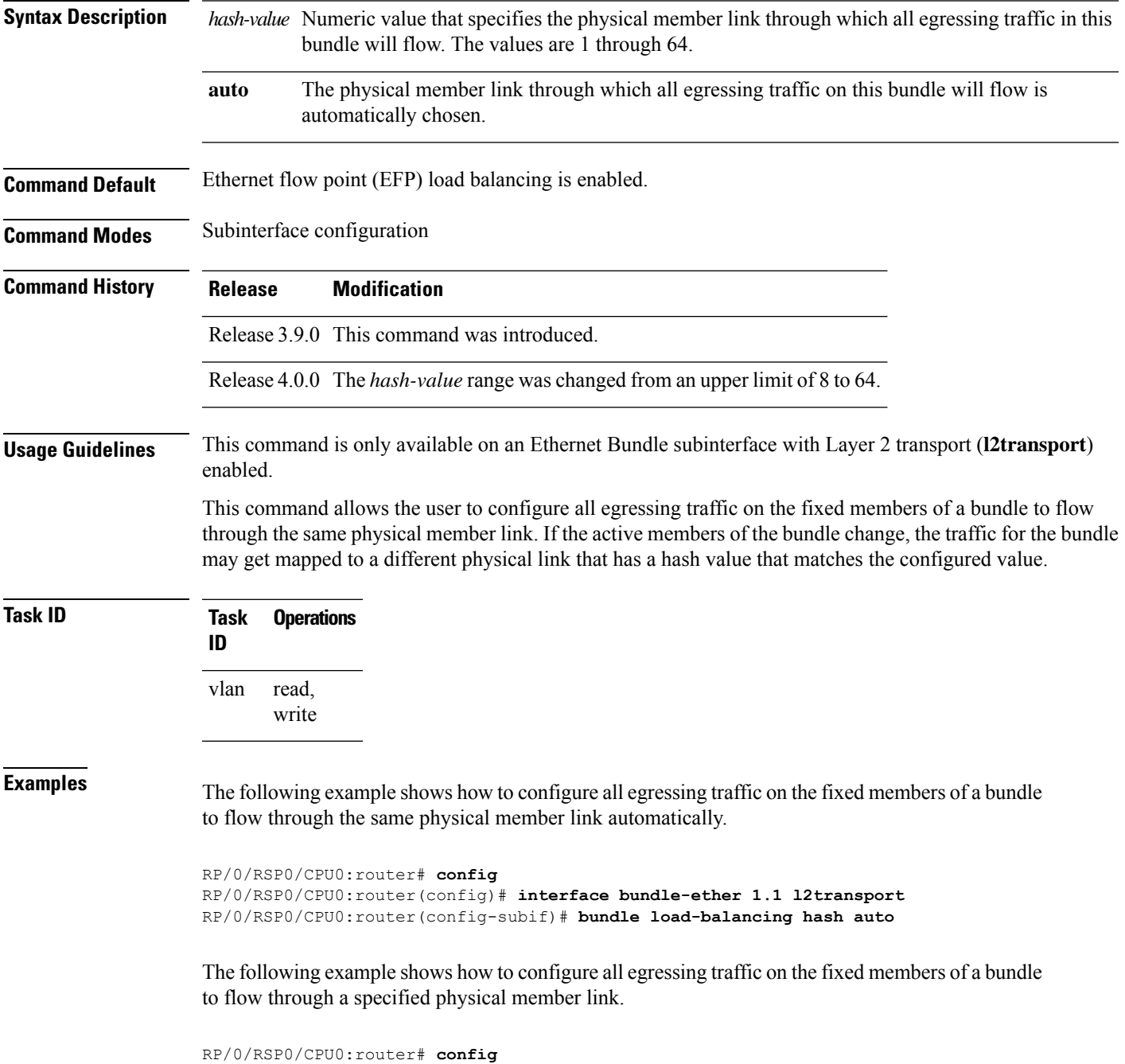

RP/0/RSP0/CPU0:router(config)# **interface bundle-ether 1.1 l2transport** RP/0/RSP0/CPU0:router(config-subif)# **bundle load-balancing hash 1**

**Related Comma** 

| nds<br><b>Command</b>                     | <b>Description</b>                                                                                                    |
|-------------------------------------------|----------------------------------------------------------------------------------------------------|
| bundle-hash, on page 5                    | Displays the source and destination IP addresses for the member<br>links.                                                                                  |
| interface (bundle), on page 25            | Specifies or creates a new bundle and enters interface configuration<br>mode for that bundle.                                                              |
| show bundle, on page 49                   | Displays information about configured bundles.                                                                                                    |
| show bundle load-balancing, on page<br>67 | Displays load balancing information, such as the ports, usage, weight,<br>and distribution of traffic on individual members of a link bundle<br>interface. |

## <span id="page-16-0"></span>**bundle maximum-active links**

To designate one active link and one link in standby mode that can take over immediately for a bundle if the active link fails, use the **bundle maximum-active links** command in interface configuration mode. To return to the default maximum active links value, use the **no** form of this command.

**bundle maximum-active links** *links* [**hot-standby**]

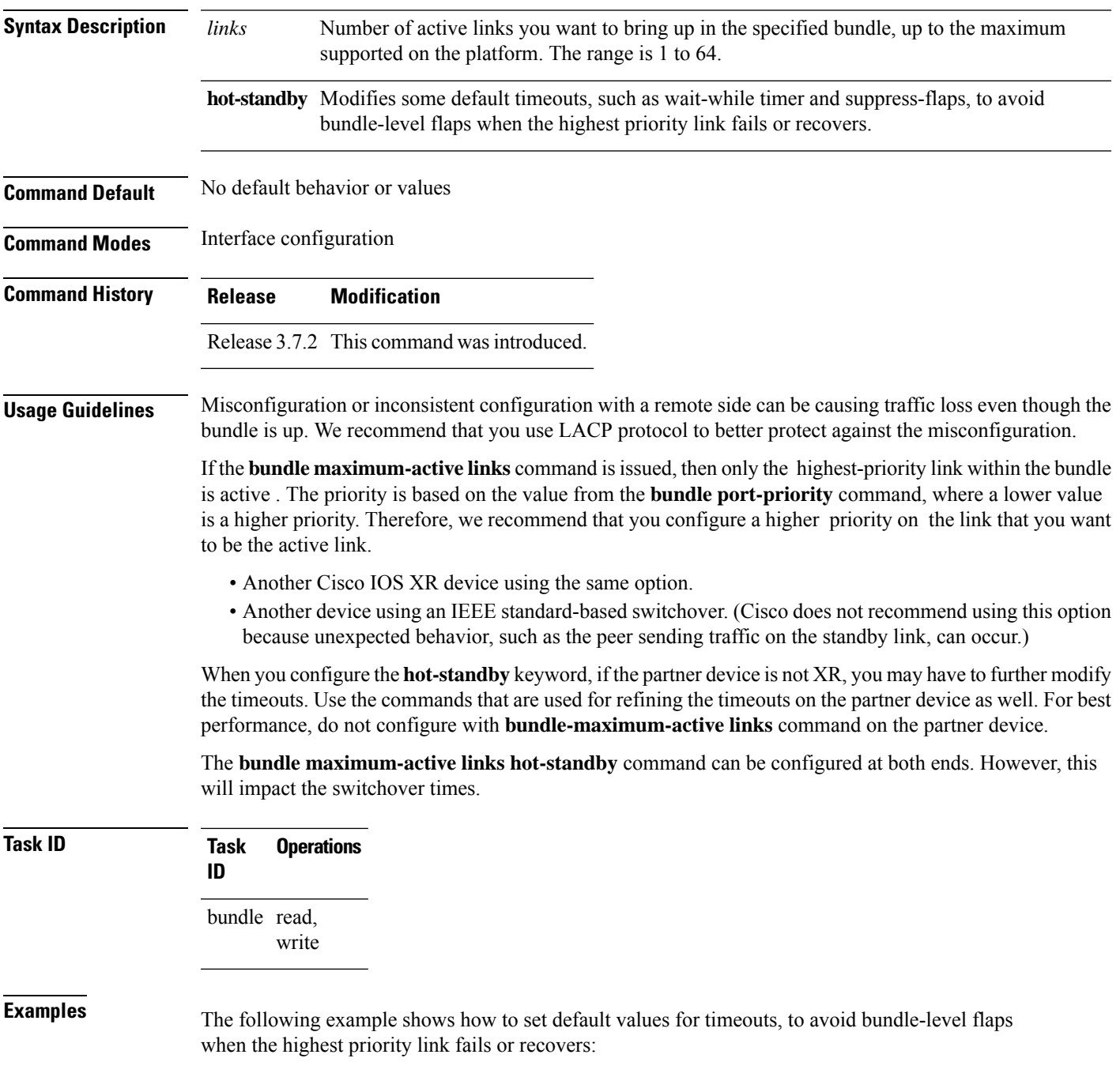

RP/0/RSP0/CPU0:router(config)# **interface bundle-ether 5** RP/0/RSP0/CPU0:router(config-if)# **bundle maximum-active links 1 hot-standby**

The following example shows how to set the number of active links required to bring up a specific bundle. In this example, the user sets the required number of active links required to bring up Ethernet bundle 5 to 2:

```
RP/0/RSP0/CPU0:router(config)# interface Bundle-Ether 5
RP/0/RSP0/CPU0:router(config-if)# bundle maximum-active links 1
```
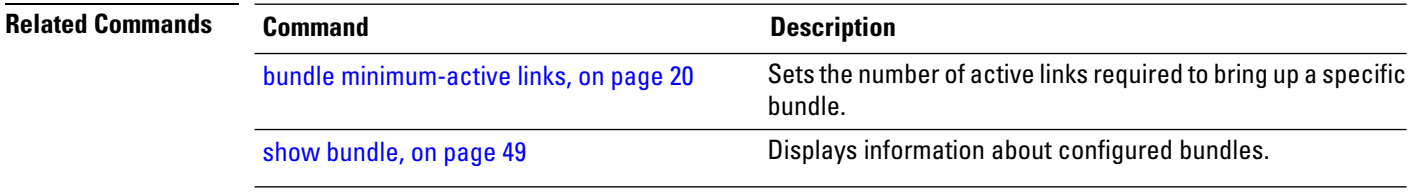

### <span id="page-18-0"></span>**bundle minimum-active bandwidth**

To set the minimum amount of bandwidth required before a user can bring up a specific bundle, use the**bundle minimum-active bandwidth** command in interface configuration mode.

**bundle minimum-active bandwidth** *kbps*

**Syntax Description** *kbps* Minimum bandwidth required before you can bring up a bundle. Range is from 1 through a number that is equivalent to the combined bandwidths of 8 TenGigabitEthernet interfaces .

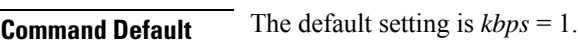

**Command Modes** Interface configuration

**Command History Release Modification**

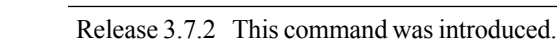

**Usage Guidelines** No specific guidelines impact the use of this command.

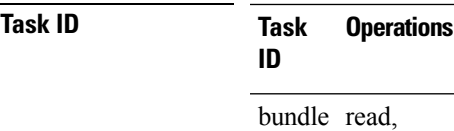

write

**Examples** This example shows how to set the minimum amount of bandwidth required before a user can bring up a specific bundle. In this example, the user sets the minimum amount of bandwidth required to bring up Ethernet bundle 1 to 620000:

> RP/0/RSP0/CPU0:router(config)# **interface Bundle-Ether 1** RP/0/RSP0/CPU0:router(config-if)# **bundle minimum-active bandwidth 620000**

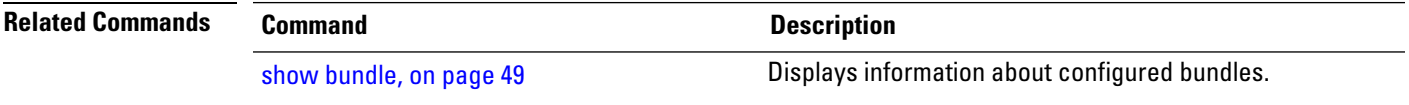

# <span id="page-19-0"></span>**bundle minimum-active links**

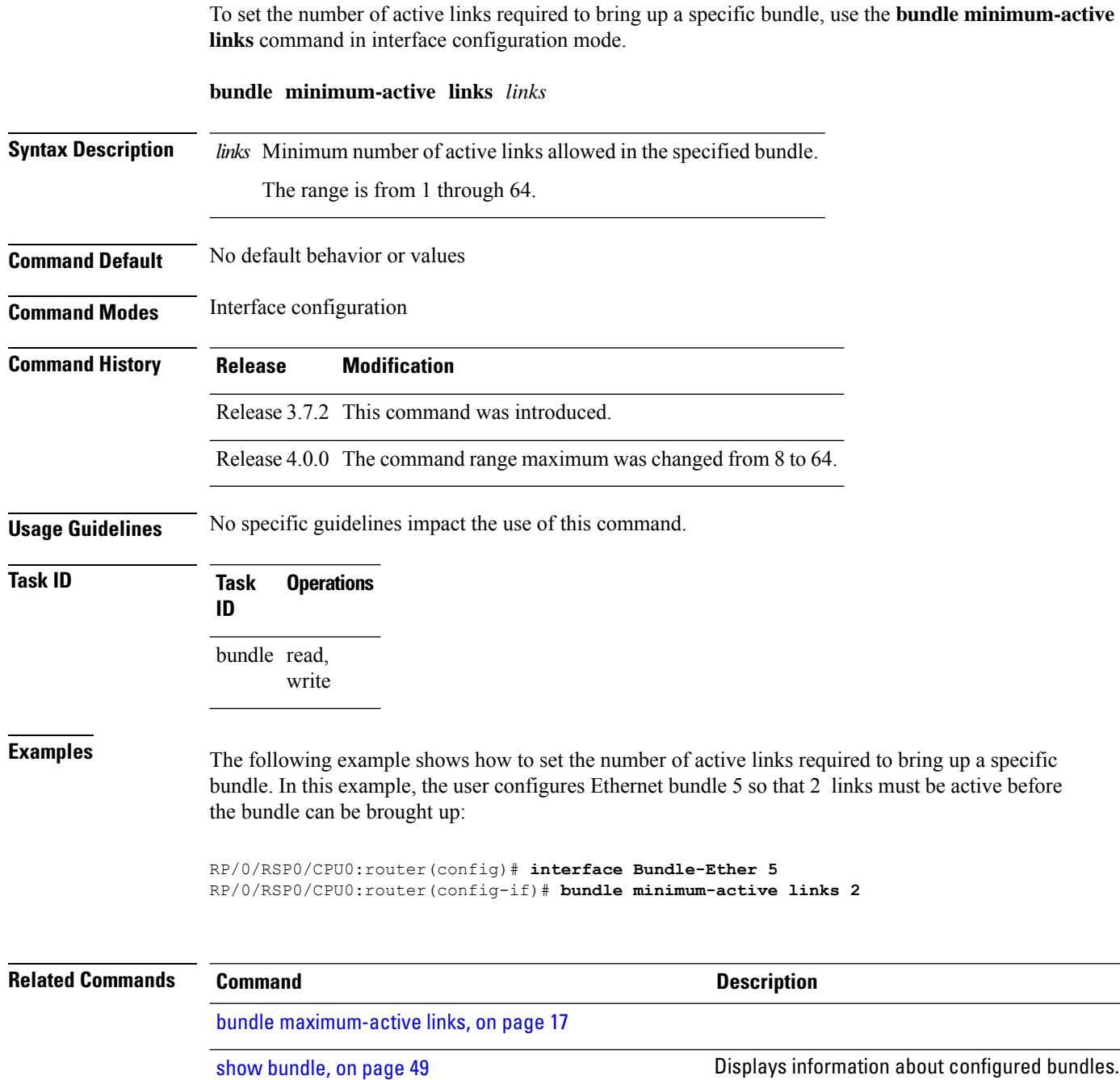

ı

### <span id="page-20-0"></span>**bundle port-priority**

To configure Link Aggregation Control Protocol (LACP) priority for a port , enter the **bundle port-priority** command in interface configuration mode. To return to the default LACP priority value, use the **no** form of this command.

**bundle port-priority** *priority*

**Syntax Description** priority Priority for this port, where a lower value equals a higher priority. Replace the *priority* argument with a number. Range is from 1 through 65535.

**Command Default** *priority*: 32768

**Command Modes** Interface configuration

**Command History Release Modification**

Release 3.7.2 This command was introduced.

**Usage Guidelines** The LACP priority value forms part of the port ID, which is transmitted within the LACP packets that are exchanged with the peer. The peer uses the LACP packets to determine whether a given port should carry traffic for the bundle.

> For Multi-Gigabit Service Control Point (MGSCP), the **bundle port-priority** command applies to working links.

 $\mathscr{D}$ 

**Note** A lower LACP value is a higher LACP priority for the port.

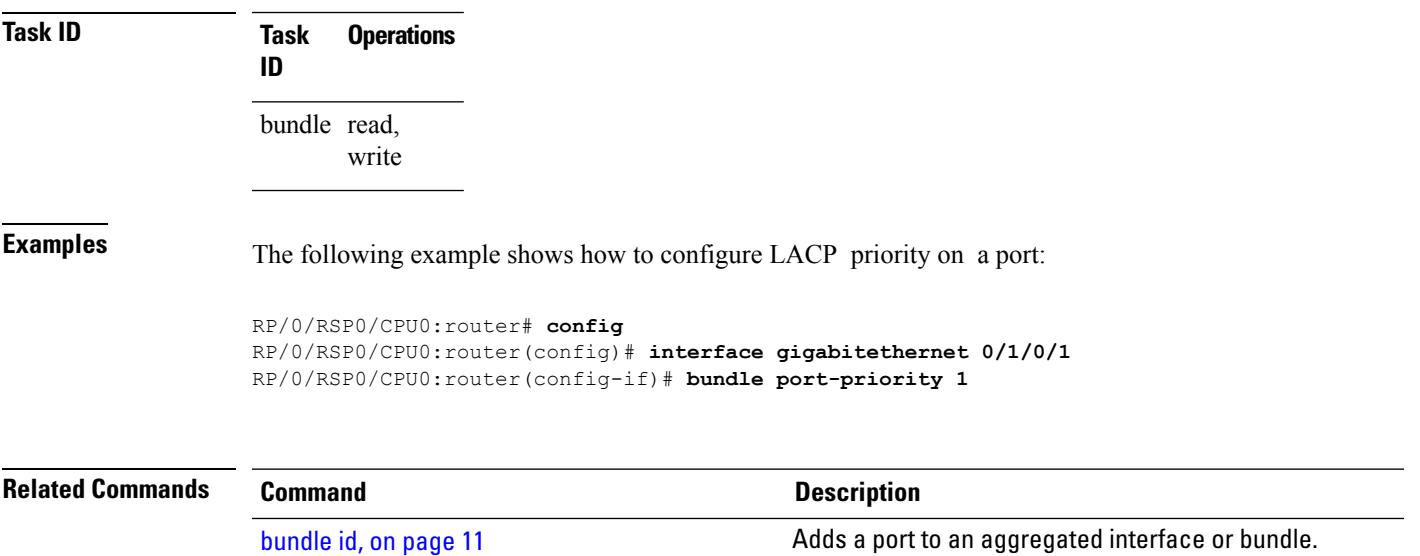

 $\mathbf I$ 

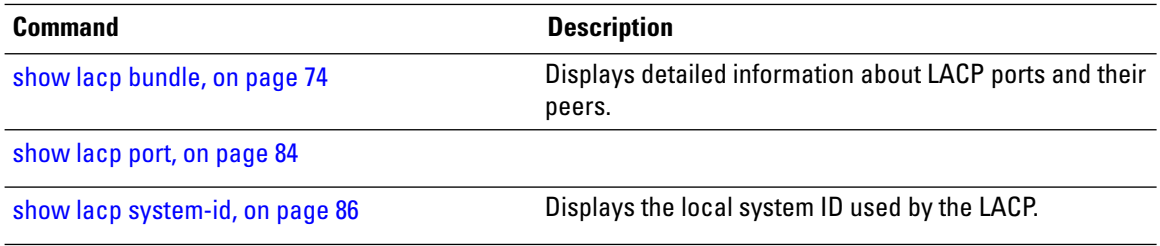

# <span id="page-22-0"></span>**bundle wait-while**

To specify the duration of the wait-while timer for a bundle, use the **bundle wait-while** command in the bundle interface configuration mode. To disable waiting, use the **no** form of the command.

**bundle wait-while** *wait-while-time*

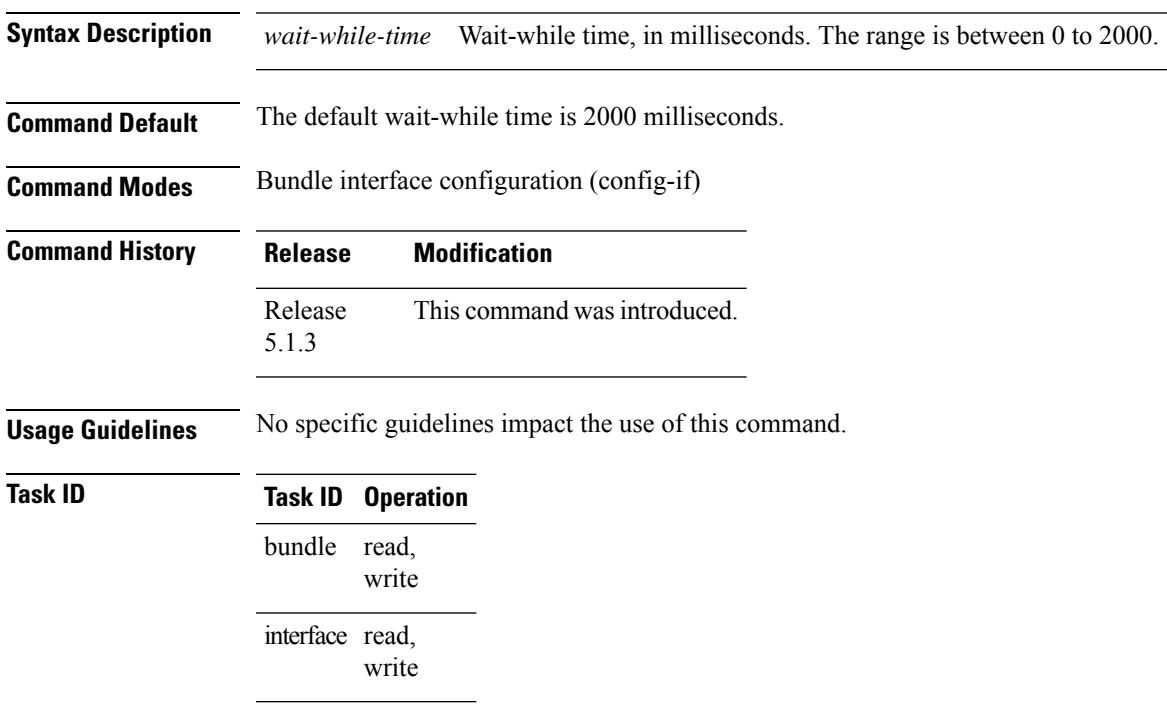

The following example shows how to configure the wait-while time.

RP/0/RSP0/CPU0:router(config)# **interface Bundle-Ether 100** RP/0/RSP0/CPU0:router(config-if)# **bundle wait-while 20**

# <span id="page-23-0"></span>**clear lacp counters**

To clear Link Aggregation Control Protocol (LACP) counters for all members of all bundles, all members of a specific bundle, or for a specific port, enter the **clear lacp counters** command in EXEC mode.

**clear lacp counters** [{**bundle Bundle-Ether** *bundle-id* | **port** {**GigabitEthernet** *interface-path-id* | **TenGigE** *interface-path-id*}}]

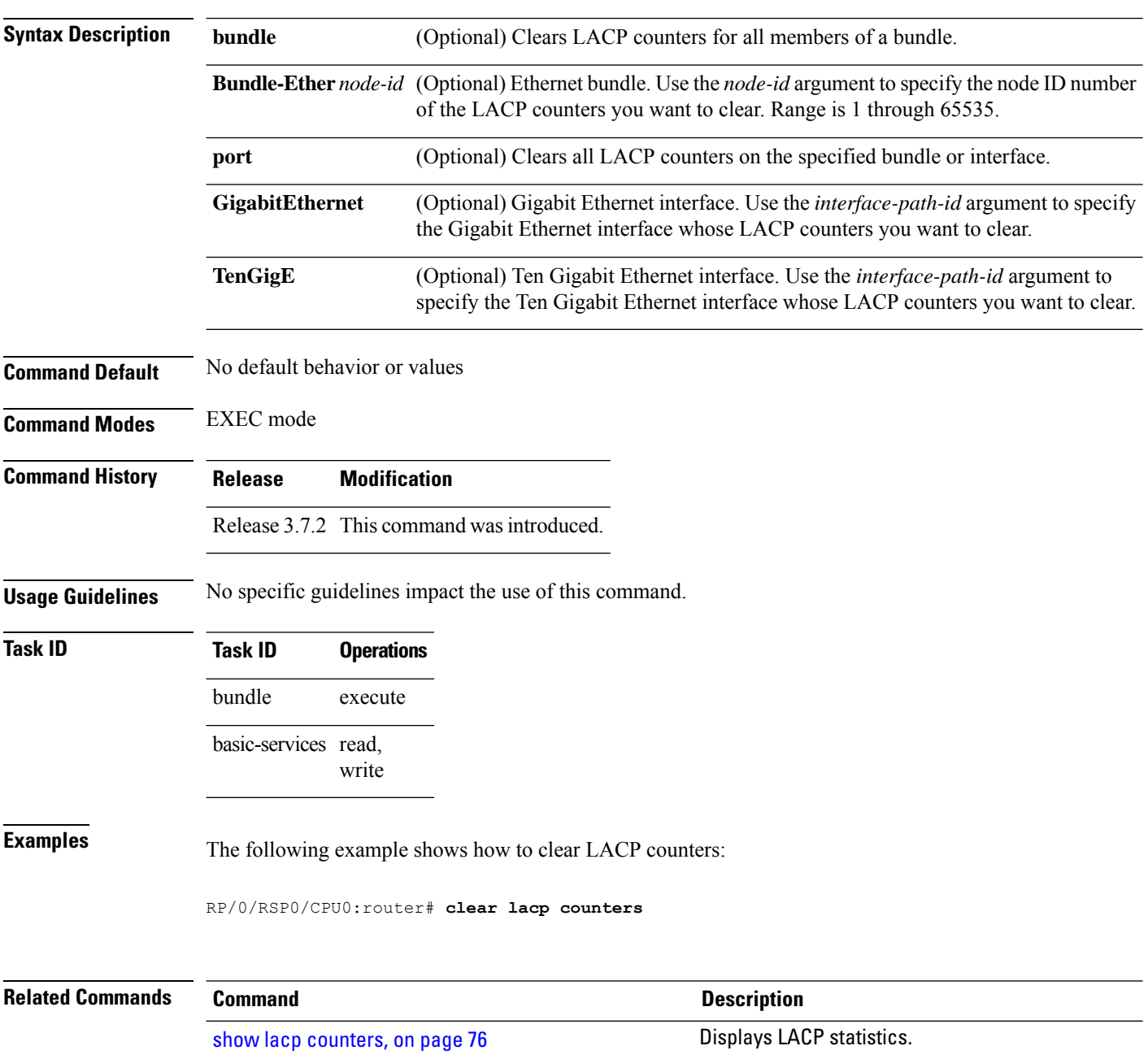

# <span id="page-24-0"></span>**interface (bundle)**

To create a new bundle and enter interface configuration mode for that bundle, use the **interface (bundle)** command in Global Configuration mode. To delete a bundle, use the **no** form of this command.

**interface Bundle-Ether** *bundle-id*

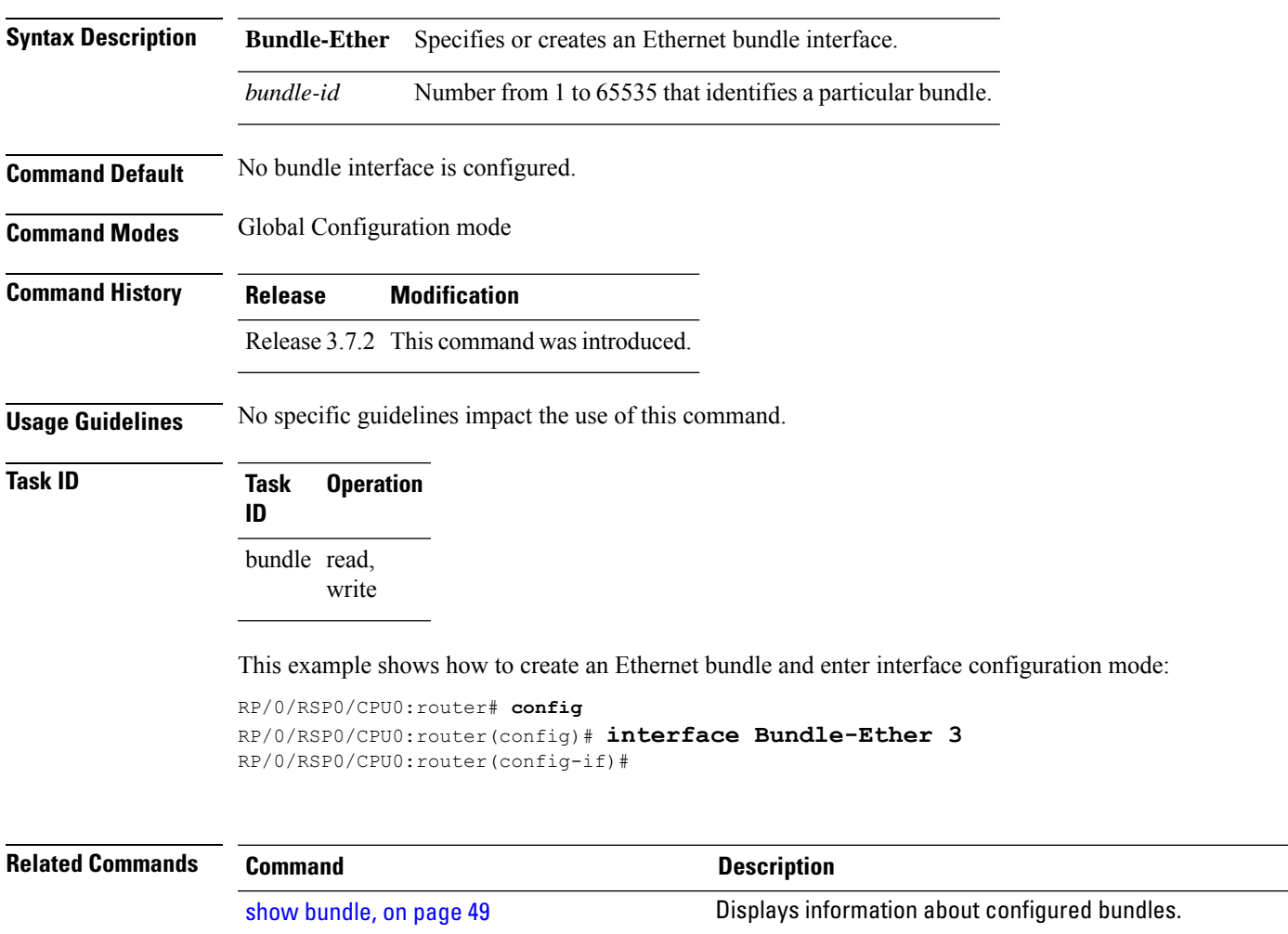

# <span id="page-25-0"></span>**isolation recovery-delay**

To specify a delay before clearing the isolation condition after recovery from failure, use the **isolation recovery-delay** command in the redundancy group ICCP configuration mode. To return to the default value, use the **no** form of this command.

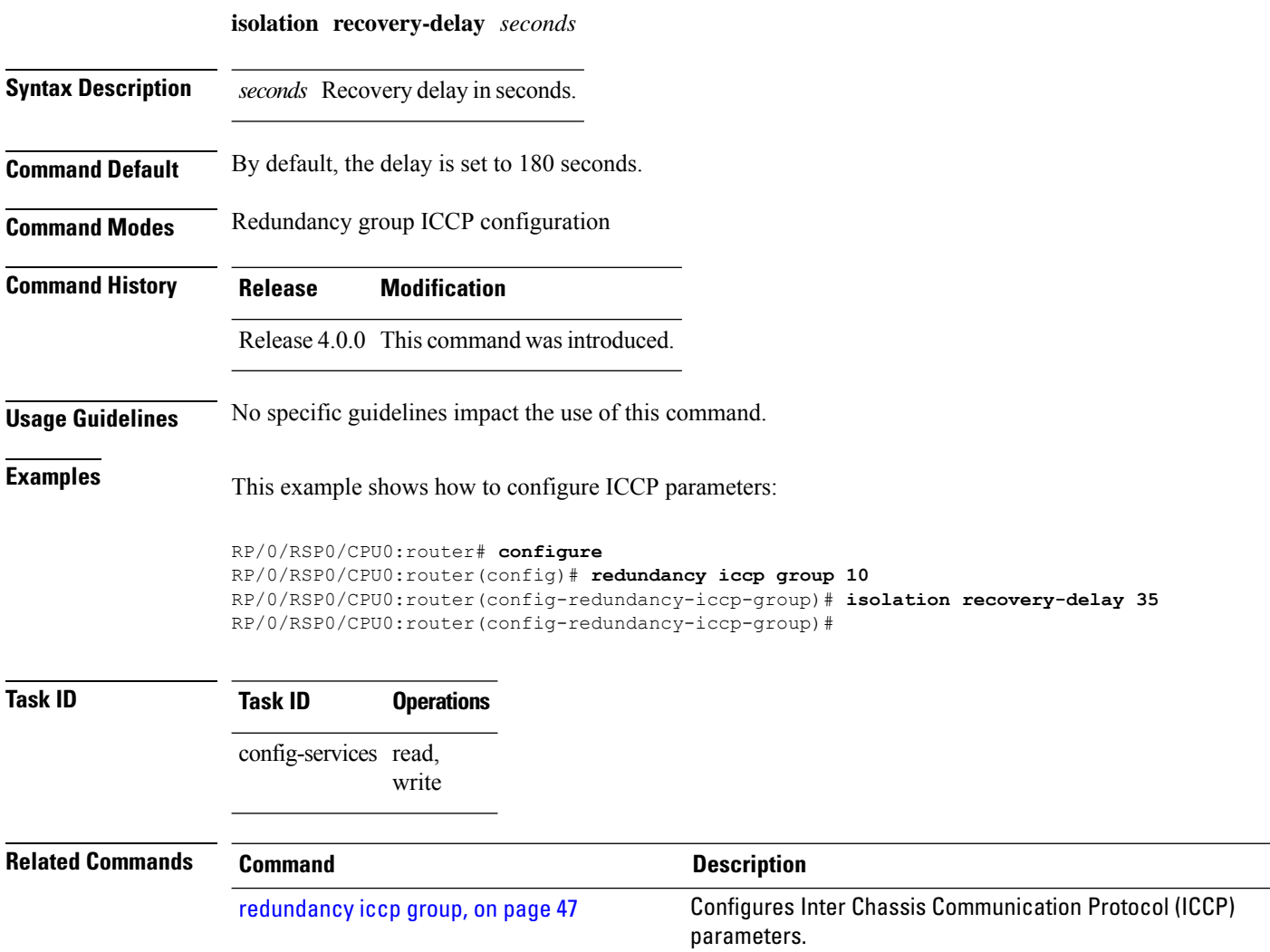

# <span id="page-26-0"></span>**lacp cisco enable**

To enable use of Cisco-specific TLVs in addition to standard TLVs for negotiating and exchanging LACP information on link bundles, use the **lacp cisco enable** command in interface configuration mode. To return to the default, use the **no** form of the command.

**lacp cisco enable** [**link-order signaled**]

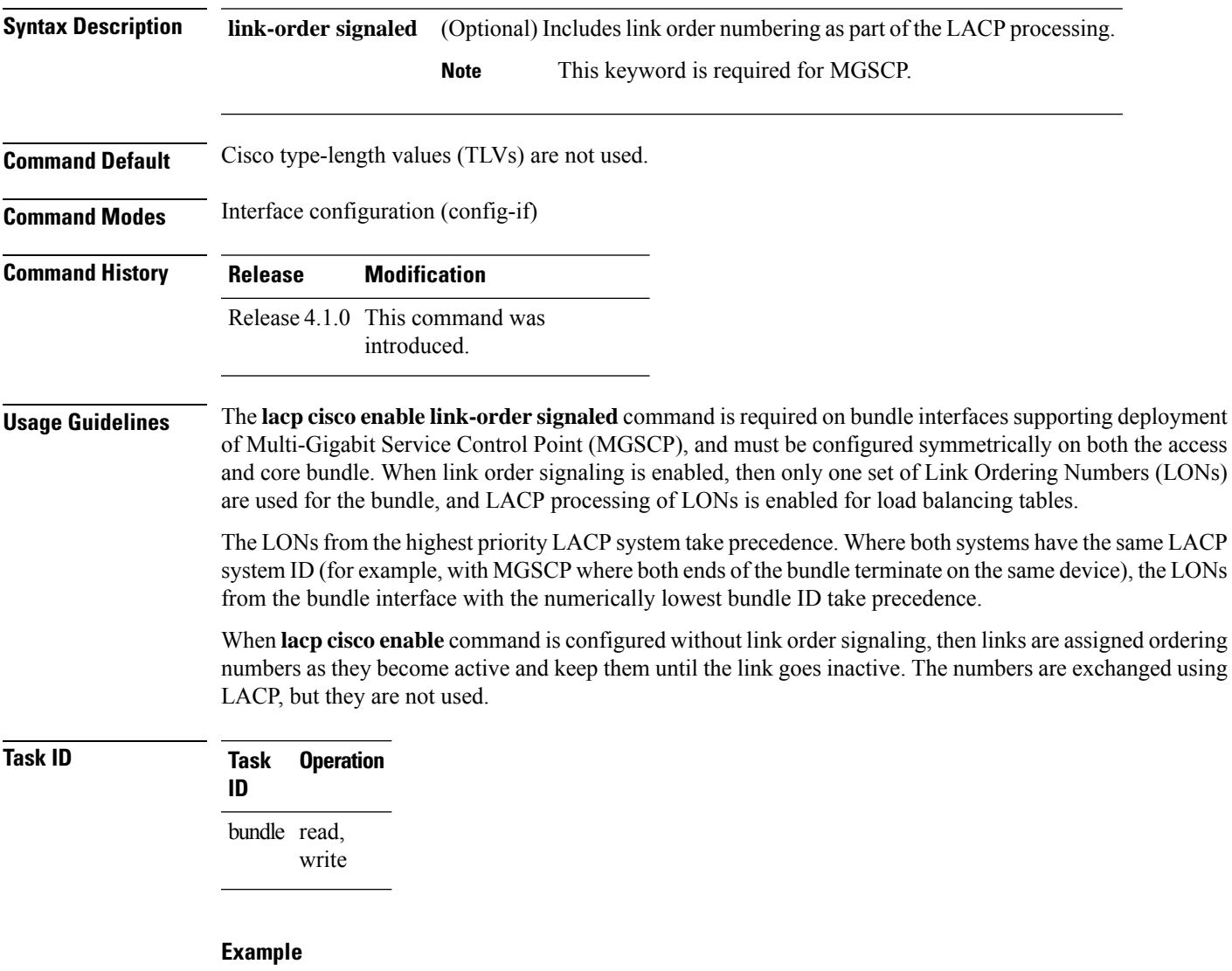

The following example enables the use of Cisco TLVs to include link order numbering as part of the LACP processing on this bundle:

I

RP/0/RSP0/CPU0:router(config)# **interface Bundle-Ether 100** RP/0/RSP0/CPU0:router(config-if)# **lacp cisco enable link-order signaled**

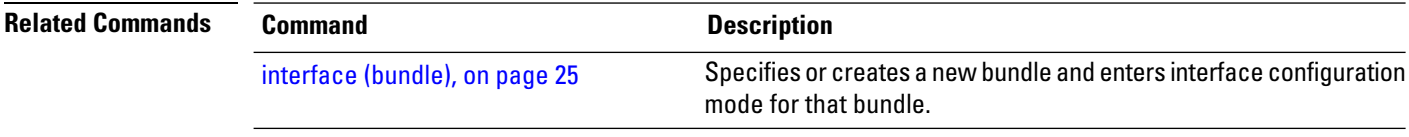

ı

### <span id="page-28-0"></span>**lacp churn logging**

To configure the parameters for LACP churn detection, enter the **lacp churn loggin** command in interface configuration mode. To return to the default, use the **no** form of the command.

**lacp churn logging**{**actor** | **both** | **partner**}

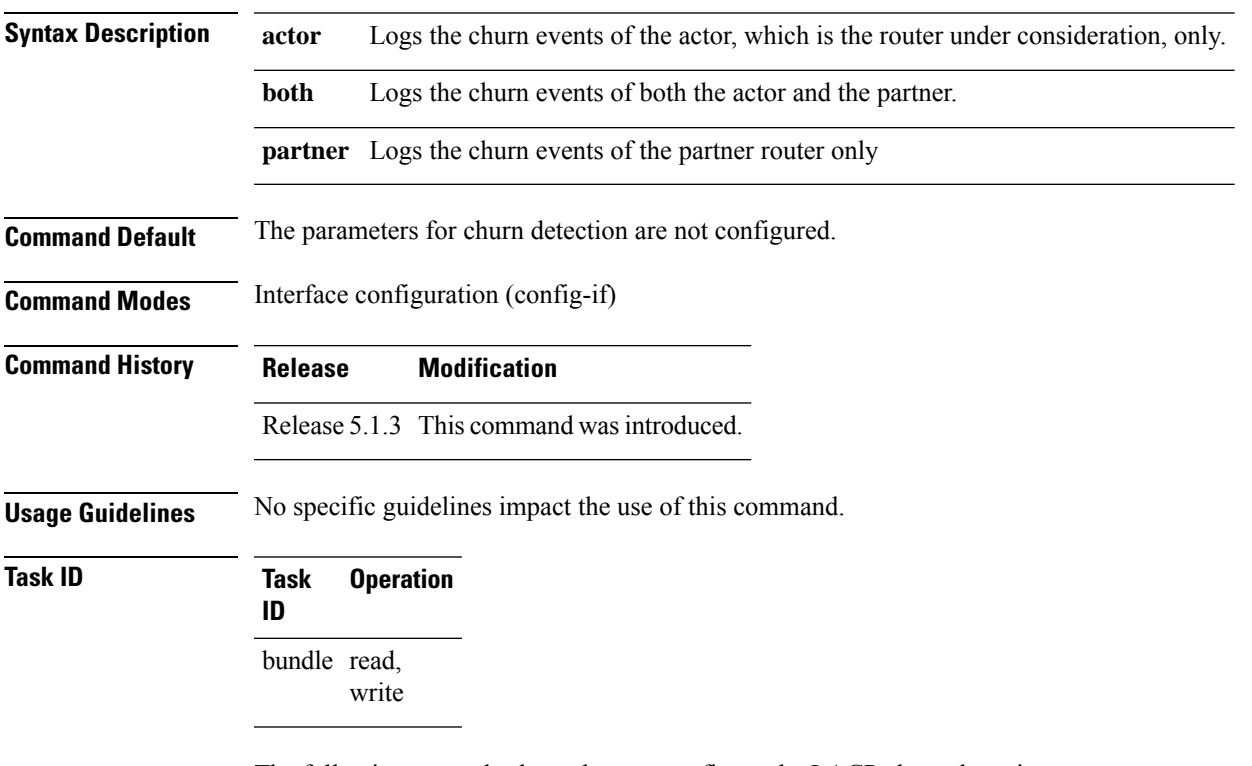

The following example shows how to configure the LACP churn detection on a partner router:

```
RP/0/RSP0/CPU0:router# configure terminal
RP/0/RSP0/CPU0:router(config)# interface Bundle-Ether 100
RP/0/RSP0/CPU0:router(config-if)# lacp churn logging partner
```
The following example shows how to configure the LACP churn detection on both actor and partner routers:

```
RP/0/RSP0/CPU0:router# configure terminal
RP/0/RSP0/CPU0:router(config)# interface Bundle-Ether 100
RP/0/RSP0/CPU0:router(config-if)# lacp churn logging both
```
# <span id="page-29-0"></span>**lacp collector-max-delay**

To configure the maximum period of wait time between sending of two subsequent Ethernet frames on a link, enter the **lacp collector-max-delay** command in interface configuration mode. To return to the default, use the **no** form of this command.

**lacp collector-max-delay** *delay-in-tens-of-microseconds*

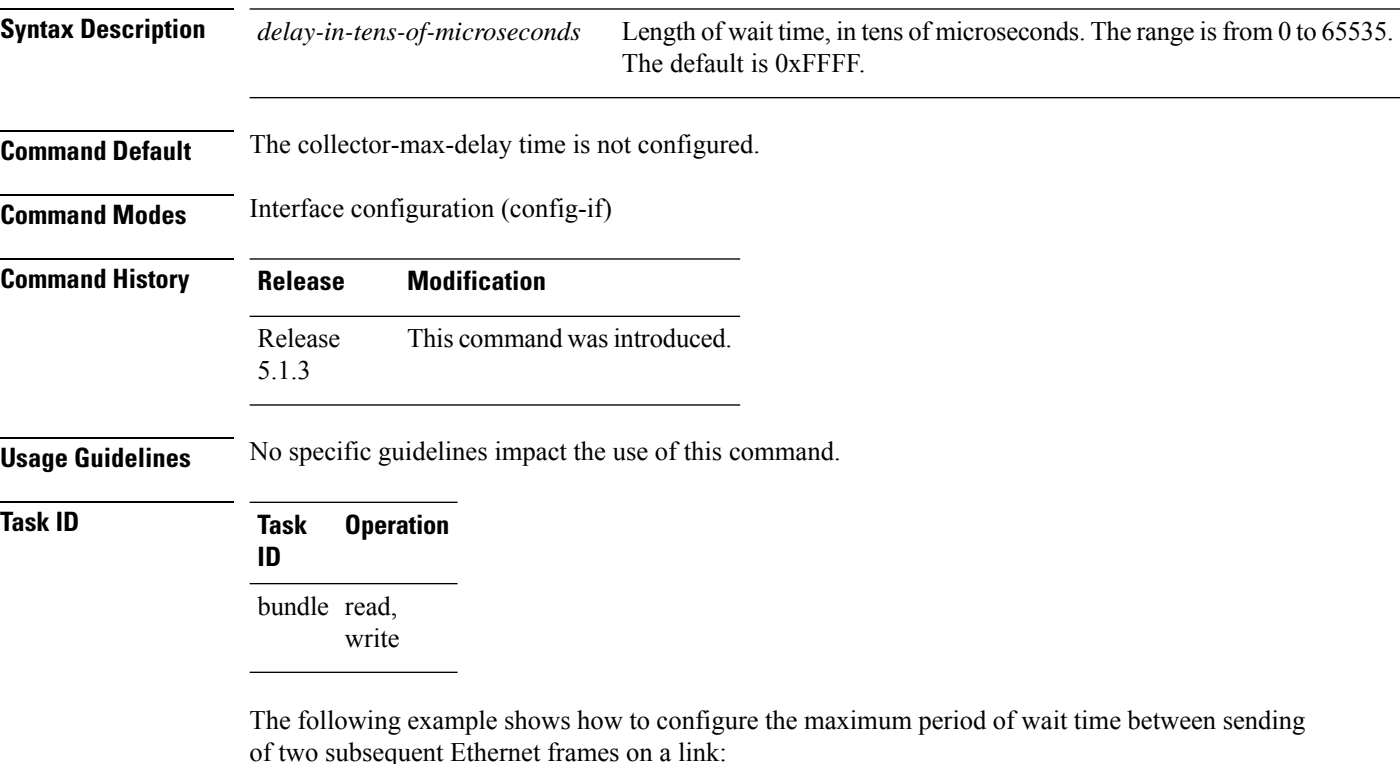

RP/0/RSP0/CPU0:router(config)# **interface Bundle-Ether 100** RP/0/RSP0/CPU0:router(config-if)# **lacp collector-max-delay 500**

### <span id="page-30-0"></span>**lacp fast-switchover**

To disable the wait-while timer in the LACPstate machine, use the **lacpfast-switchover** command in interface configuration mode. To re-enable the wait-while timer, use the **no** form of this command.

### **lacp fast-switchover Syntax Description** This command has no keywords or arguments. **Command Default** The wait-while timer in the LACP state machine is enabled. **Command Modes** Interface configuration (config-if) **Command History Release Modification** Release 3.9.0 This command was introduced. **Usage Guidelines** If you have 1:1 link protection enabled (you set the value of the **bundle maximum-active links** command to 1) on a bundle with member linksrunning LACP, you can optionally disable the wait-while timer in the LACP state machine. Disabling this timer causes a bundle member link in standby mode to expedite its normal state negotiations, thereby enabling a faster switchover from a failed active link to the standby link. Regardless of the type of switchover you are using, the default IEEE standard-based or the faster proprietary optimized switchover, the state negotiations of the standby link is expedited. (For more information about the switchover types, refer to the bundle [maximum-active](#page-16-0) links, on page 17 command.) However, enabling the **lacp fast-switchover** command provides a greater benefit if used with the IEEE standard-based switchover. **Examples** The following example shows how to disable the wait-while timer for LACP-enabled member links of Bundle-Ether 28: RP/0/RSP0/CPU0:router(config)# **interface Bundle-Ether 28** RP/0/RSP0/CPU0:router(config-if)# **lacp fast-switchover** The following example shows how to re-enable the wait-while timer for LACP-enabled member links of Bundle-Ether 28: RP/0/RSP0/CPU0:router(config)# **interface Bundle-Ether 28** RP/0/RSP0/CPU0:router(config-if)# **no lacp fast-switchover Related Commands Command Description** bundle [maximum-active](#page-16-0) links, on page 17

### <span id="page-31-0"></span>**lacp non-revertive**

To configure the currently active but lower priority port to remain active port even after a higher priority port is capable of being operational, use the **lacp non-revertive** command in the bundle interface configuration mode. To revert to the default configuration, use the **no** form of this command.

#### **lacp non-revertive**

This command has no keywords or arguments.

**Command Default** A higher priority port would become the active port after it becomes operational again.

**Command Modes** Bundle interface configuration mode

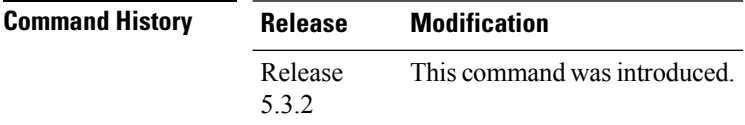

**Usage Guidelines** No specific guidelines impact the use of this command.

#### **Task ID Task Operation ID** read, write

#### **Example**

The following example shows how to configure the non-revertive behaviour on an LACP bundle interface.

```
RP/0/RSP0/CPU0:router# configure
RP/0/RSP0/CPU0:router(config)# interface bundle-ether 1
RP/0/RSP0/CPU0:router(config-if)# lacp non-revertive
```
### <span id="page-32-0"></span>**lacp packet-capture**

To capture LACP packets so that their information can be displayed by the **show lacp packet-capture** command, use the **lacp packet-capture** command in EXEC mode.

{**lacp packet-capture gigabitethernet** *interface-path-id* | **tengige** *interface-path-id number-of-packets*}

To stop capturing LACP packets or to clear captured LACP packets, use the **lacp packet-capture stop** or **lacp packet-capture clear** command in EXEC mode.

{**lacp packet-capture** [**bundle-ether** *bundle-id*] [**gigabitethernet** *interface-path-id*] [**tengige** *interface-path-id*] **clear** | **stop**}

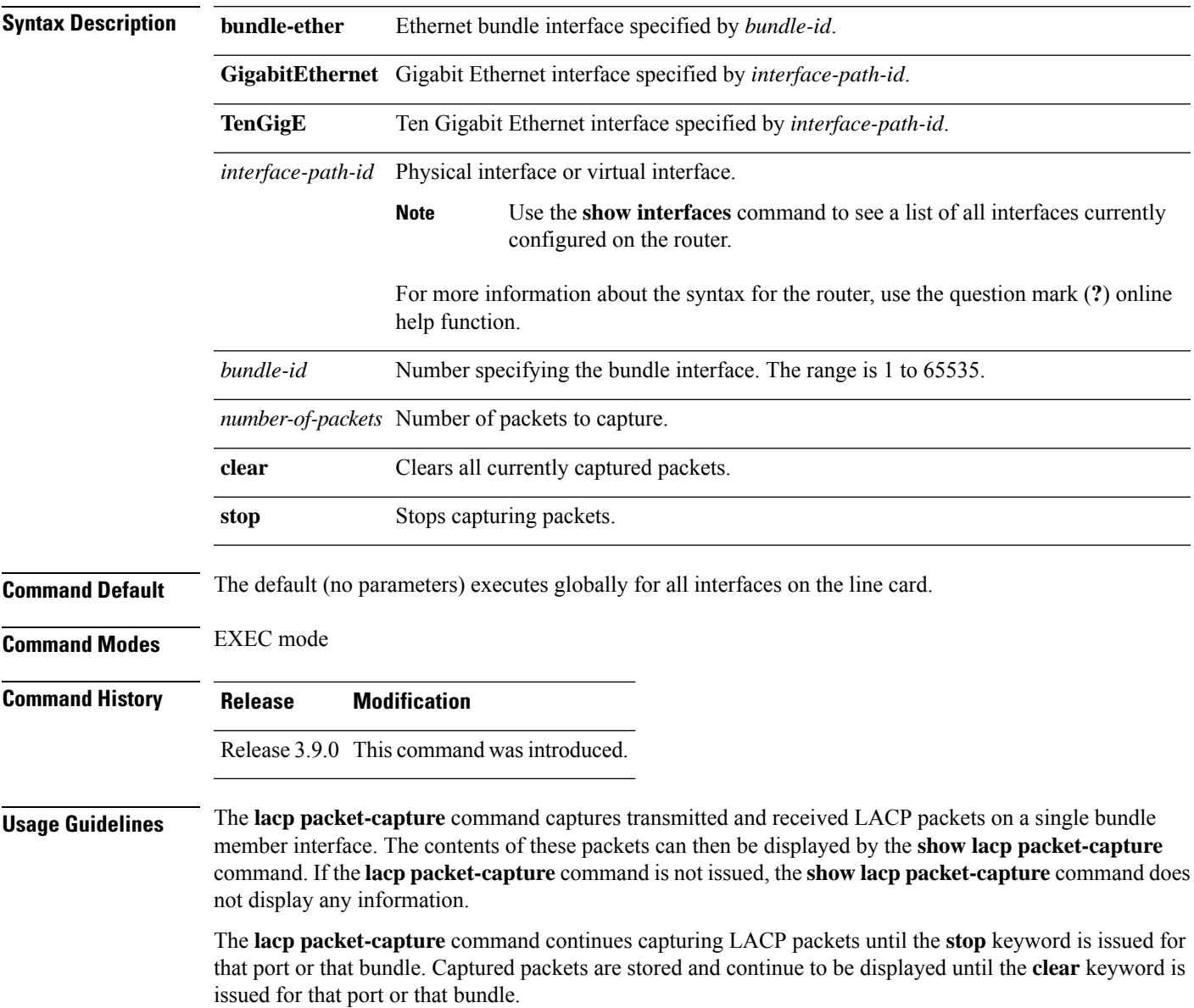

LACP packets can only be captured for one port on a line card at a time. Starting a packet capture on a port implicitly stops and clears all packet-captures on all other ports on that line card.

To **stop** capturing LACP packets before the specified number of packets have been captured, issue the **stop** keyword.

If **stop** is specified for a single interface, packet capturing is stopped only on that interface.

If **stop** is specified for a bundle interface, packet capturing is stopped on all members of that bundle.

If **stop** is specified globally (the default - no parameters), packet capturing is stopped on all bundle interfaces on the router.

To **clear** all captured LACP packets that are stored for an interface, issue the **clear** keyword.

If **clear** is specified for a single interface, packets are cleared only on that interface.

If **clear** is specified for a bundle interface, packets are cleared on all members of that bundle.

If **clear** is specified globally (the default - no parameters), packets are cleared on all bundle interfaces on the router.

#### **Task ID Task Operations**

**ID**

bundle read

#### **Examples**

RP/0/RSP0/CPU0:router# **lacp packet-capture pos 0/1/0/0 100**

RP/0/RSP0/CPU0:router# **lacp packet-capture pos 0/1/0/0 stop**

RP/0/RSP0/CPU0:router# **lacp packet-capture pos 0/1/0/0 clear**

The following example shows how to capture LACP packets on a Gigabit Ethernet interface:

RP/0/RSP0/CPU0:router# **lacp packet-capture gigabitethernet 0/2/0/0 100**

The following example shows how to stop capturing LACP packets on a Gigabit Ethernet interface:

RP/0/RSP0/CPU0:router# **lacp packet-capture gigabitethernet 0/2/0/0 stop**

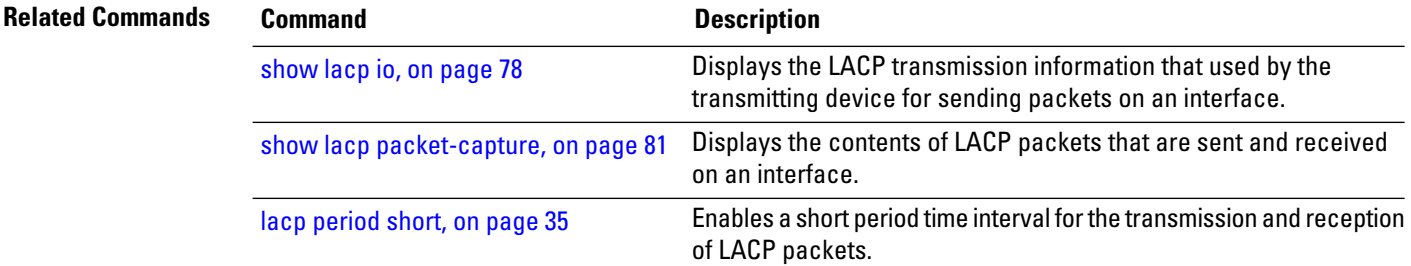

# <span id="page-34-0"></span>**lacp period short**

To enable a short period time interval for the transmission and reception of Link Aggregation ControlProtocol (LACP) packets, use the **lacp period short** command in interface configuration mode. To return to the default short period, use the **no** form of this command.

**lacp period short** [**receive** *interval*] [**transmit** *interval*]

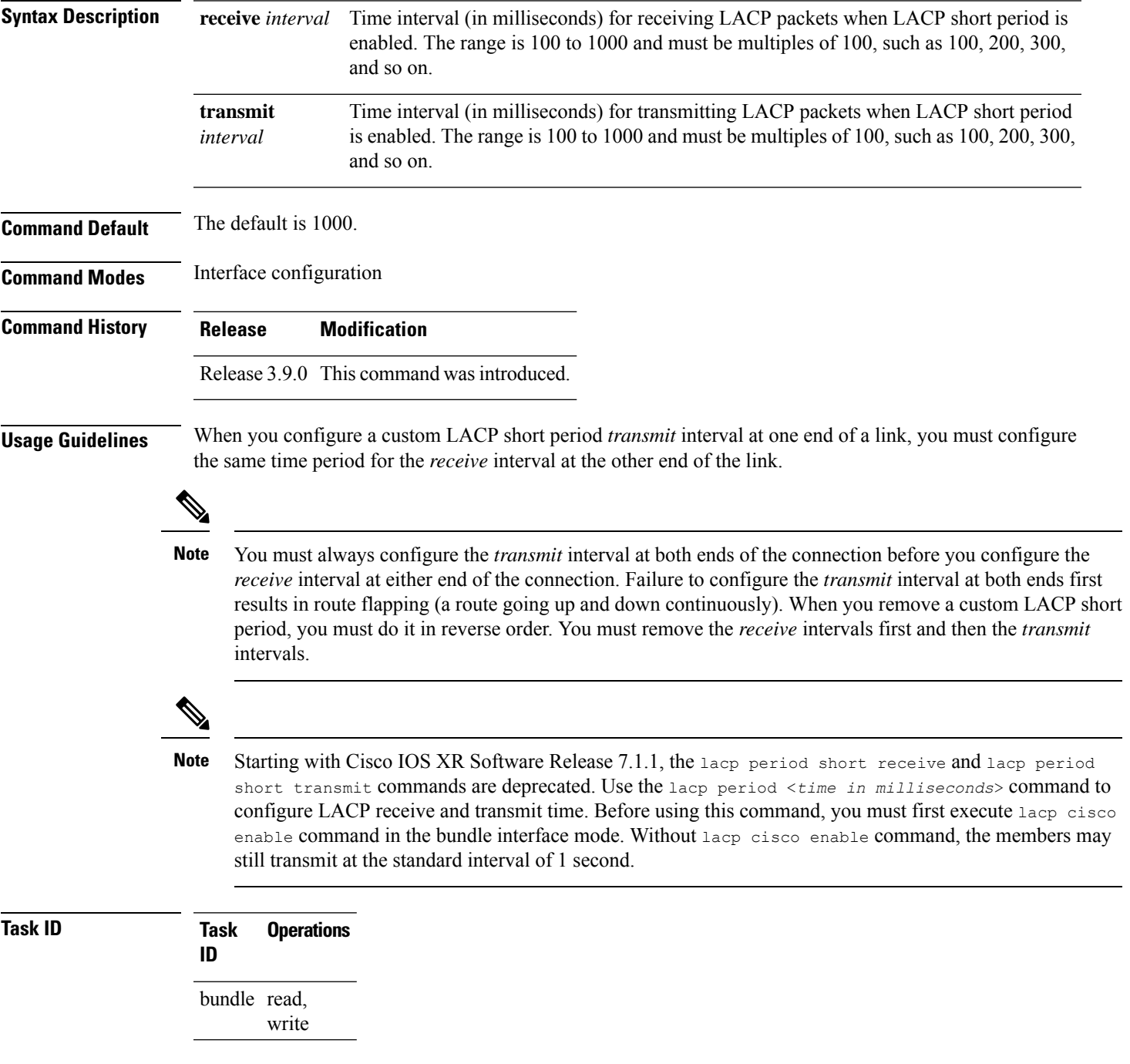

**Examples** The following example shows how to enable a default Link Aggregation Control Protocol (LACP) short period on a Gigabit Ethernet interface:

```
RP/0/RSP0/CPU0:router# config
RP/0/RSP0/CPU0:router(config)# interface gigabitethernet 0/1/0/0
RP/0/RSP0/CPU0:router(config-if)# lacp period short
RP/0/RSP0/CPU0:router(config-if)# commit
```
The following example shows how to configure custom Link Aggregation Control Protocol (LACP) short period transmit and receive intervals at both ends of a connection:

#### **Router A**

```
RP/0/RSP0/CPU0:router# config
RP/0/RSP0/CPU0:router(config)# interface gigabitethernet 0/1/0/0
RP/0/RSP0/CPU0:router(config-if)# lacp period short
RP/0/RSP0/CPU0:router(config-if)# commit
```
#### **Router B**

```
RP/0/RSP0/CPU0:router# config
RP/0/RSP0/CPU0:router(config)# interface gigabitethernet 0/1/0/0
RP/0/RSP0/CPU0:router(config-if)# lacp period short
RP/0/RSP0/CPU0:router(config-if)# commit
```
#### **Router A**

```
RP/0/RSP0/CPU0:router# config
RP/0/RSP0/CPU0:router(config)# interface gigabitethernet 0/1/0/0
RP/0/RSP0/CPU0:router(config-if)# lacp period short transmit 500
RP/0/RSP0/CPU0:router(config-if)# commit
```
#### **Router B**

```
RP/0/RSP0/CPU0:router# config
RP/0/RSP0/CPU0:router(config)# interface gigabitethernet 0/1/0/0
RP/0/RSP0/CPU0:router(config-if)# lacp period short transmit 500
RP/0/RSP0/CPU0:router(config-if)# commit
```
#### **Router A**

```
RP/0/RSP0/CPU0:router# config
RP/0/RSP0/CPU0:router(config)# interface gigabitethernet 0/1/0/0
RP/0/RSP0/CPU0:router(config-if)# lacp period short receive 500
RP/0/RSP0/CPU0:router(config-if)# commit
```
#### **Router B**

```
RP/0/RSP0/CPU0:router# config
RP/0/RSP0/CPU0:router(config)# interface gigabitethernet 0/1/0/0
```
RP/0/RSP0/CPU0:router(config-if)# **lacp period short receive 500** RP/0/RSP0/CPU0:router(config-if)# **commit**

 $\overline{\phantom{a}}$ 

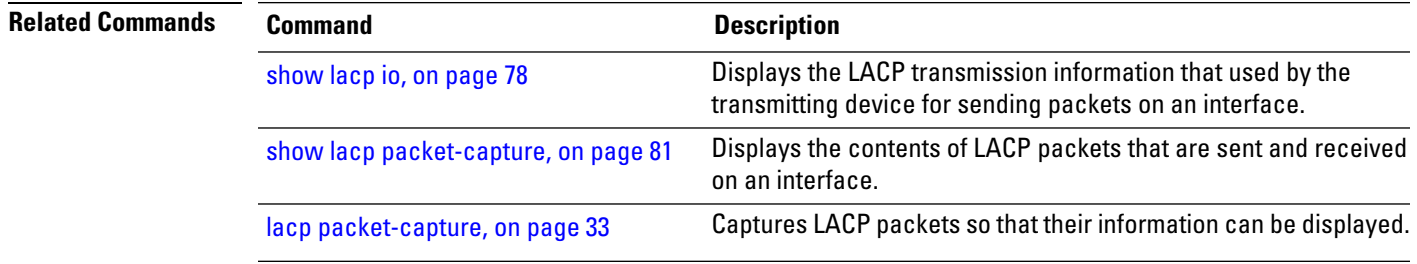

## **lacp system priority**

To configure the priority for the current system, enter the **lacp system priority** command in Global Configuration mode mode. To return to the default LACP system priority value, use the **no** form of this command.

**lacp system priority** *priority*

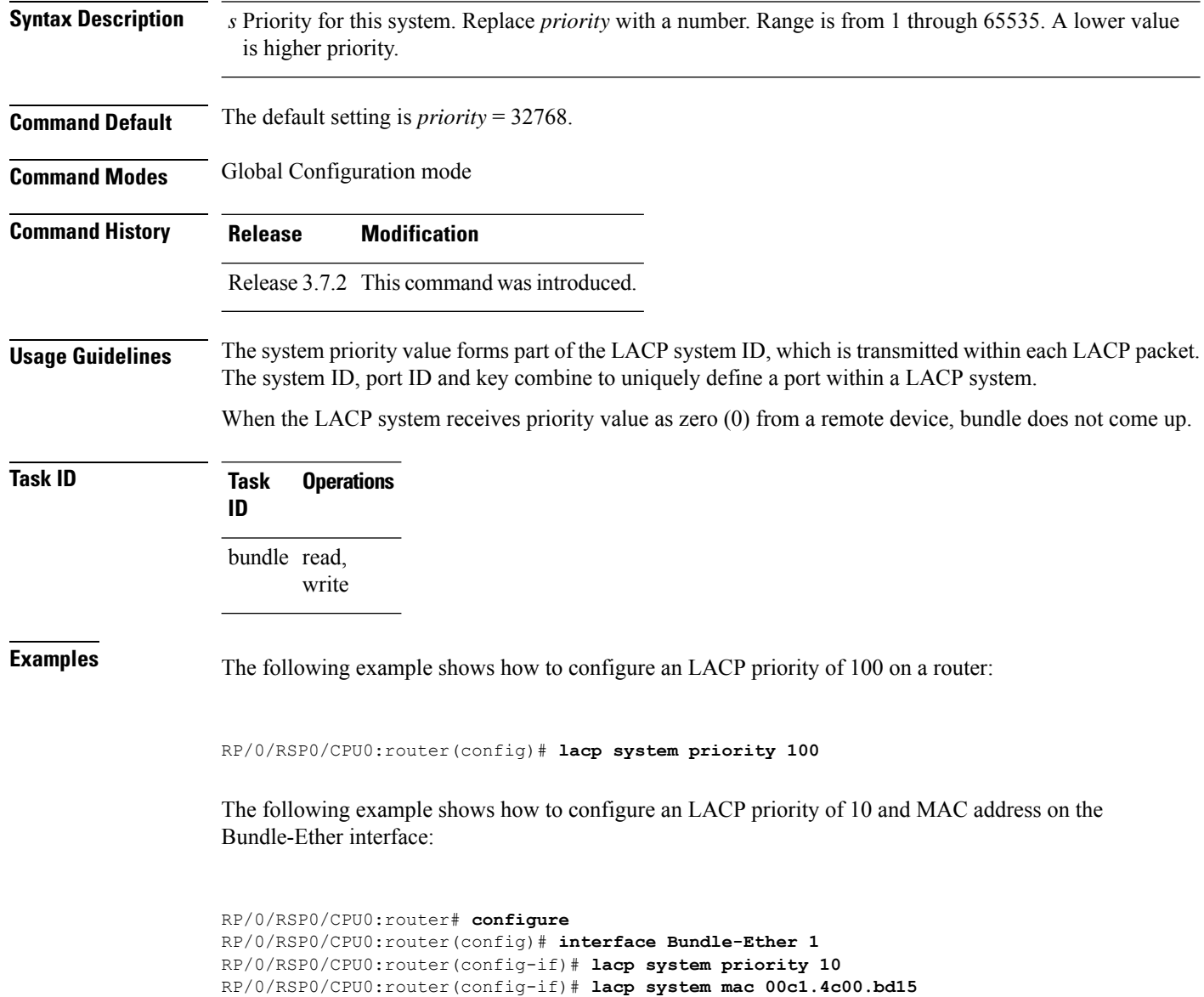

RP/0/RSP0/CPU0:router(config-if)# **commit**

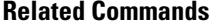

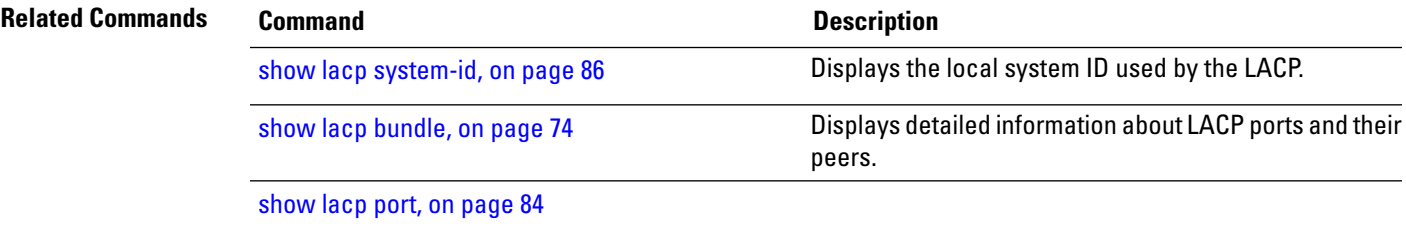

### **member neighbor**

To configure interchassis group ICCP members, use the **member neighbor** command in redundancy ICCP group configuration mode. To return to the default behavior, use the **no** form of this command.

**member neighbor** *neighbor-ip-address* **no member neighbor** *neighbor-ip-address*

**Syntax Description** *neighbor-ip-address* Specifiesthe ICCP member neighbor IPaddress. **Command Default** None **Command Modes** Redundancy ICCP group configuration **Command History Release Modification** Release 4.0.0 This command was introduced. **Usage Guidelines** To use this command, you must be in a user group associated with a task group that includes appropriate task IDs. If the user group assignment is preventing you from using a command, contact your AAA administrator for assistance. **Task ID Task ID Operations** config-services read, write **Examples** The following example shows how to configure interchassis group ICCP members: RP/0/RSP0/CPU0:router# **configure** RP/0/RSP0/CPU0:router(config)# **redundancy iccp group 10** RP/0/RSP0/CPU0:router(config-redundancy-iccp-group)# **member neighbor 10.1.1.1** RP/0/RSP0/CPU0:router(config-redundancy-iccp-group)# **Related Commands Command Description** Configures Inter Chassis Communication Protocol (ICCP) parameters. [redundancy](#page-46-0) iccp group, on page 47

# **mlacp connect**

To specify configuration options for connecting to mLACP peers, use the **mlacp connect** command in the redundancy ICCP group configuration mode. To disable this feature, use the **no** form of this command.

**mlacp connect timeout** *seconds*

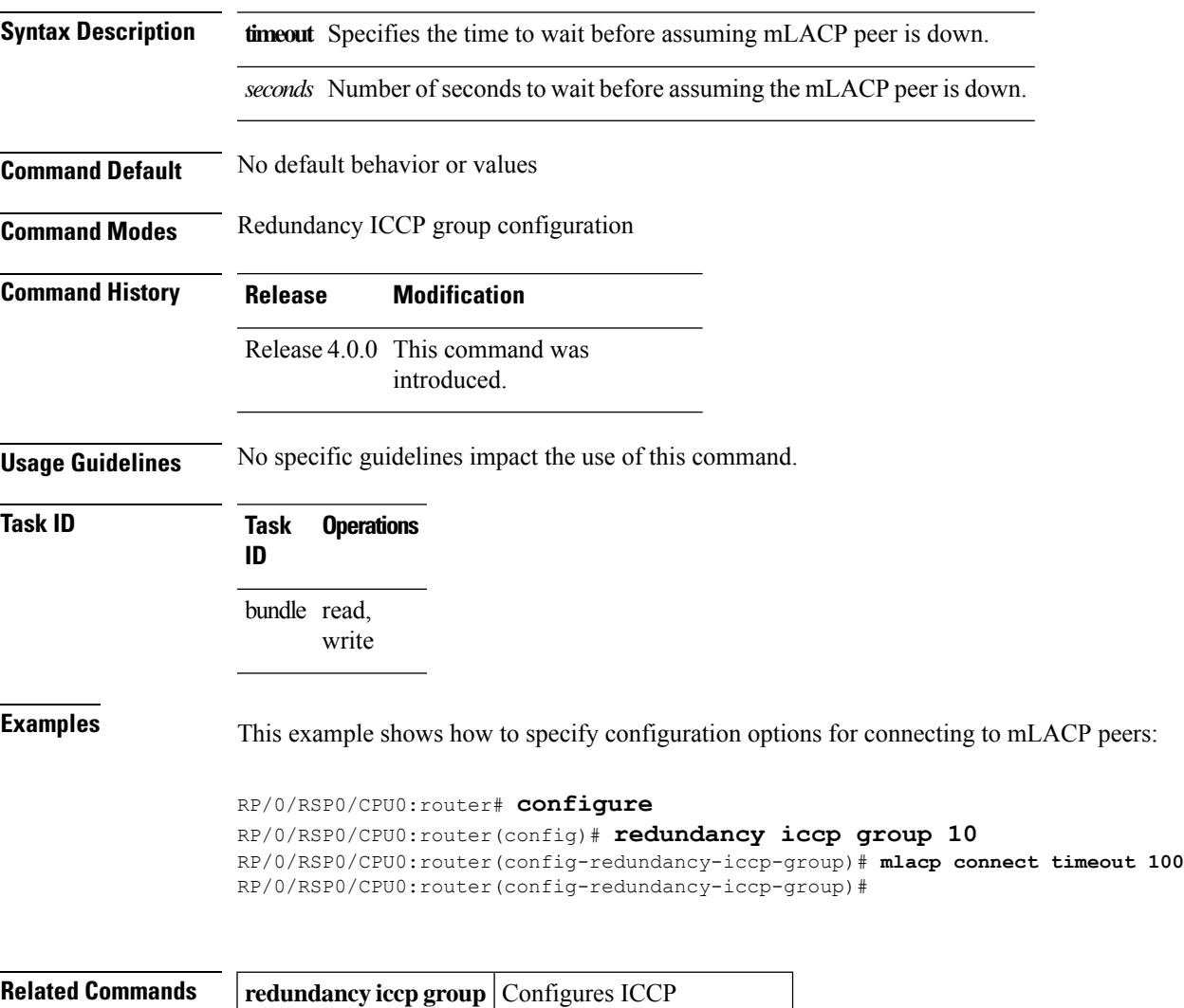

parameters.

# **mlacp iccp-group**

To configure ICCP redundancy group for a bundle, use the **mlacp iccp-group** command in bundle interface configuration mode. To return to the default value, use the **no** form of this command.

**mlacp iccp-group** *group-id*

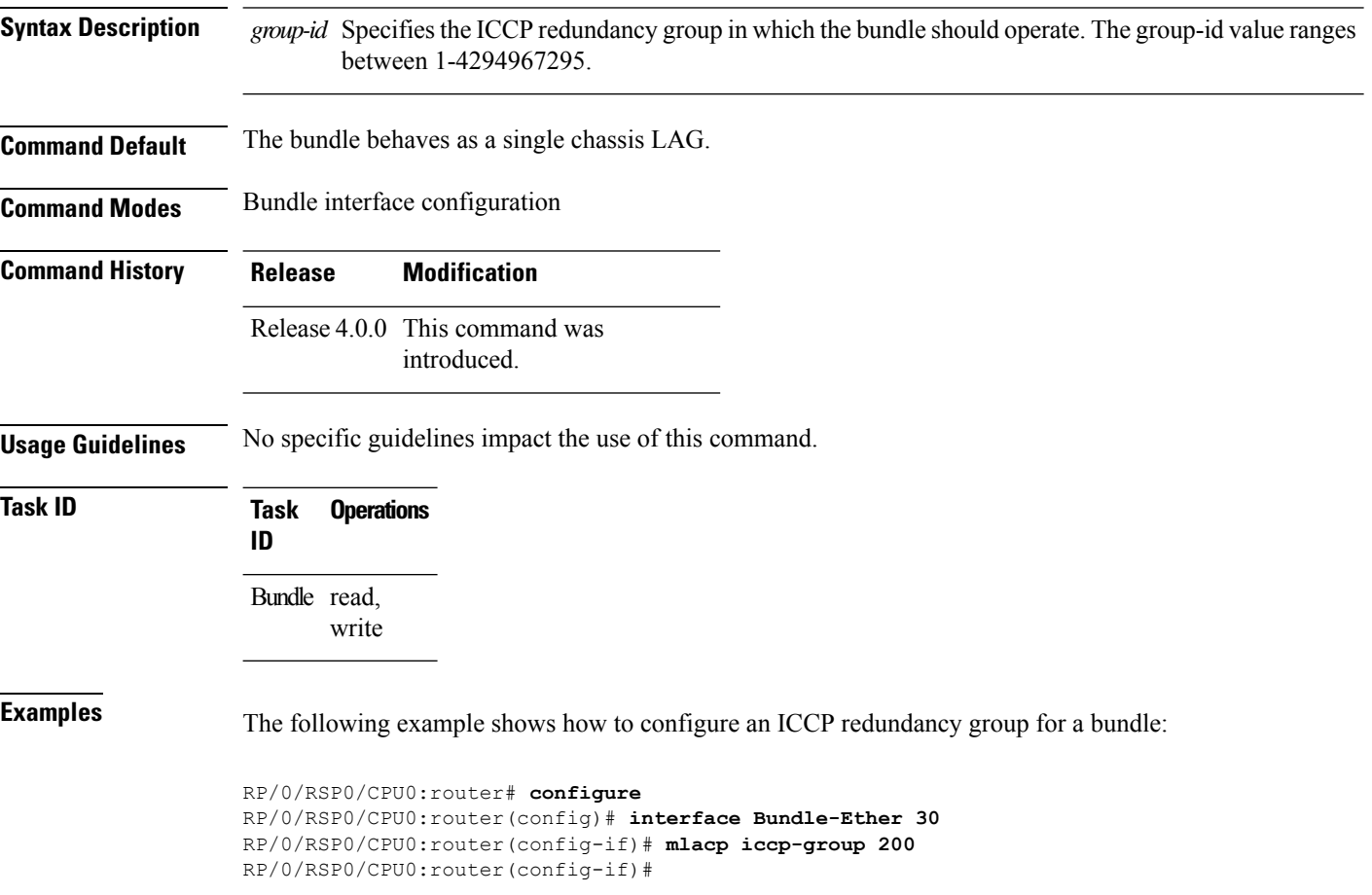

## **mlacp node**

To configure the mLACP node ID to be used in the ICCP group, use the **mlacp node** command in the redundancy ICCPgroup configuration mode. To return to the default value, use the**no** form of this command.

**mlacp node** *node-id*

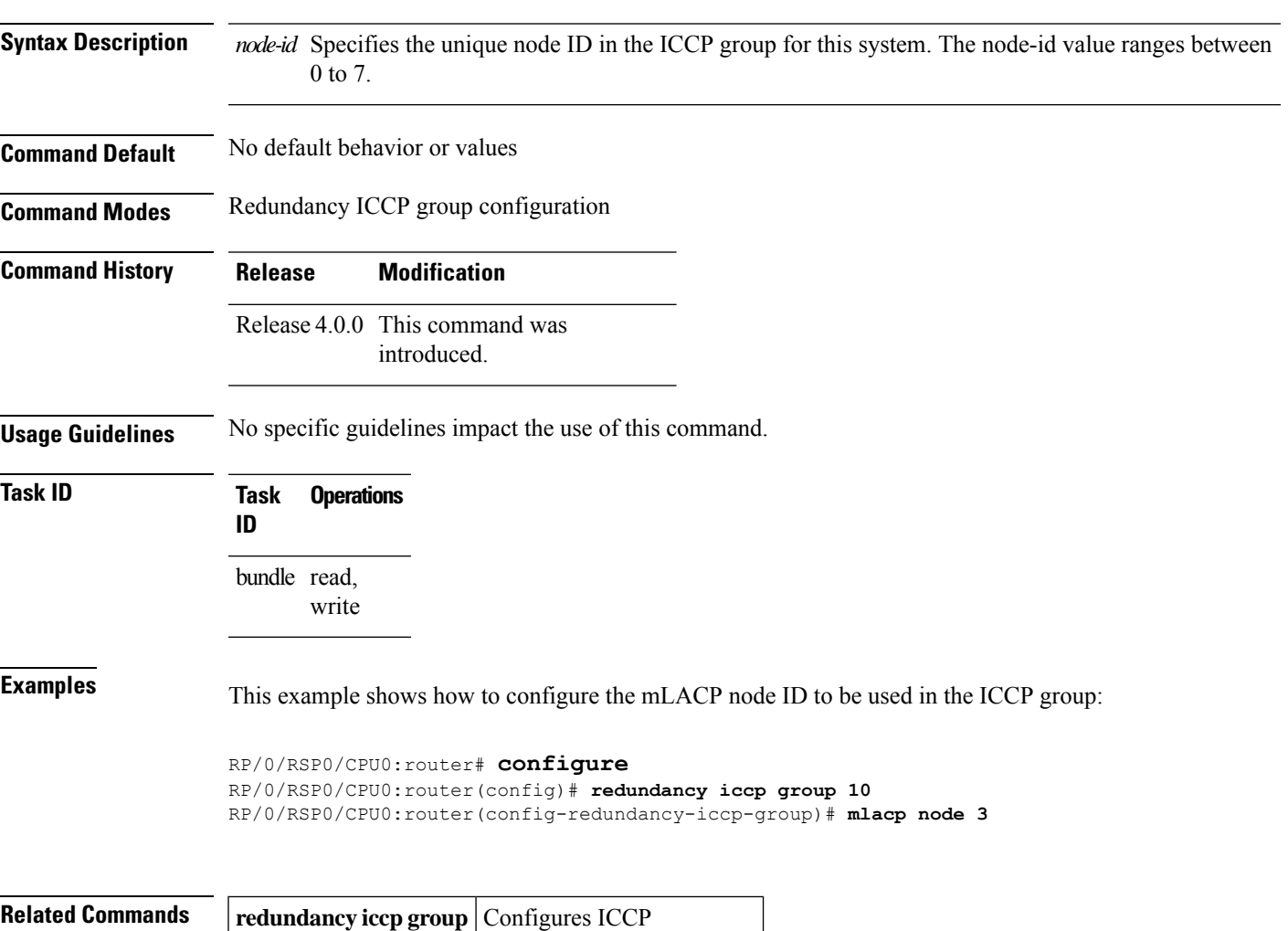

parameters.

# **mlacp port-priority**

To set the priority for all member links, use the **mlacp port-priority** command in bundle interface configuration mode. To return to the default value, use the **no** form of this command.

**mlacp port-priority** *priority*

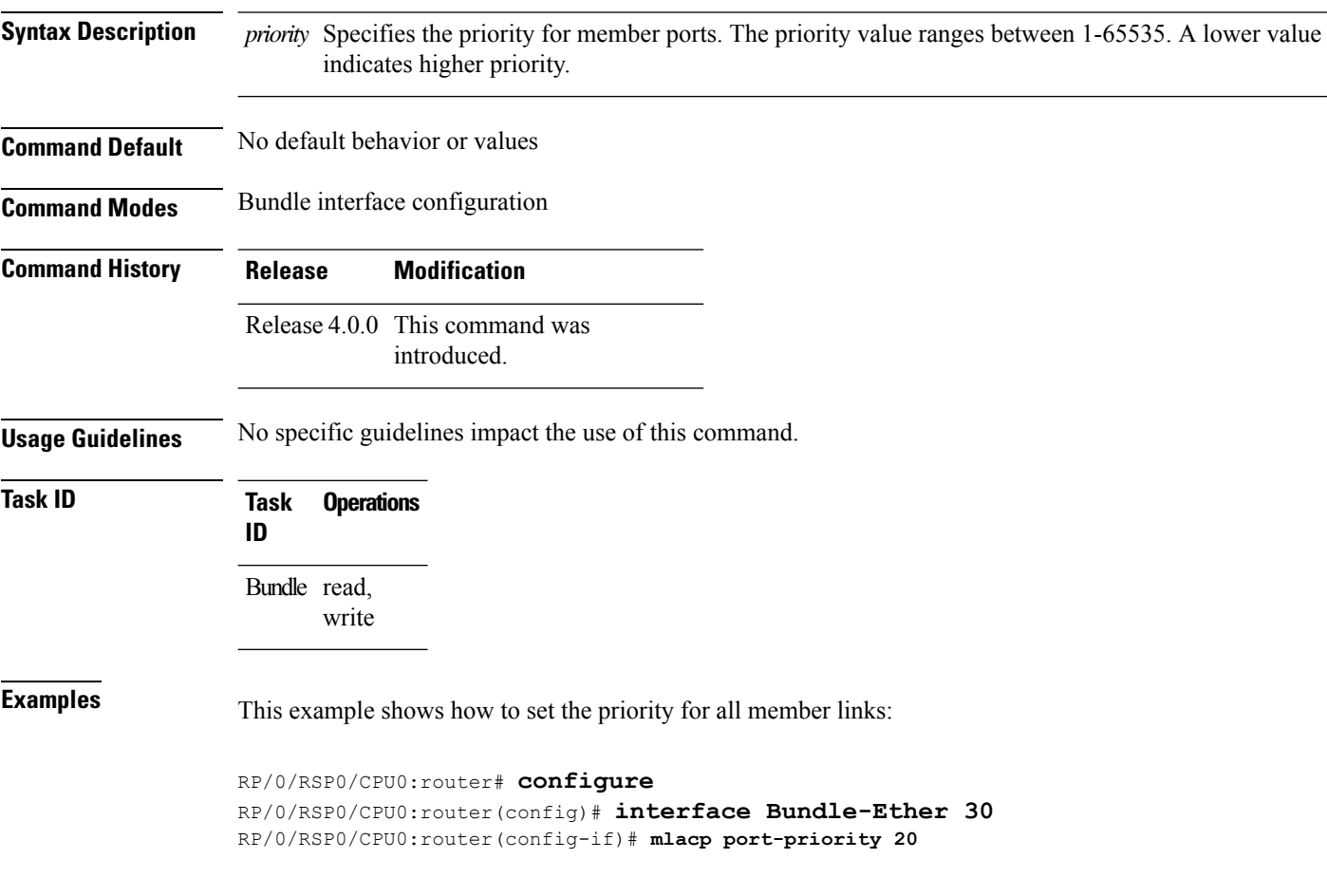

## **mlacp system mac**

To configure the LACP system ID to be used in an ICCP group, use the **mlacp system mac** command in the redundancy ICCPgroup configuration mode. To return to the default value, use the**no** form of this command.

**mlacp system mac** *mac-id*

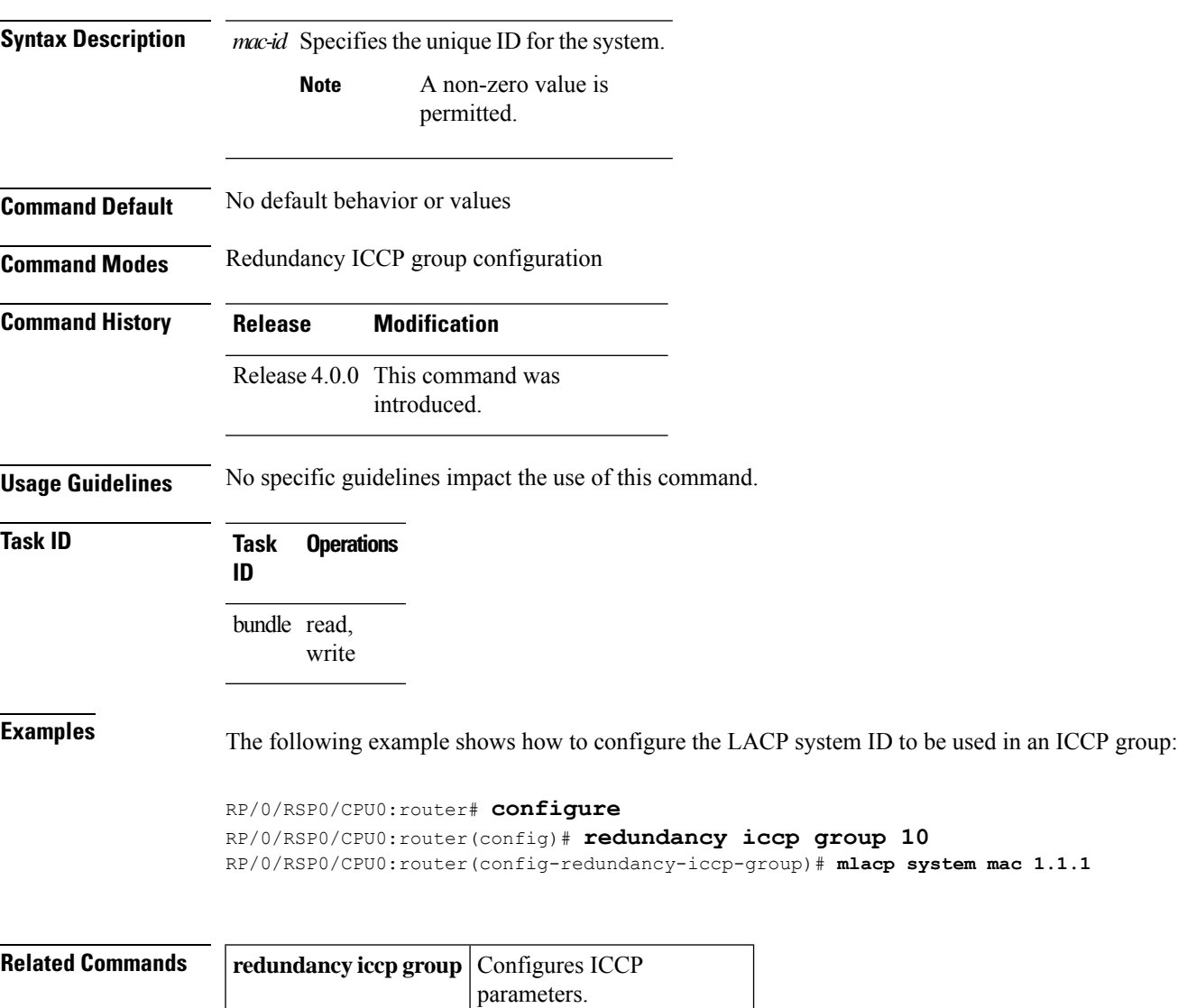

## **mlacp system priority**

To configure the LACP system priority to be used in the ICCP group, use the **mlacp system priority** command in the redundancy ICCP group configuration mode. To return to the default value, use the **no** form of this command.

**mlacp system priority** *priority*

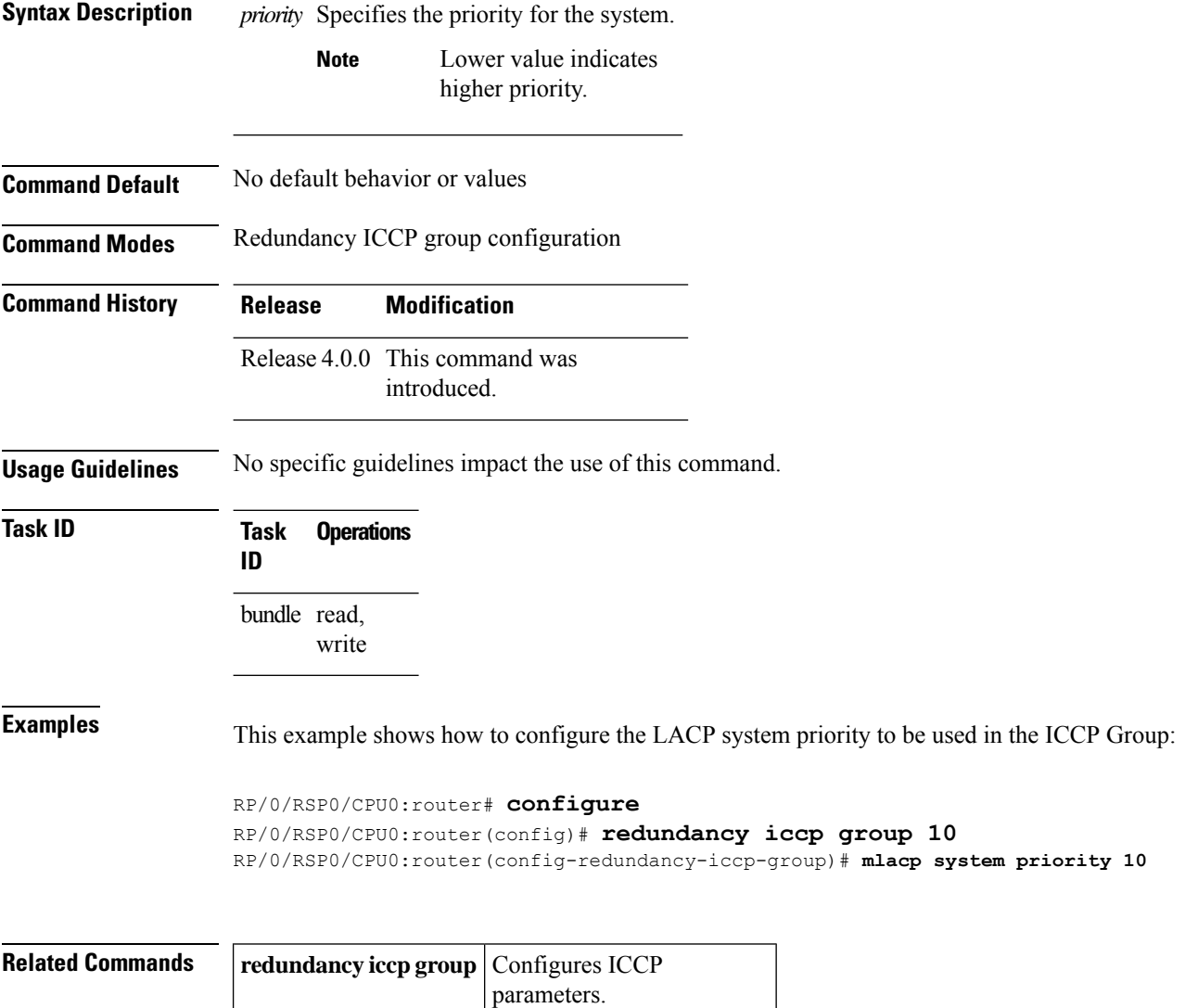

# <span id="page-46-0"></span>**redundancy iccp group**

To configure Inter Chassis Communication Protocol (ICCP) parameters, use the **redundancy iccp group** command in the Global Configuration mode. To return to the default, use the **no** form of this command.

**redundancy iccp group** *group-id*

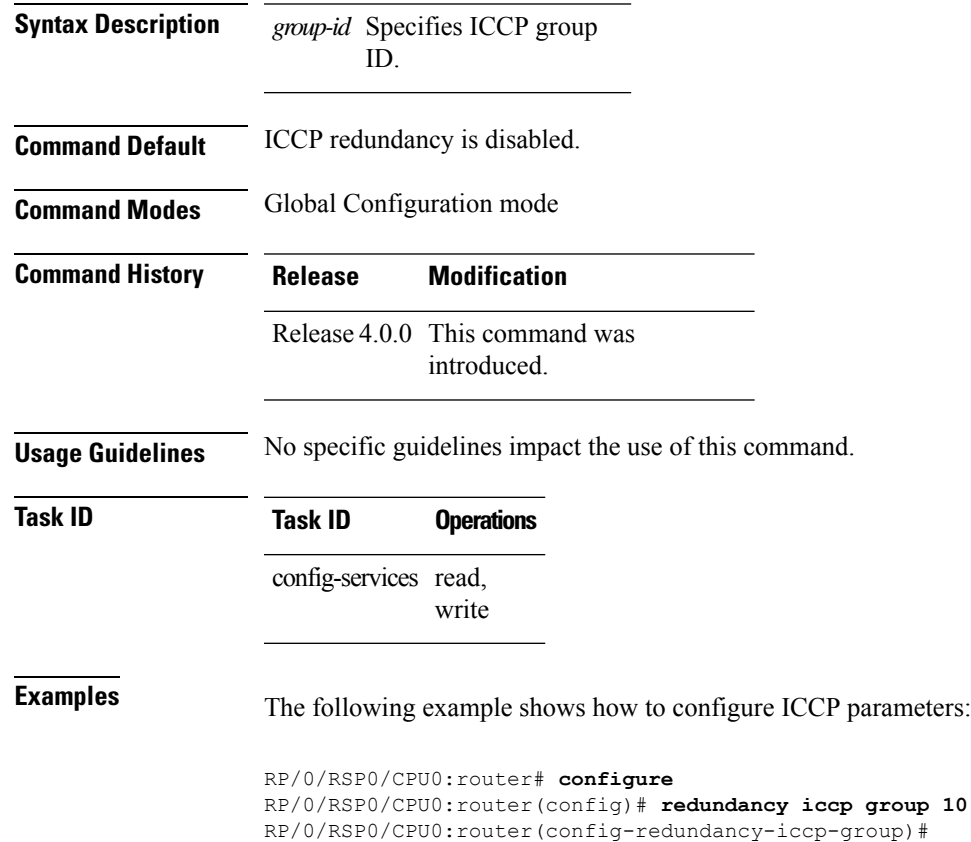

### **redundancy one-way**

To enforce one-way pseudowire redundancy behavior when the redundancy group is configured, use the **redundancy one-way** command in the L2VPN pseudowire class configuration mode. To return to the default, use the **no** form of this command.

#### **redundancy one-way**

This command has no keywords or arguments.

**Command Default** One-way redundancy is disabled.

**Command Modes** L2VPN pseudowire class configuration

**Command History Release Modification** Release 4.0.0 This command was introduced.

**Usage Guidelines** No specific guidelines impact the use of this command.

**Task ID Task Operations ID** read, write l2vpn

**Examples** The following example shows how to :

RP/0/RSP0/CPU0:router# **configure** RP/0/RSP0/CPU0:router(config)# **l2vpn** RP/0/RSP0/CPU0:router(config-l2vpn)# **pw-class class\_mpls** RP/0/RSP0/CPU0:router(config-l2vpn-pwc)# **encapsulation mpls** RP/0/RSP0/CPU0:router(config-l2vpn-pwc-mpls)# **redundancy one-way** RP/0/RSP0/CPU0:router(config-l2vpn-pwc-mpls)#

## <span id="page-48-0"></span>**show bundle**

To display information about all bundles or a specific bundle of a particular type, use the **show bundle** command in EXEC mode.

**show bundle** [**Bundle-EtherBundle-POS** *bundle-id*]

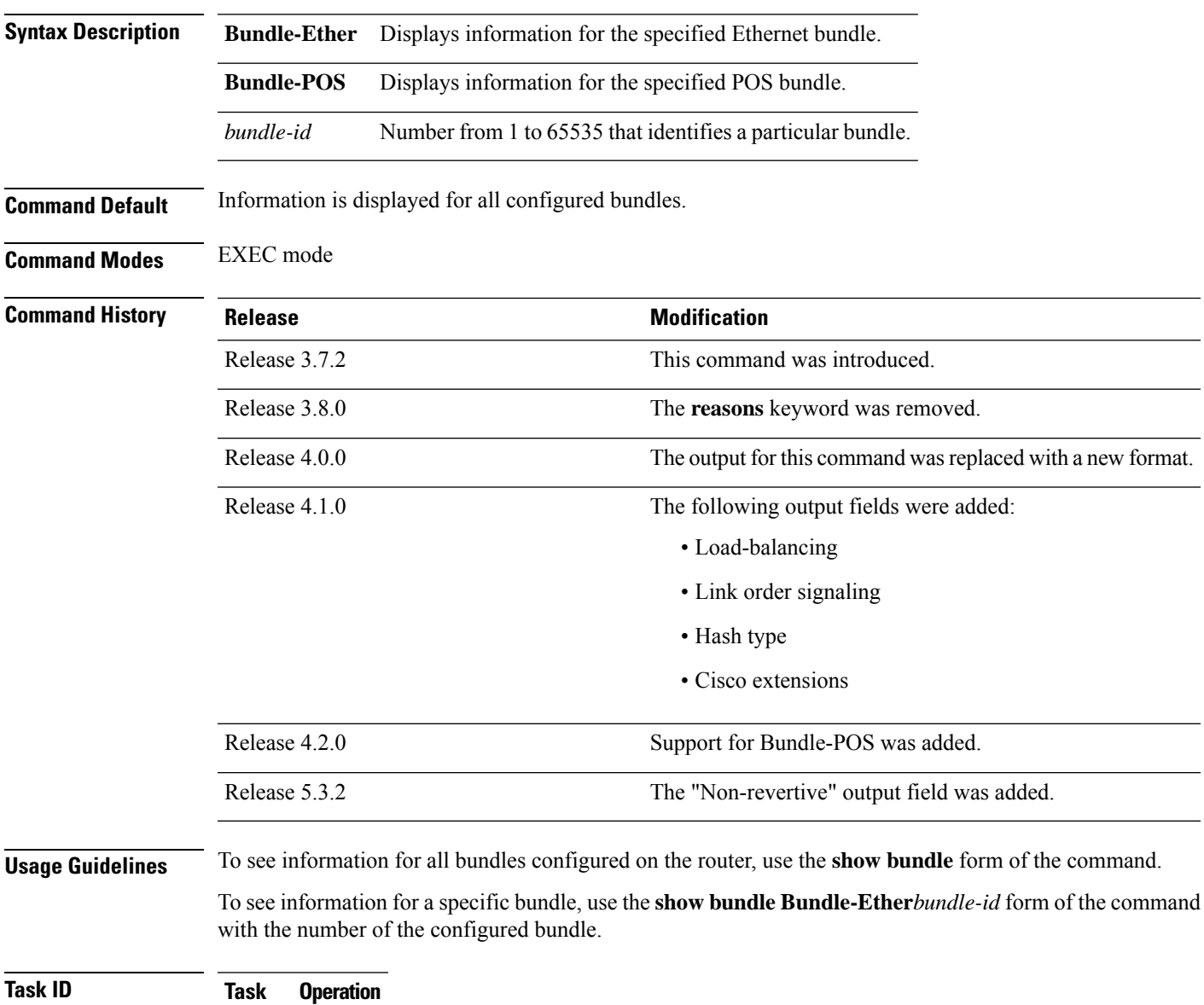

**ID** bundle read

The following example shows output for all bundle interfaces that are configured on the router:

 $\mathbf{l}$ 

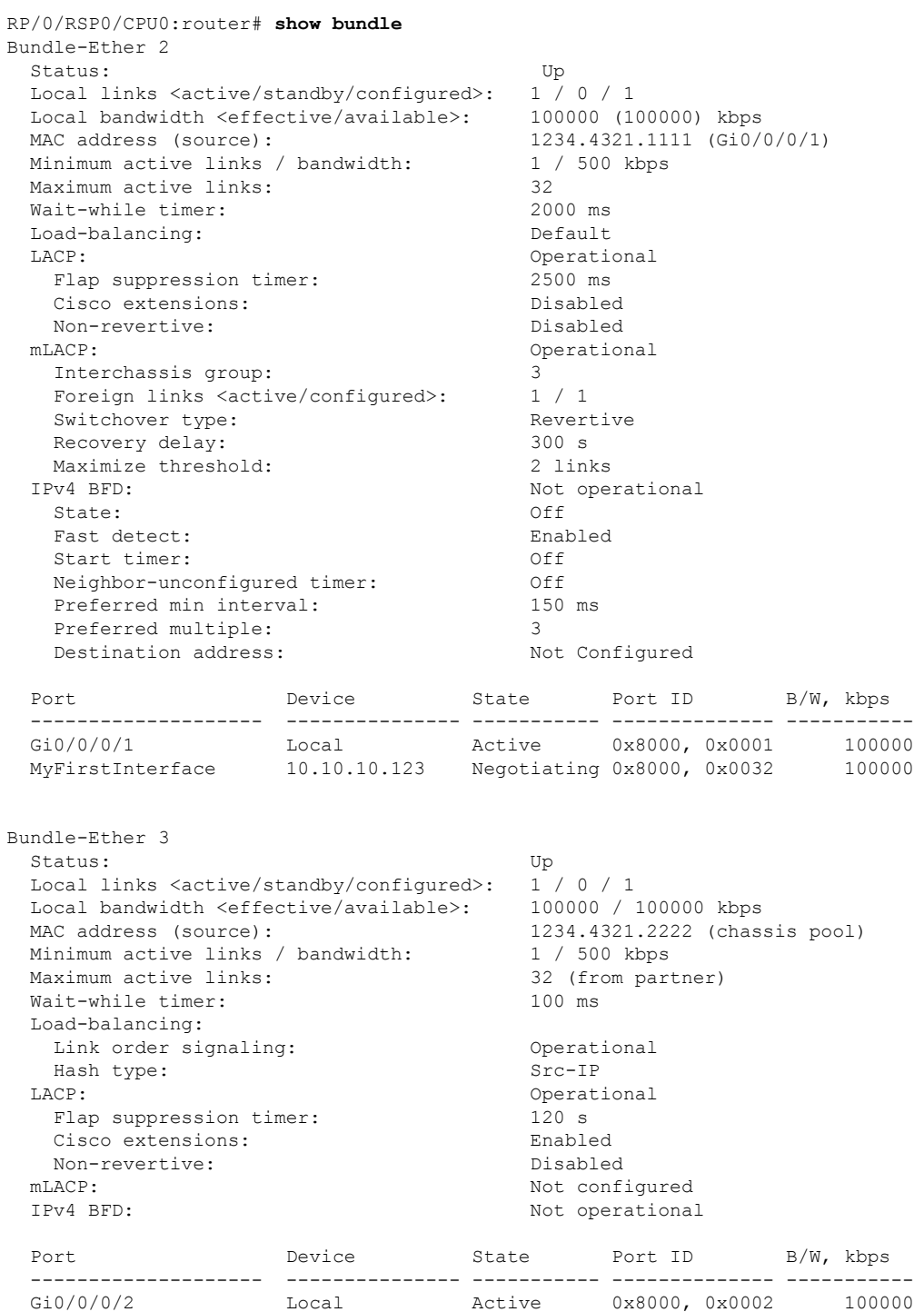

٦

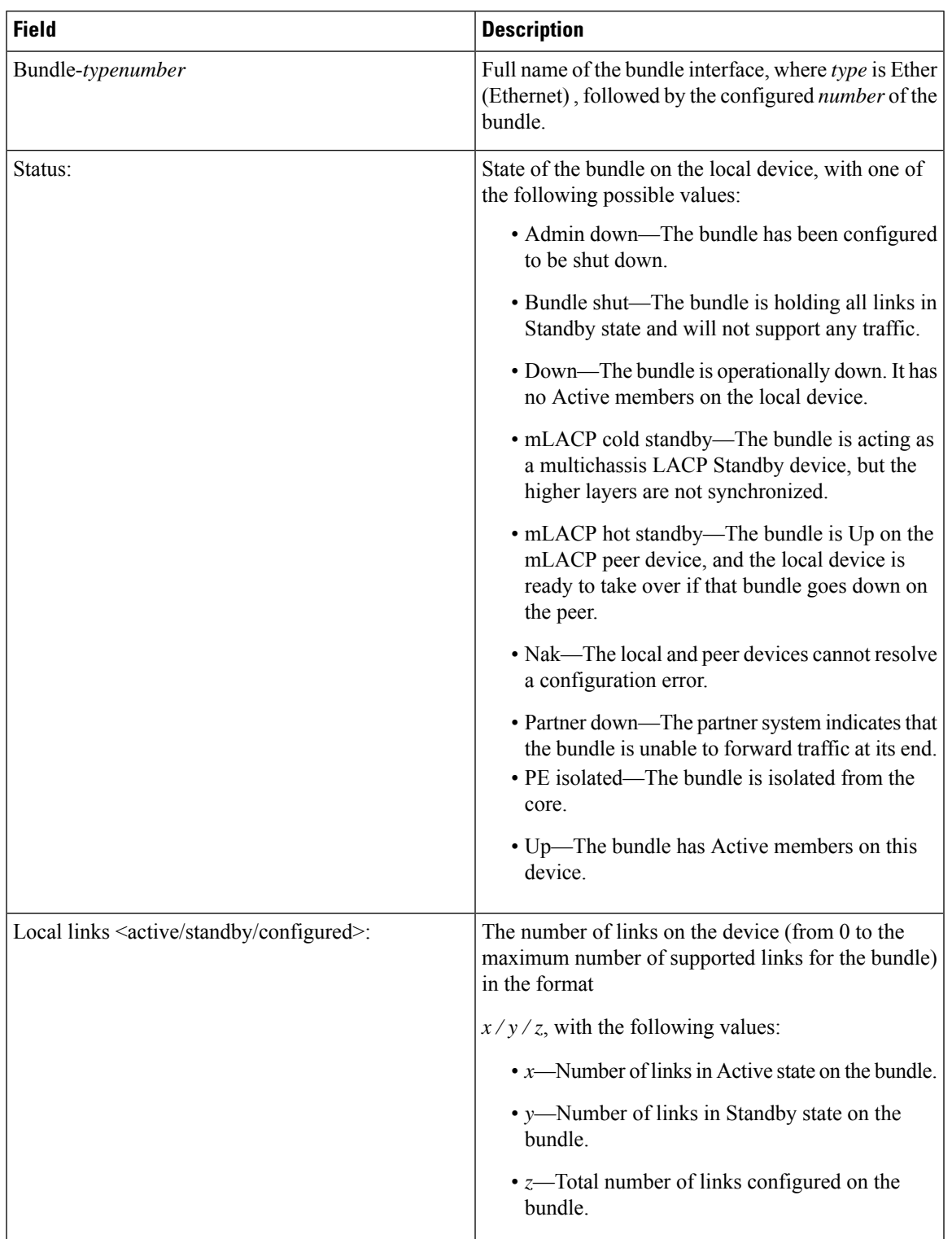

#### **Table 2: show bundle Field Descriptions**

 $\mathbf I$ 

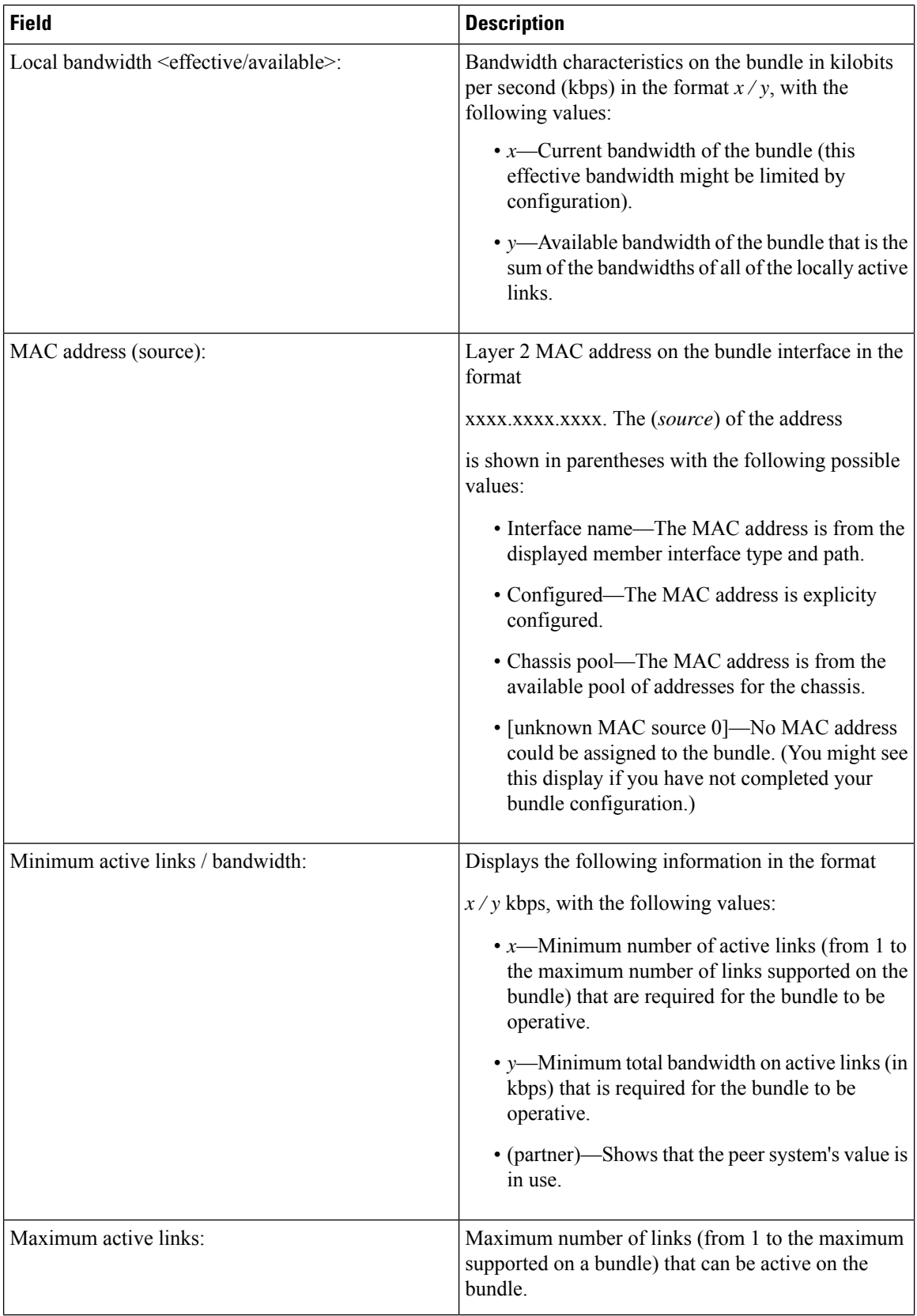

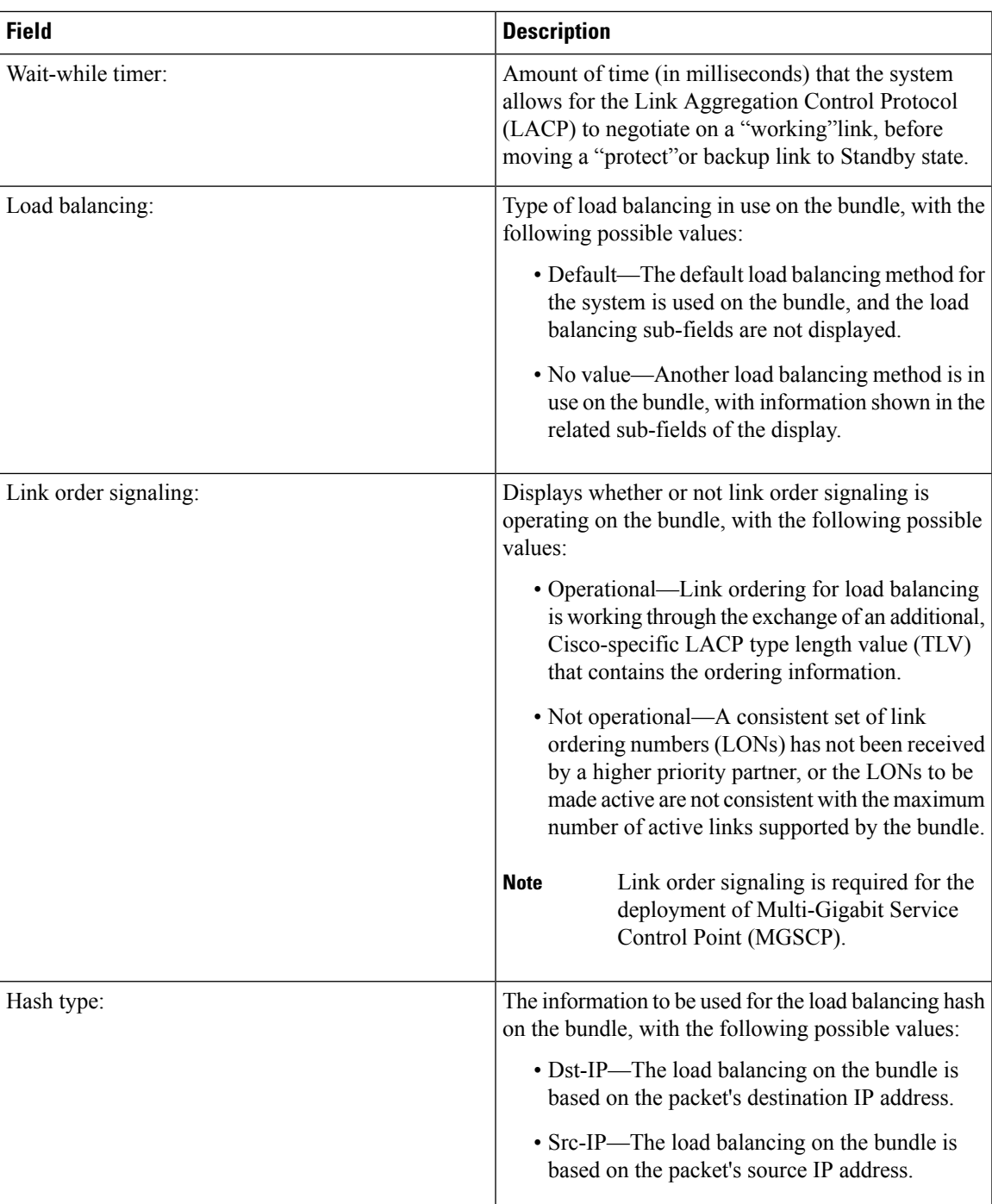

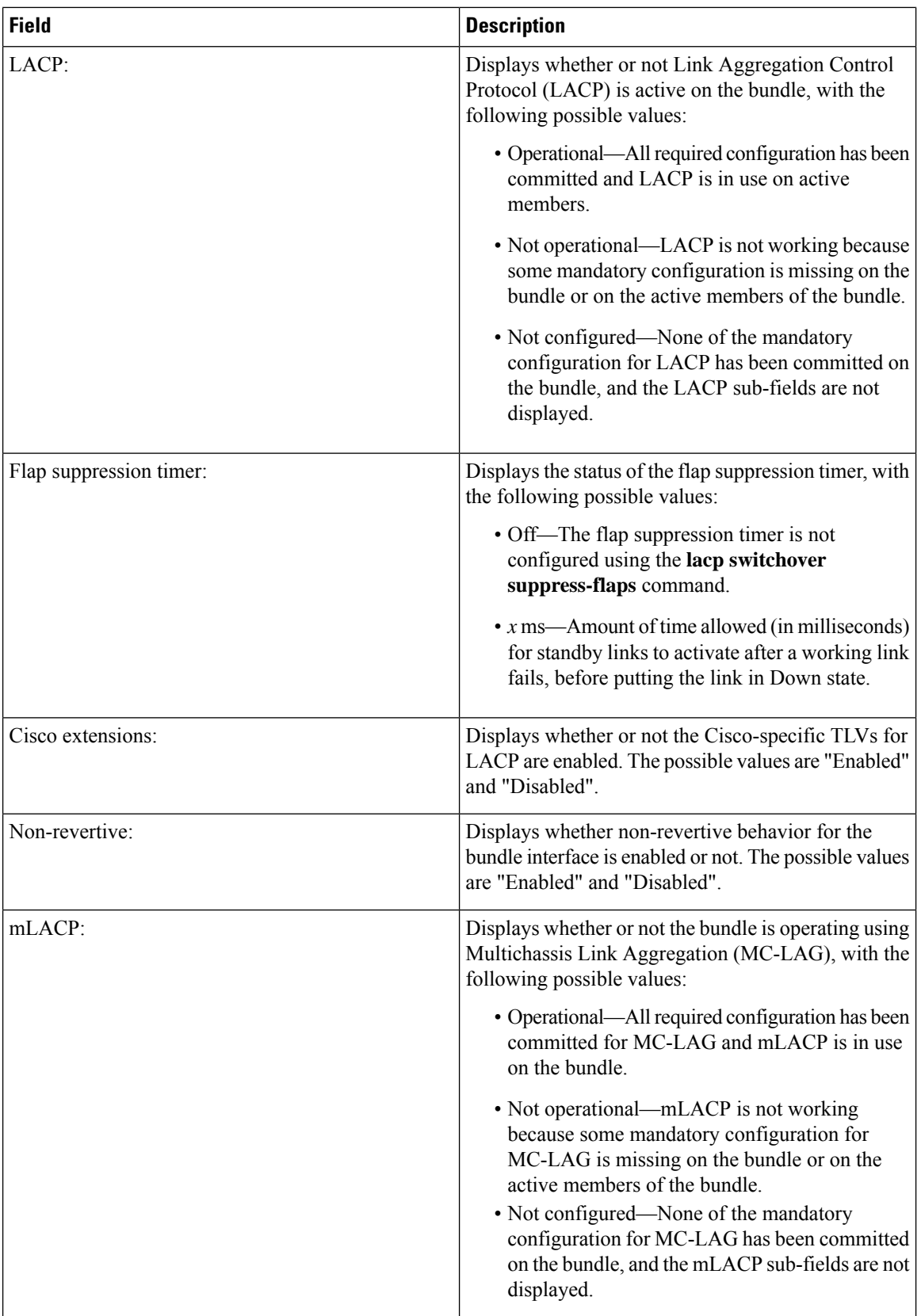

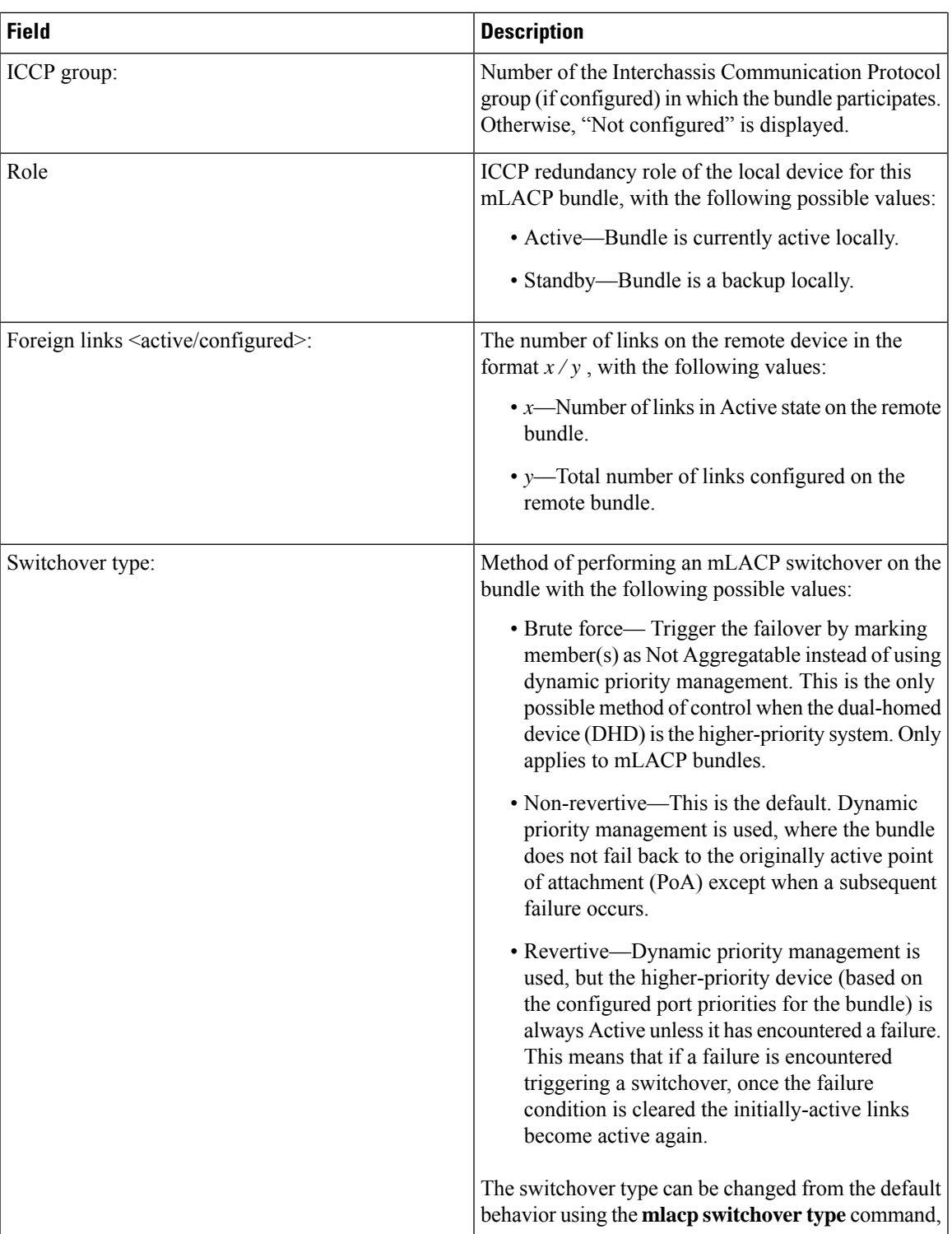

 $\mathbf{l}$ 

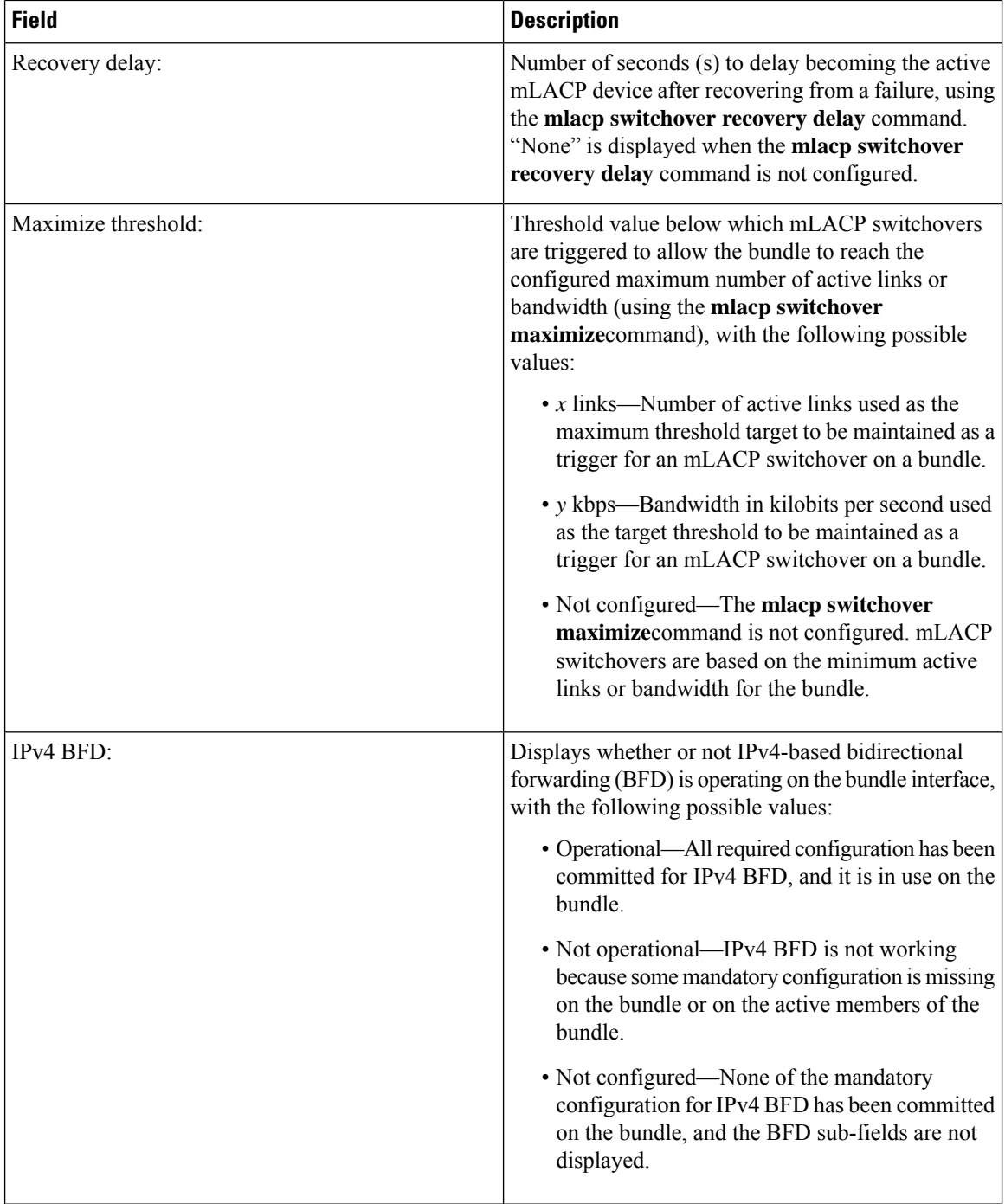

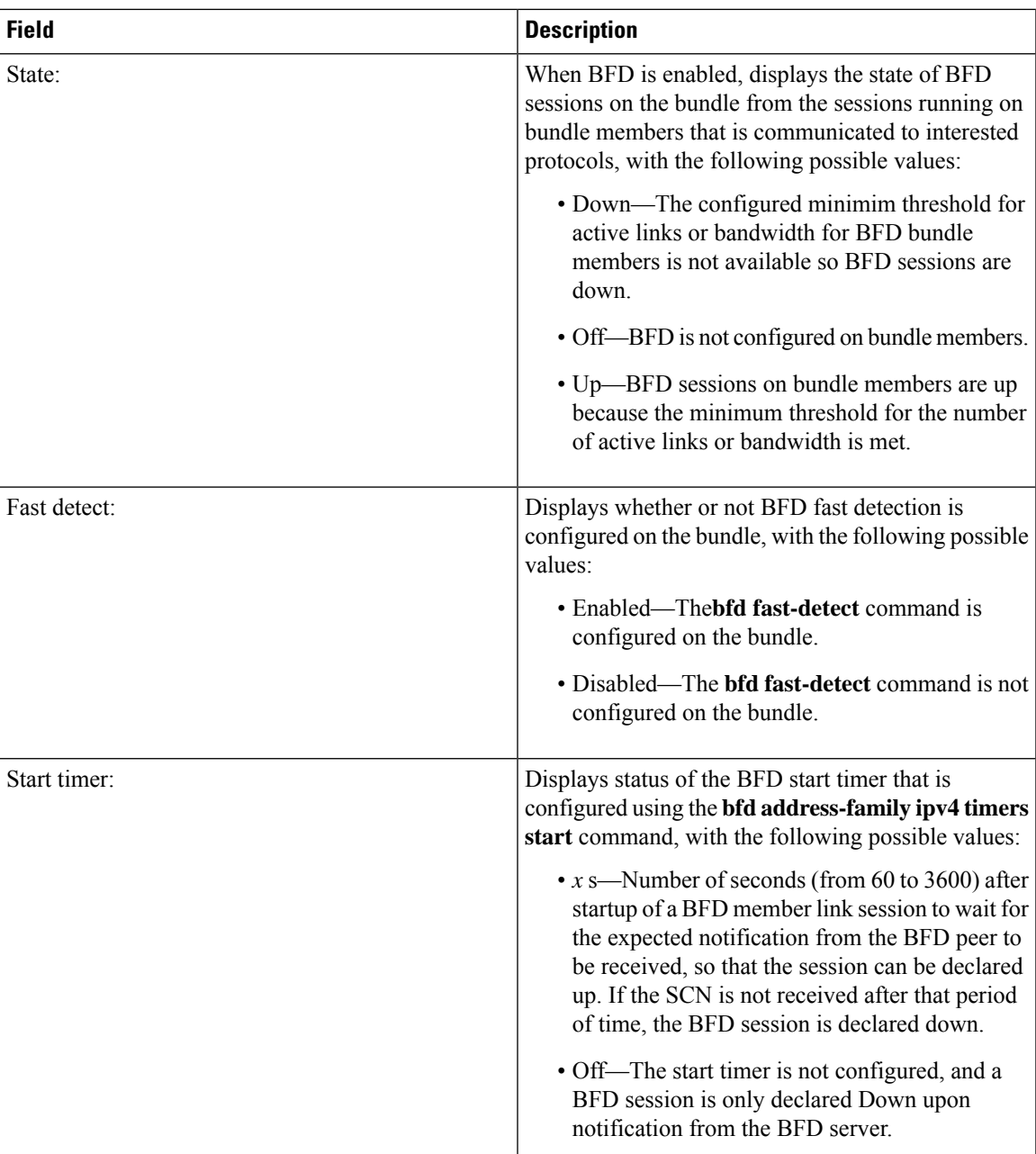

 $\mathbf I$ 

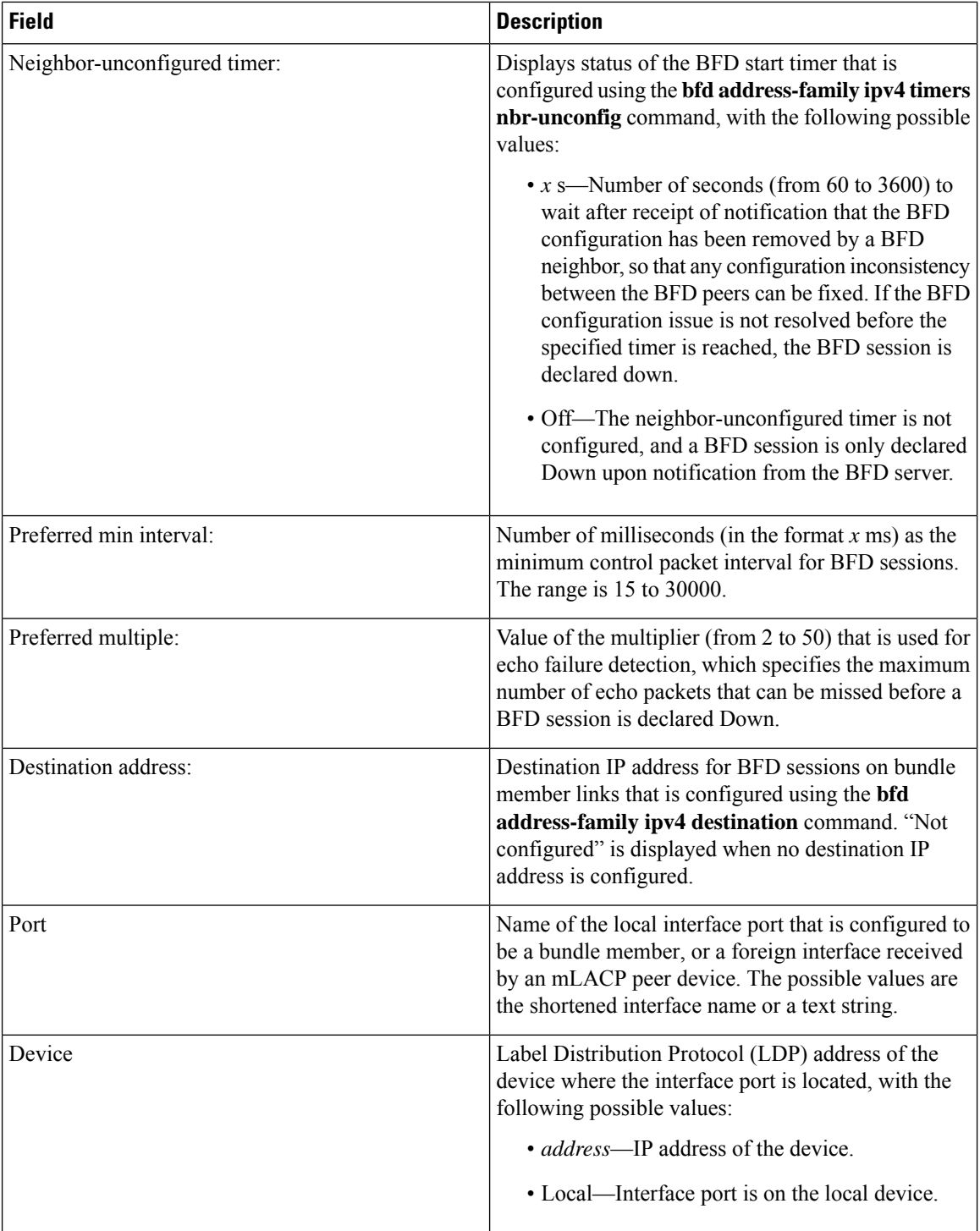

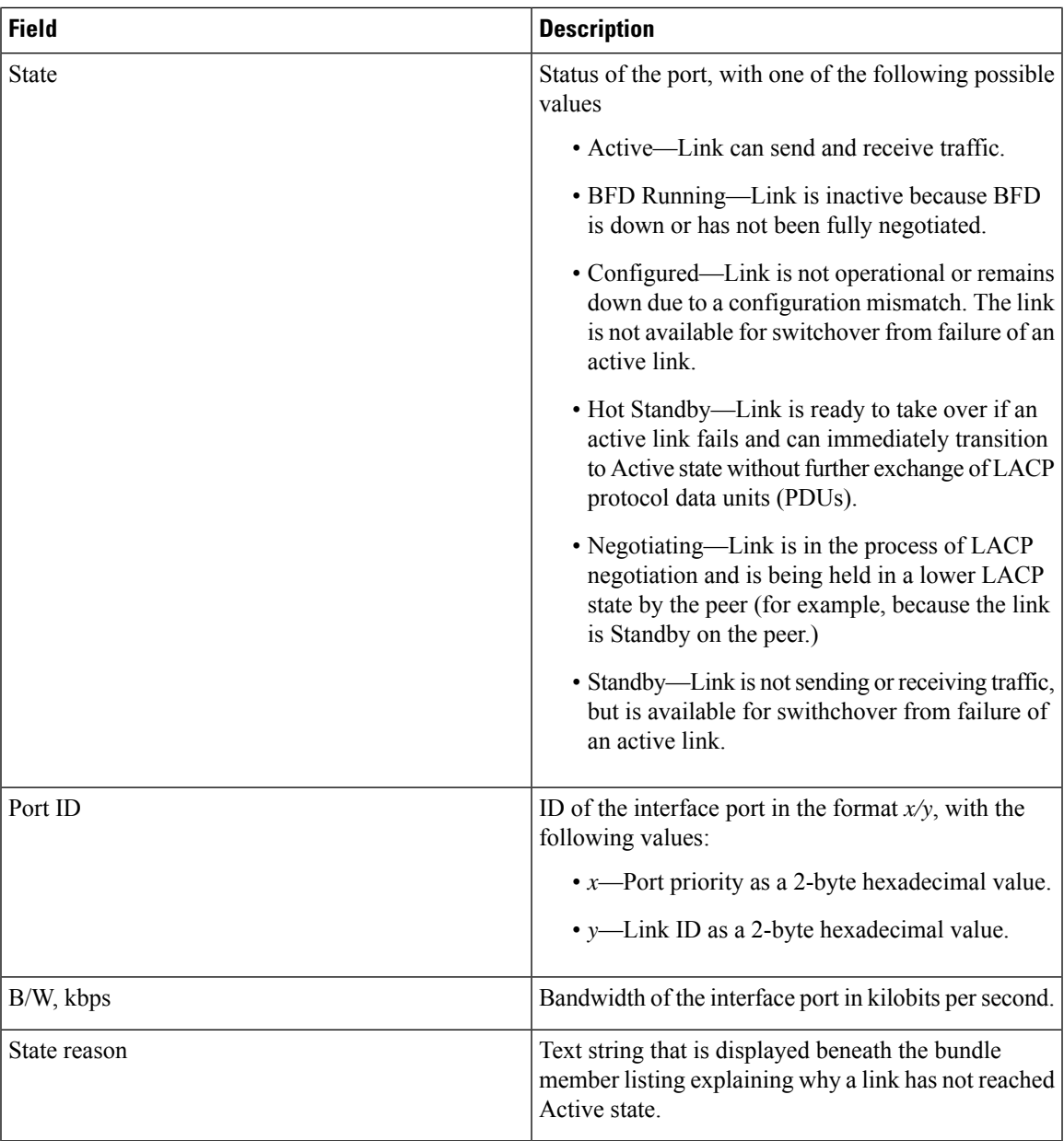

#### **Table 3: State Reasons**

 $\mathbf l$ 

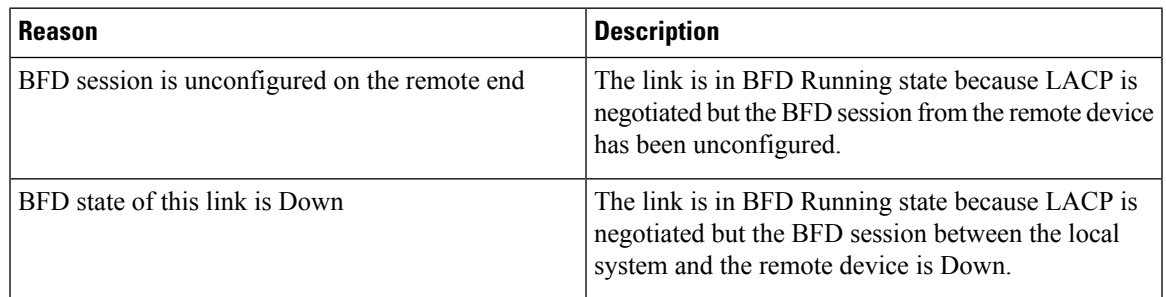

 $\mathbf I$ 

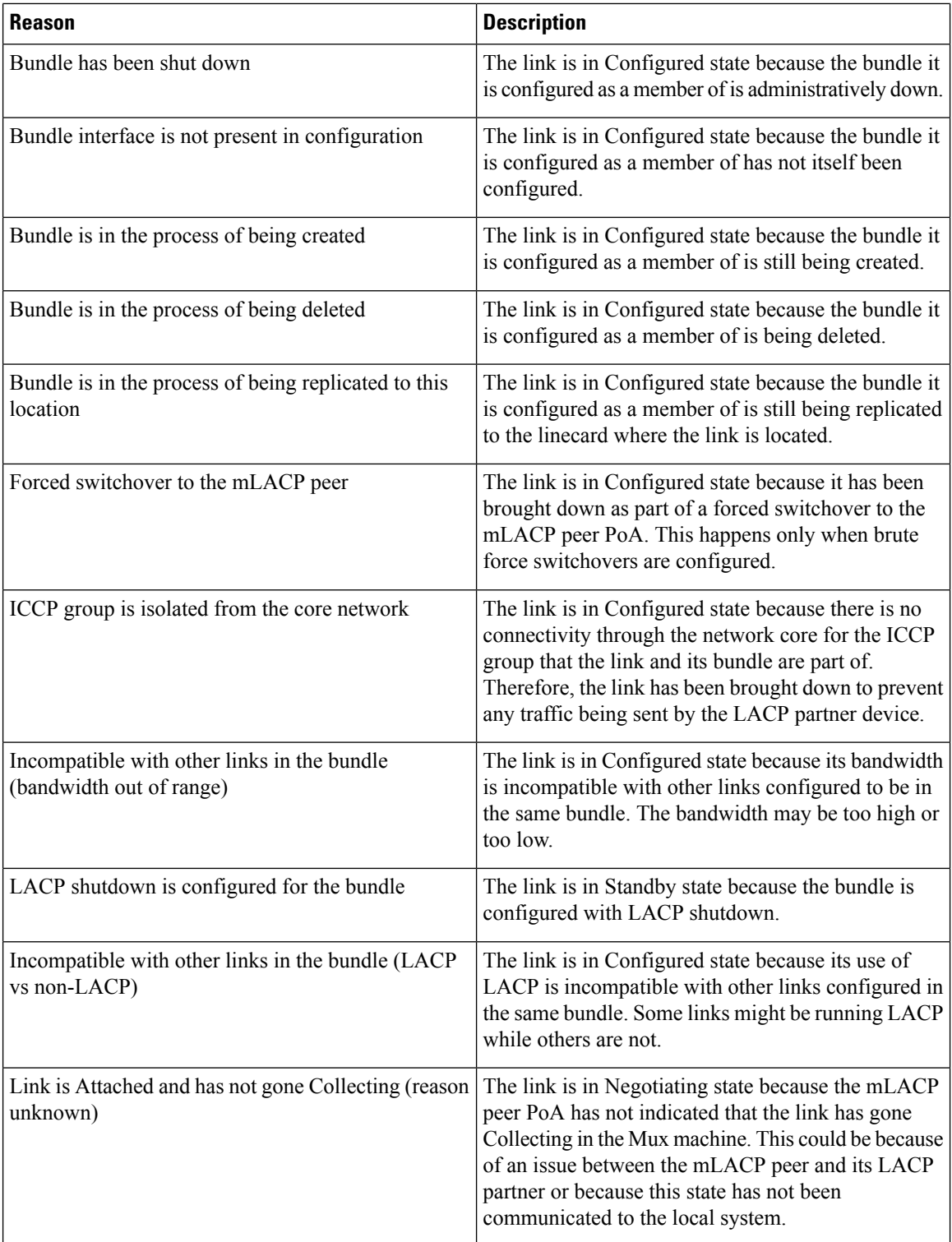

i.

 $\mathbf l$ 

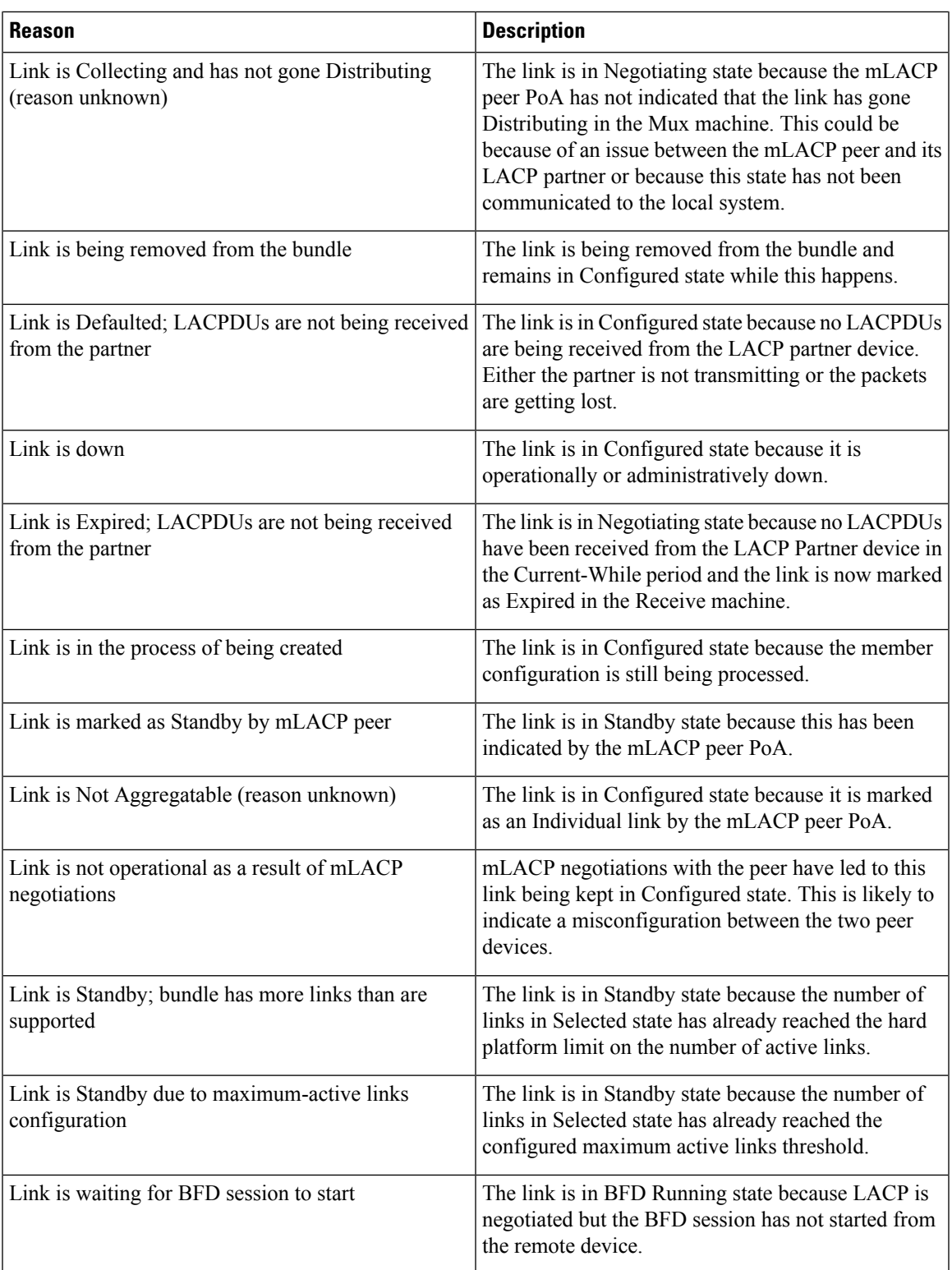

 $\mathbf I$ 

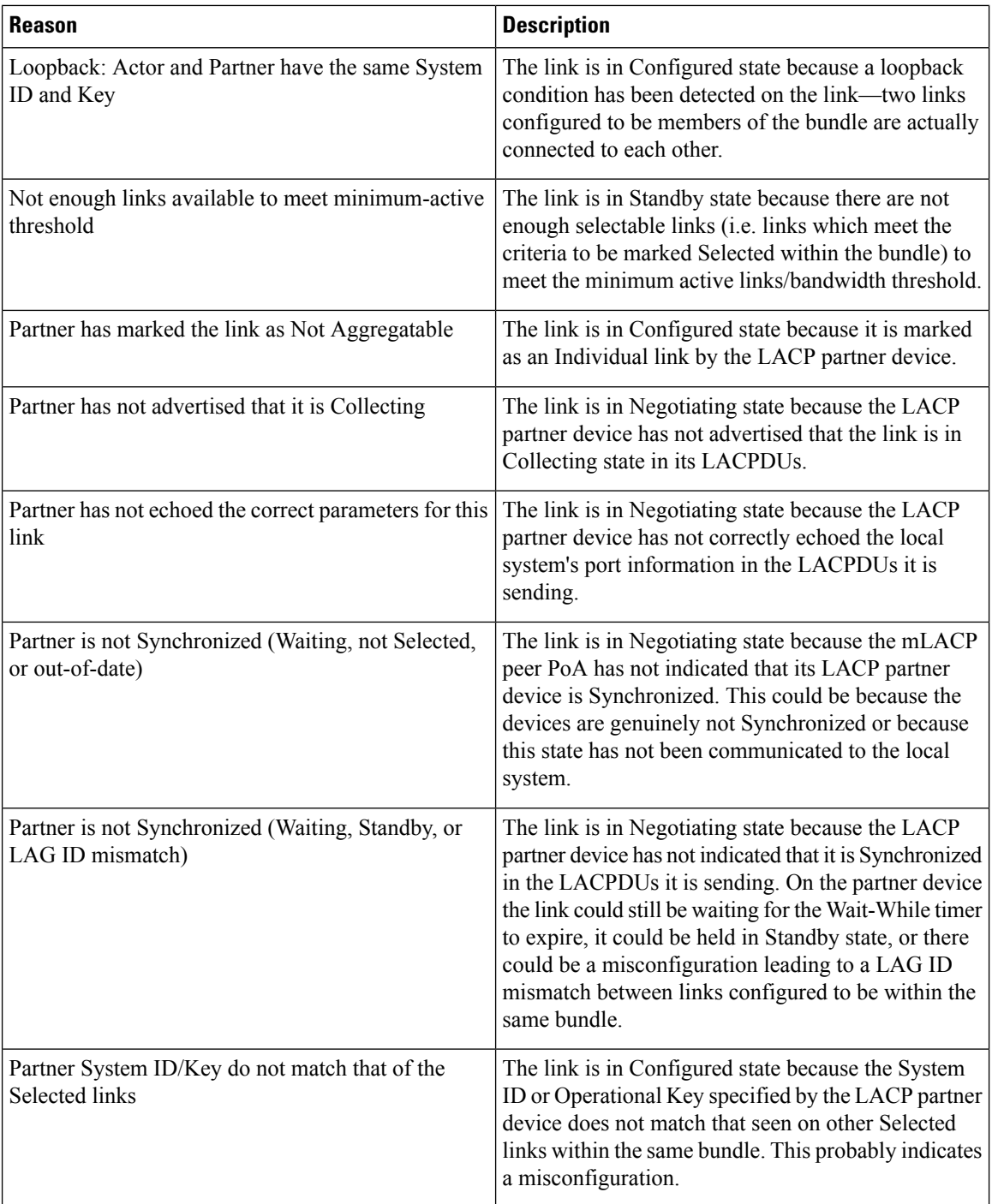

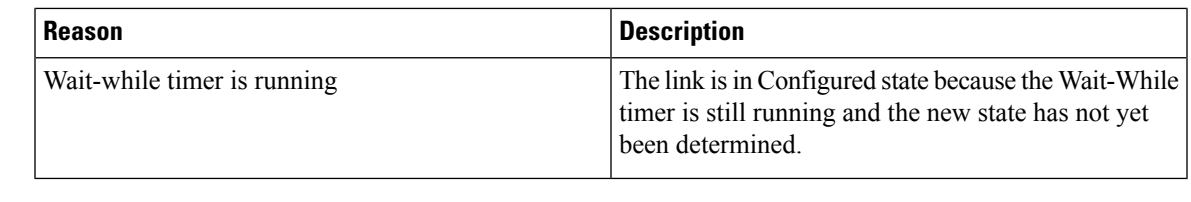

 $\mathbf{l}$ 

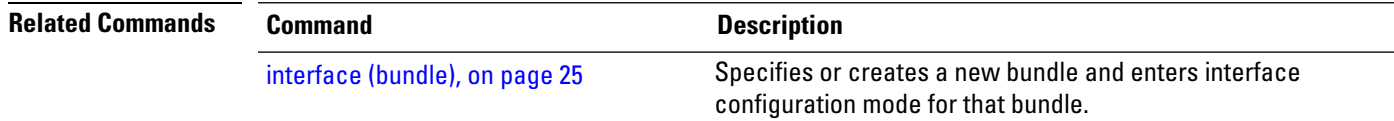

#### **show bundle brief**

To display summary information about all configured bundles, use the **show bundlebrief** command in EXEC mode.

#### **show bundle brief**

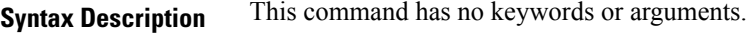

**Command Default** Information for all configured bundles is displayed.

**Command Modes** EXEC mode

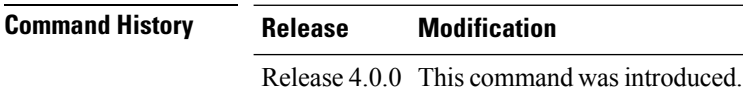

**Usage Guidelines** No specific guidelines impact the use of this command.

**Task ID Task Operation ID**

bundle read

These examples shows the status of two bundles, BE16 and BE100, that are configured on the router. Both are Ethernet bundles and only bundle 16 is Up:

RP/0/RSP0/CPU0:router# **show bundle brief** Thu Mar 3 14:40:35.167 PST Name | IG | State | LACP | BFD | Links | Local b/w, | | | | | | act/stby/cfgd | kbps | -------|----------|---------------|------|-----|---------------|------------| 0n Off 1/1/2 BE100 - Down Off Off 0 / 0 / 0 0

<span id="page-63-0"></span>Table 4: show bundle brief Field [Descriptions,](#page-63-0) on page 64 describes the fields shown in the display.

#### **Table 4: show bundle brief Field Descriptions**

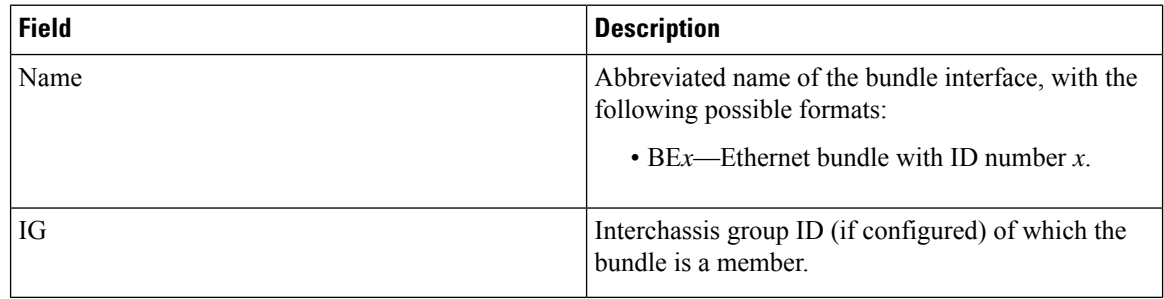

 $\mathbf l$ 

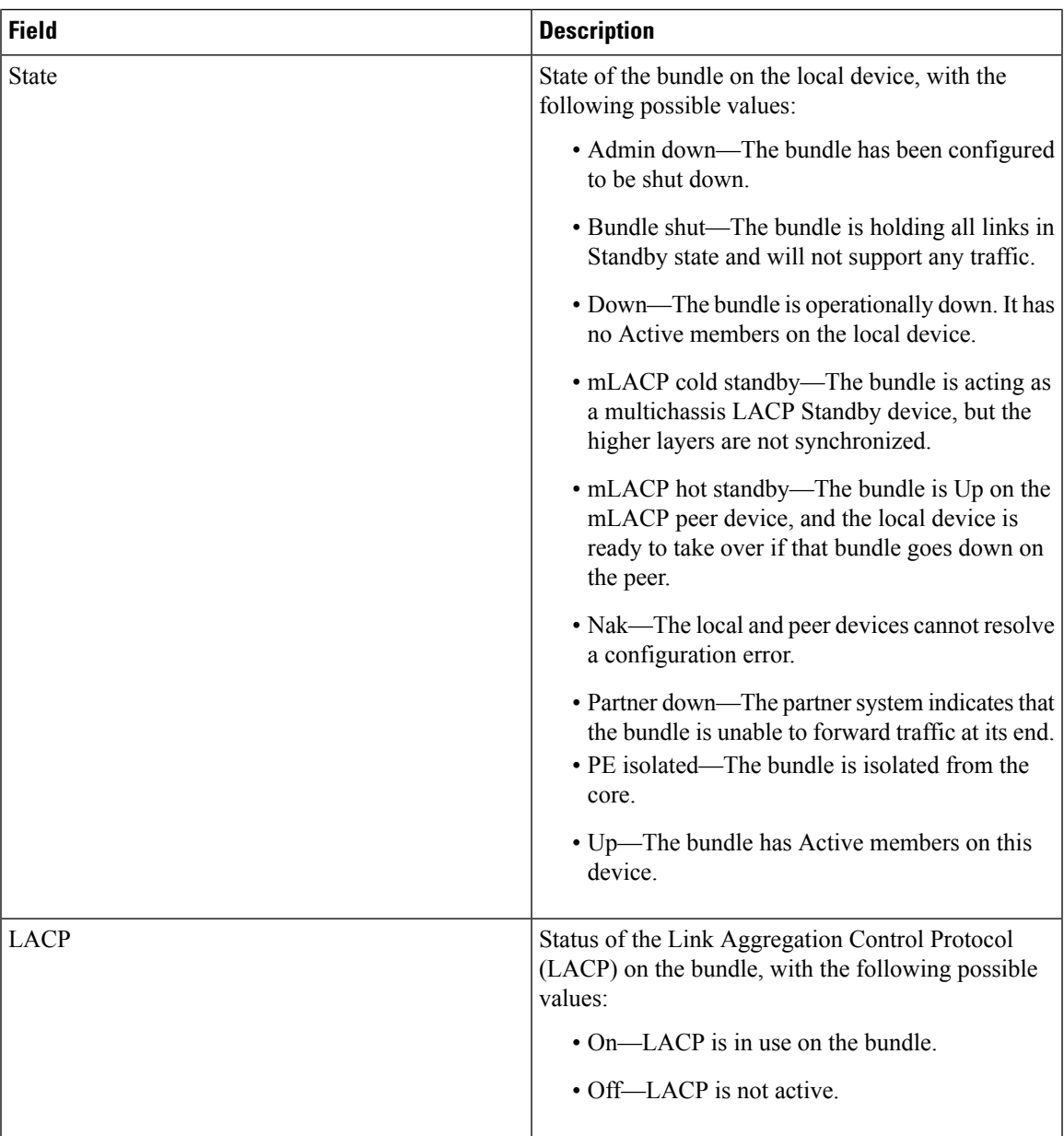

 $\mathbf I$ 

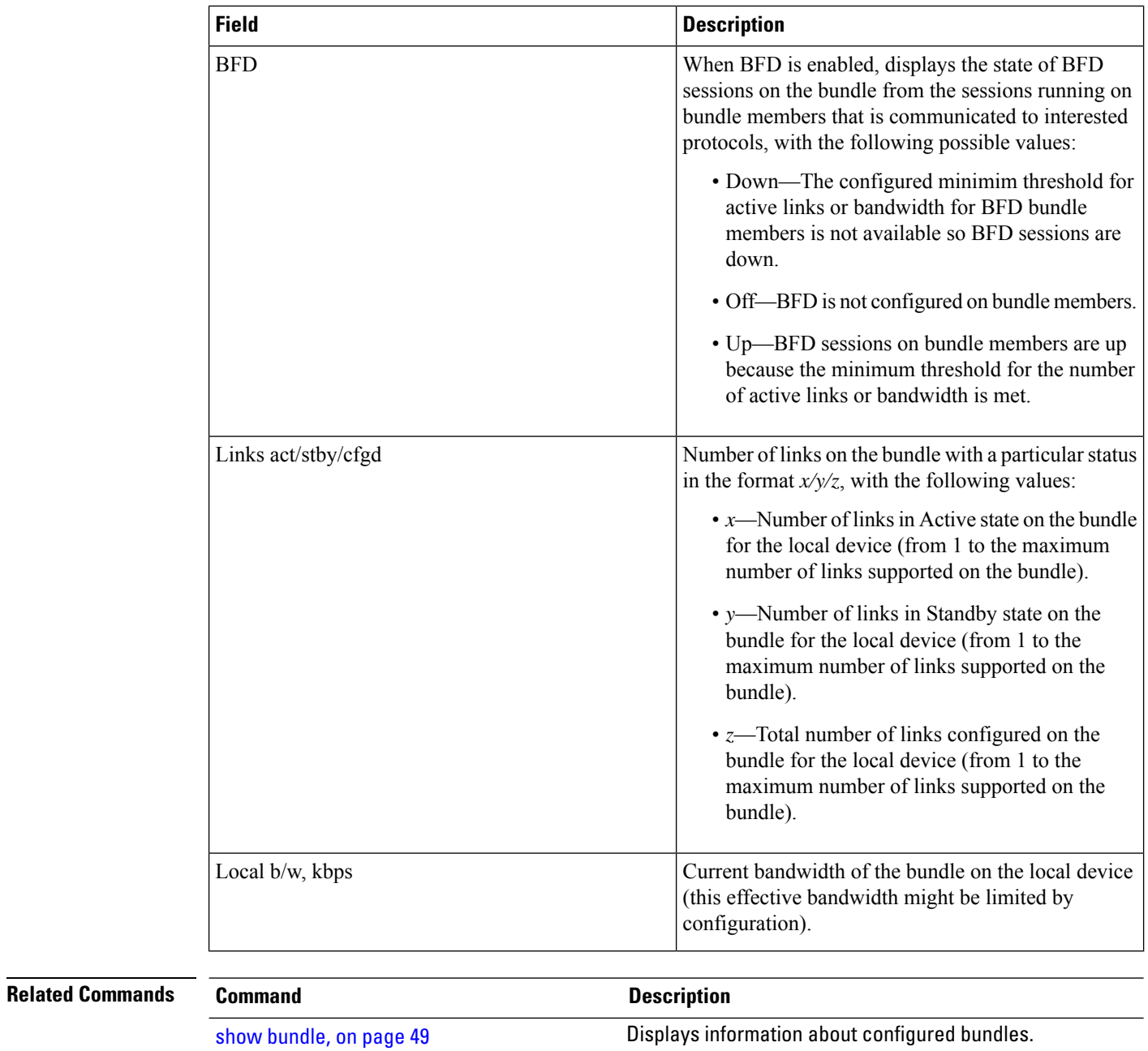

# **show bundle load-balancing**

To display load balancing information, such as the ports, usage, weight, and distribution of traffic on individual members of a link bundle interface, use the **show bundle load-balancing** command in EXEC mode.

**show bundle load-balancing** [**Bundle-Ether |Bundle-POS** *bundle-id*] [**brief**] [**detail**] [**location**]

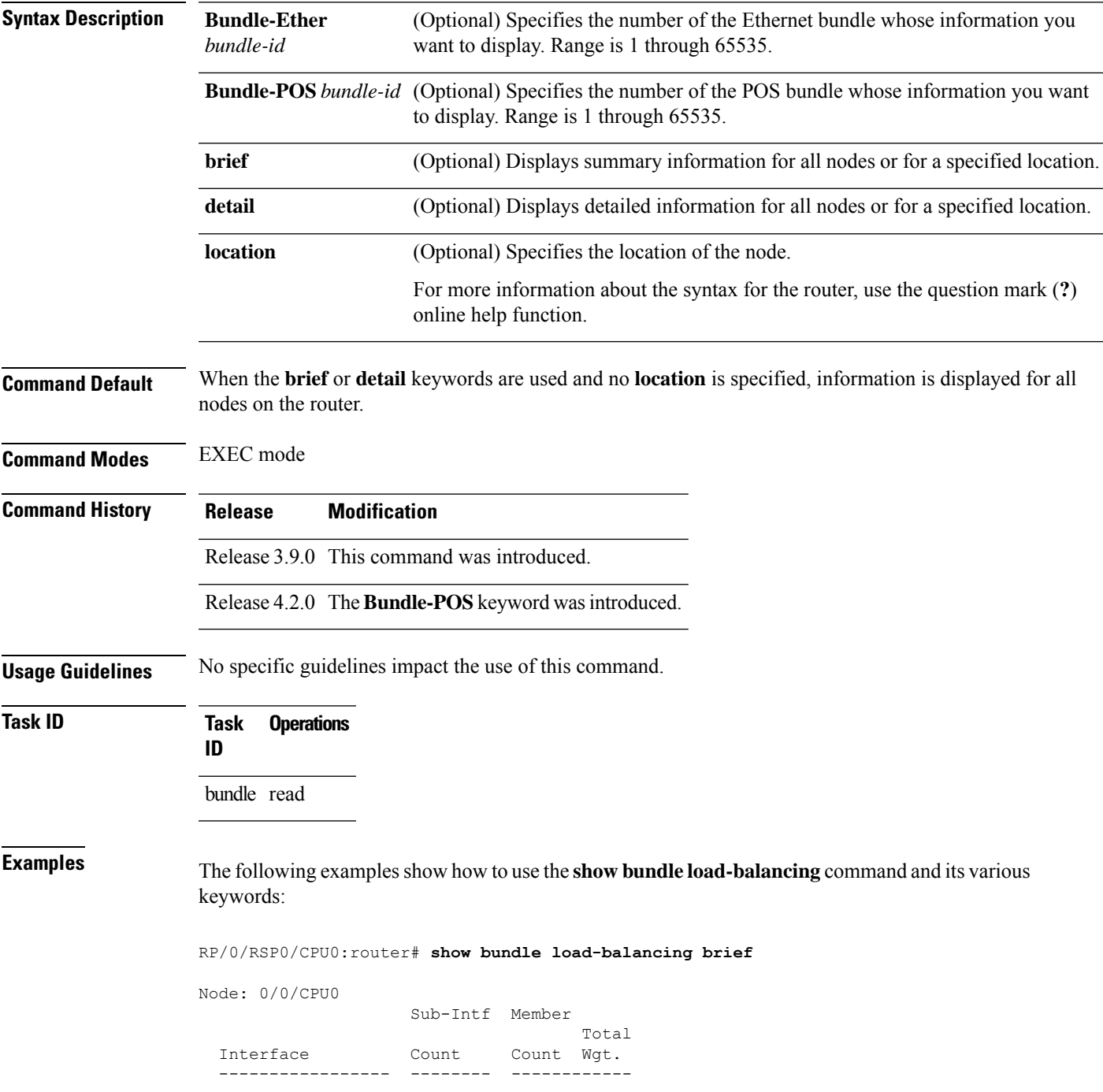

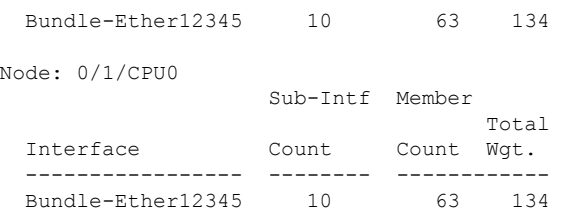

show bundle load-balancing brief location 0/0/CPU0

Node: 0/0/CPU0

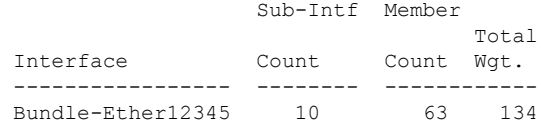

#### RP/0/RSP0/CPU0:router# **show bundle load-balancing location 0/0/CPU0**

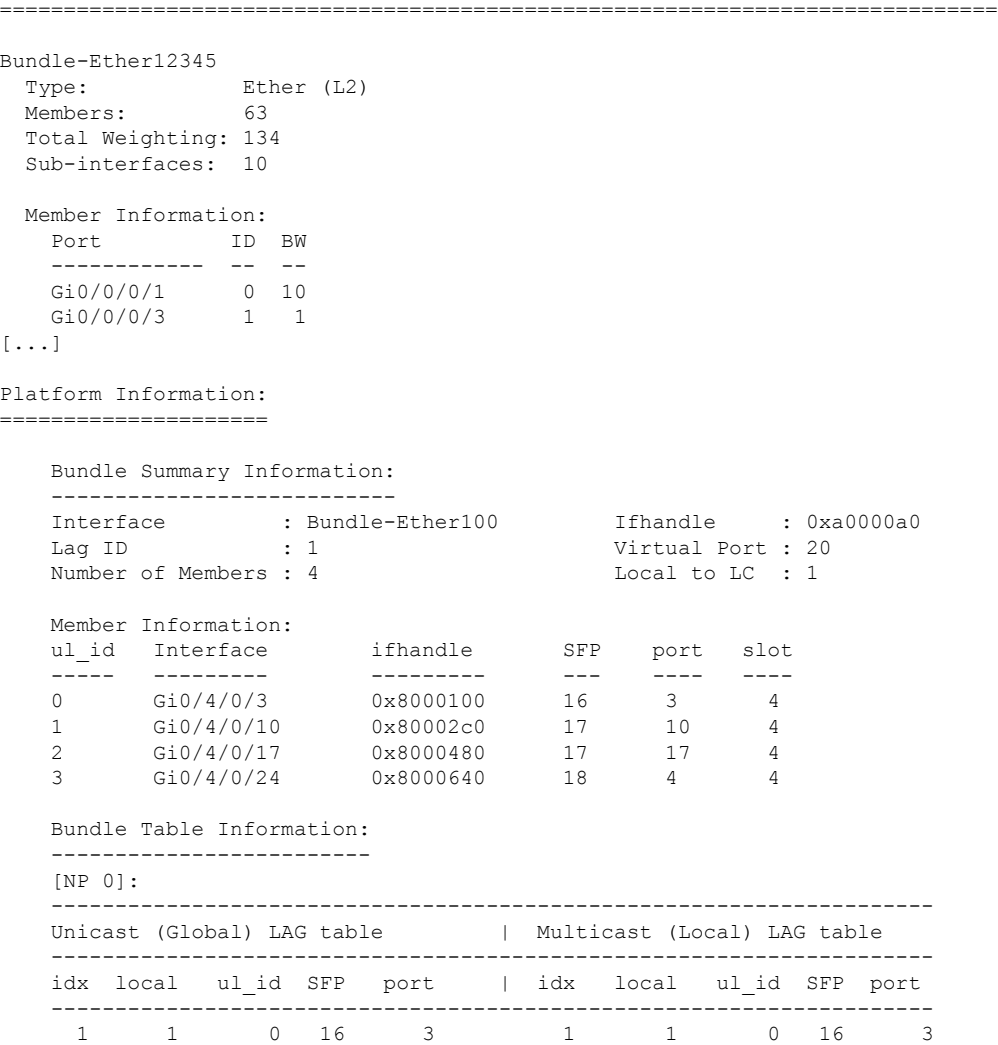

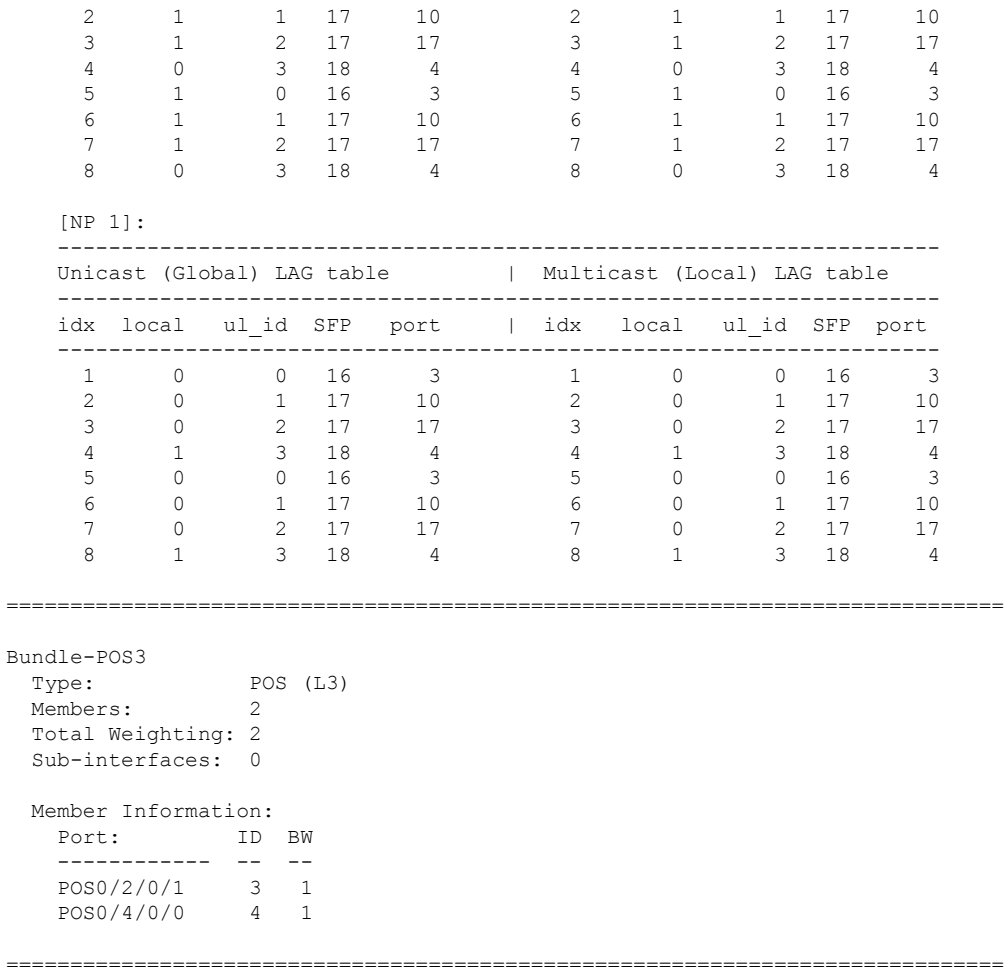

RP/0/RSP0/CPU0:router# **show bundle load-balancing Bundle-Ether 12345 detail location 0/0/CPU0**

```
Bundle-Ether12345
         Ether (L2)
 Members: 63
 Total Weighting: 134
 Sub-interfaces: 10
 Member Information:
  Port ID BW
   ------------ -- --
   Gi0/0/0/1 0 10
   Gi0/0/0/3 1 1
[...]
 Sub-interface Information:
  Sub-interface Type Load Balance
   ---------------------------- ---- ------------
  Bundle-Ether12345.4294967295 L2 Default
   Bundle-Ether12345.2 L2 Hash: XID
   Bundle-Ether12345.3 L2 Fixed: 2
[...]
```

```
Bundle-Ether12345
 Type: Ether (L2)
 Members: 63
 Total Weighting: 134
 Sub-interfaces: 10
 Sub-interface Information:
  Sub-interface Type Load Balance
  ---------------------------- ---- ------------
  Bundle-Ether12345.2
Platform Information:
=====================
  Bundle Summary Information:
  ---------------------------
  Interface : Bundle-Ether100 Ifhandle : 0xa0000a0
  Lag ID : 1 Virtual Port : 20
  Number of Members : 4 Local to LC : 1
  Member Information:
  ul_id Interface ifhandle SFP port slot
  ----- --------- --------- --- ---- ----
  0 Gi0/4/0/3 0x8000100 16 3 4
  1 Gi0/4/0/10 0x80002c0 17 10 4
  2 Gi0/4/0/17 0x8000480 17 17 4
  3 Gi0/4/0/24 0x8000640 18 4 4
  Bundle Table Information:
  -------------------------
  [NP 0]:
  ---------------------------------------------------------------------
  Unicast (Global) LAG table | Multicast (Local) LAG table
  ---------------------------------------------------------------------
  idx local ul_id SFP port | idx local ul_id SFP port
  ---------------------------------------------------------------------
   1 1 0 16 3 1 1 0 16 3
    2 1 1 17 10 2 1 1 17 10
    3 1 2 17 17 3 1 2 17 17
    4 0 3 18 4 4 0 3 18 4
    5 1 0 16 3 5 1 0 16 3
    6 1 1 17 10 6 1 1 17 10
    7 1 2 17 17 7 1 2 17 17
    8 0 3 18 4 8 0 3 18 4
```
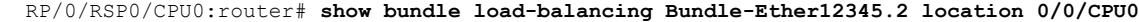

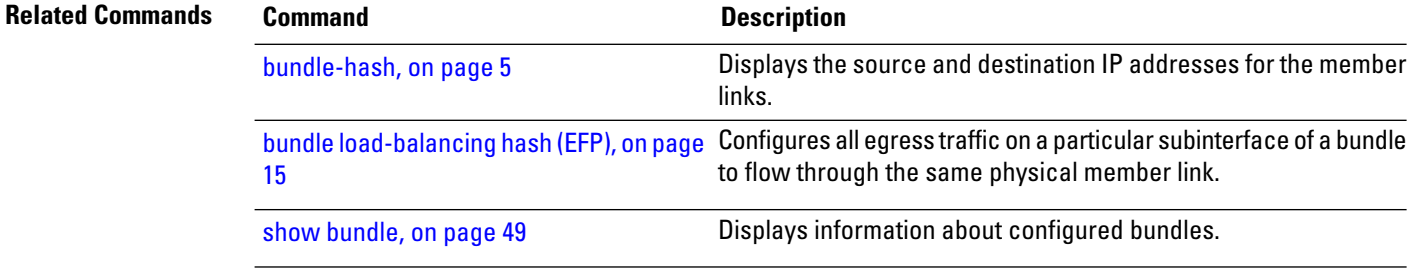

## **show bundle replication bundle-ether**

To display the replication status of a link bundle interface, use the **show bundle replication bundle-ether** command in EXEC mode.

**show bundle replication bundle-ether** *bundle\_id* [**all**] [**in-progress**] [**pending**] **Syntax Description all** Shows replication status for all nodes. **in-progress** Shows only nodes with replication in progress. **pending** Shows only nodes pending replication. **Command Default** No default behavior or values **Command Modes** EXEC mode **Command History Release Modification** Release 3.9.0 This command was introduced. **Usage Guidelines** No specific guidelines impact the use of this command. **Task ID Task Operations ID** bundle read

**Examples**

RP/0/RSP0/CPU0:router# **show bundle replication bundle-ether 1 all**

### **show iccp group**

To display information for the ICCP parameters, use the **show iccp** command in EXEC mode. **show iccp group** {*group-id* | **location** *node-id*} **Syntax Description** *group-id* ICCP group ID. **location** Specifies the location. *node-id* Node ID. The *node-id* argument is entered in the *rack/slot/module* notation. **Command Default** None **Command Modes** EXEC mode **Command History Release Modification** Release 4.0.0 This command was introduced. **Usage Guidelines** No specific guidelines impact the use of this command. **Task ID Task ID Operations** mpls-ldp read **Examples** The following example shows the output of the **show iccp group** command: RP/0/RSP0/CPU0:router#**show iccp group** Redundancy Group 1 member ip:2.2.2.2 (router2), up (connected) monitor: route-watch (up) backbone interface Gi0/2/0/3: up enabled applications: mLACP isolation recovery delay timer: 180 s, not running Redundancy Group 2 member ip:2.2.2.2 (router2), up (disconnected) monitor: route-watch (up) backbone interface Gi0/2/0/3: up enabled applications: mLACP isolation recovery delay timer: 180 s, not running RP/0/RSP0/CPU0:router#**show iccp group 1** Redundancy Group 1 member ip:2.2.2.2 (router2), up (connected) monitor: route-watch (up) backbone interface Gi0/2/0/3: up
$\mathbf I$ 

enabled applications: mLACP isolation recovery delay timer: 180 s, not running

### <span id="page-73-0"></span>**show lacp bundle**

To display detailed information about Link Aggregation Control Protocol (LACP) ports and their peers, enter the **show lacp bundle** command in EXEC mode.

**show lacp bundle** {**Bundle-Ether**} *bundle-id* **Command Default** No default behavior or values **Command Modes** EXEC mode **Command History Release Modification** Release 3.7.2 This command was introduced. **Usage Guidelines** No specific guidelines impact the use of this command. **Task ID Task Operations ID** bundle read **Examples** The following example shows how to display LACP information for a specific Ethernet Bundle: RP/0/RSP0/CPU0:router# **show lacp bundle Bundle-Ether 1** Flags: A - Device is in Active mode. P - Device is in Passive mode. S - Device sends PDUs at slow rate. F - Device sends PDUs at fast rate. D - Port is using default values for partner information E - Information about partner has expired State: 0 - Port is Not Aggregatable. 1 - Port is Out Of Sync with peer. 2 - Port is In Sync with peer. 3 - Port is Collecting. 4 - Port is Collecting and Distributing. Bundle-Ether1 Minimum active Maximum active B/W (Kbps) MAC address Links B/W (Kbps) Links ---------- -------------- ----- ---------- ----- 0 0800.453a.651d 1 620000 32 Port State Flags Port ID Key System-ID ------------ ----- ----- -------------- ------ ------------------------- 0x8000, 0x0001 0x0001 0x8000, 08-00-45-3a-65-01 PEER 0 PSD 0xffff, 0x0000 0x0000 0xffff, 00-00-00-00-00-00

**Table 5: show lacp bundle Field Descriptions**

| Field     | <b>Description</b>                                                                        |
|-----------|-------------------------------------------------------------------------------------------|
| $ $ Flags | Describes the possible flags that may apply to a device or port, under the "Flags" field. |

 $\mathbf l$ 

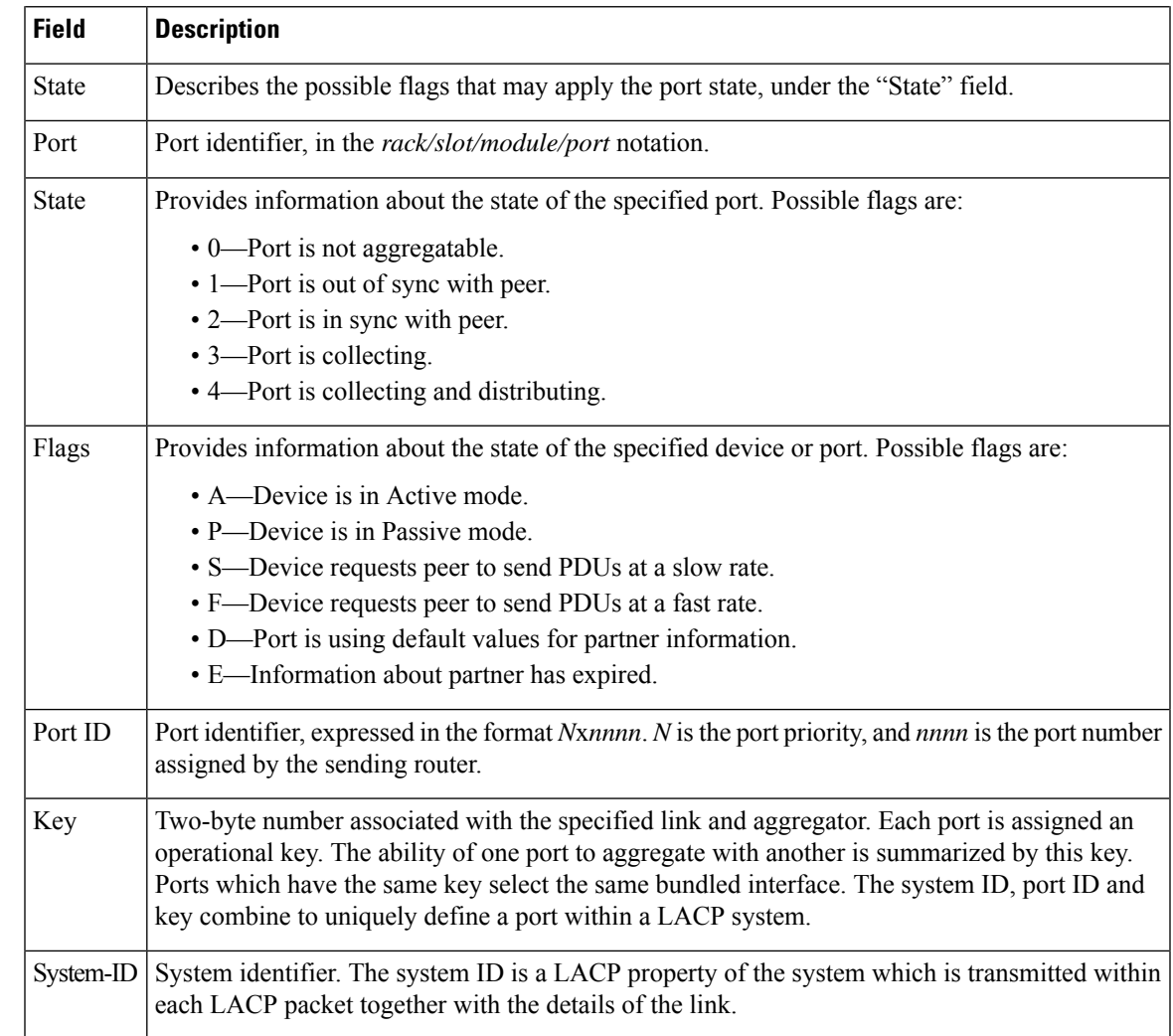

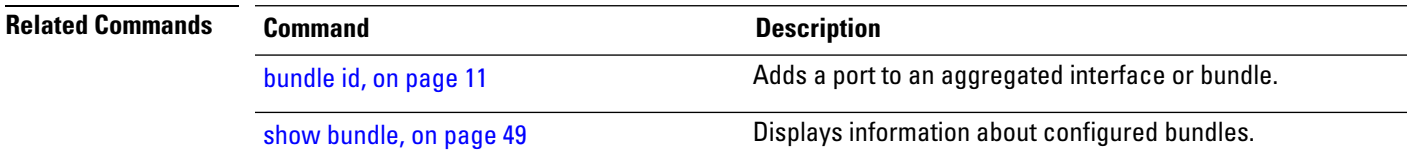

## **show lacp counters**

To display Link Aggregation Control Protocol (LACP) statistics, enter the **show lacp counters** command in EXEC mode.

**show lacp counters** {**Bundle-Ether**} *bundle-id*

**Command Default** No default behavior or values

**Command Modes** EXEC mode

**Command History Release Modification**

Release 3.7.2 This command was introduced.

**Usage Guidelines** No specific guidelines impact the use of this command.

**Task ID Task Operations ID** bundle read

**Examples** The following example shows how to display LACP counters on an Ethernet bundle:

RP/0/RSP0/CPU0:router# show lacp counters bundle-ether 1

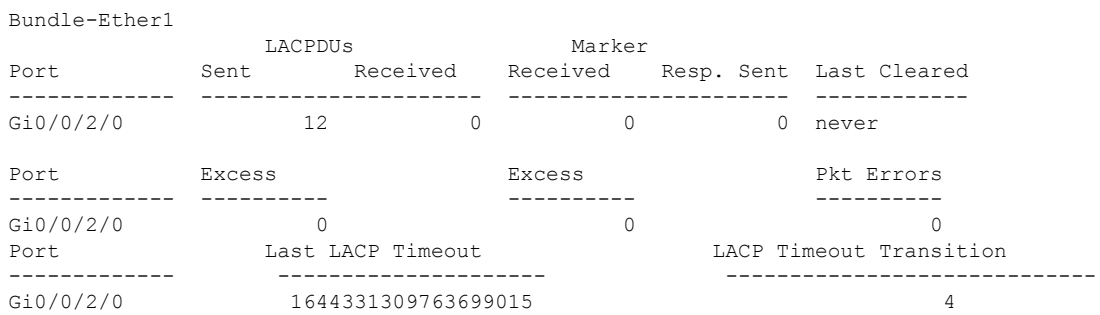

I

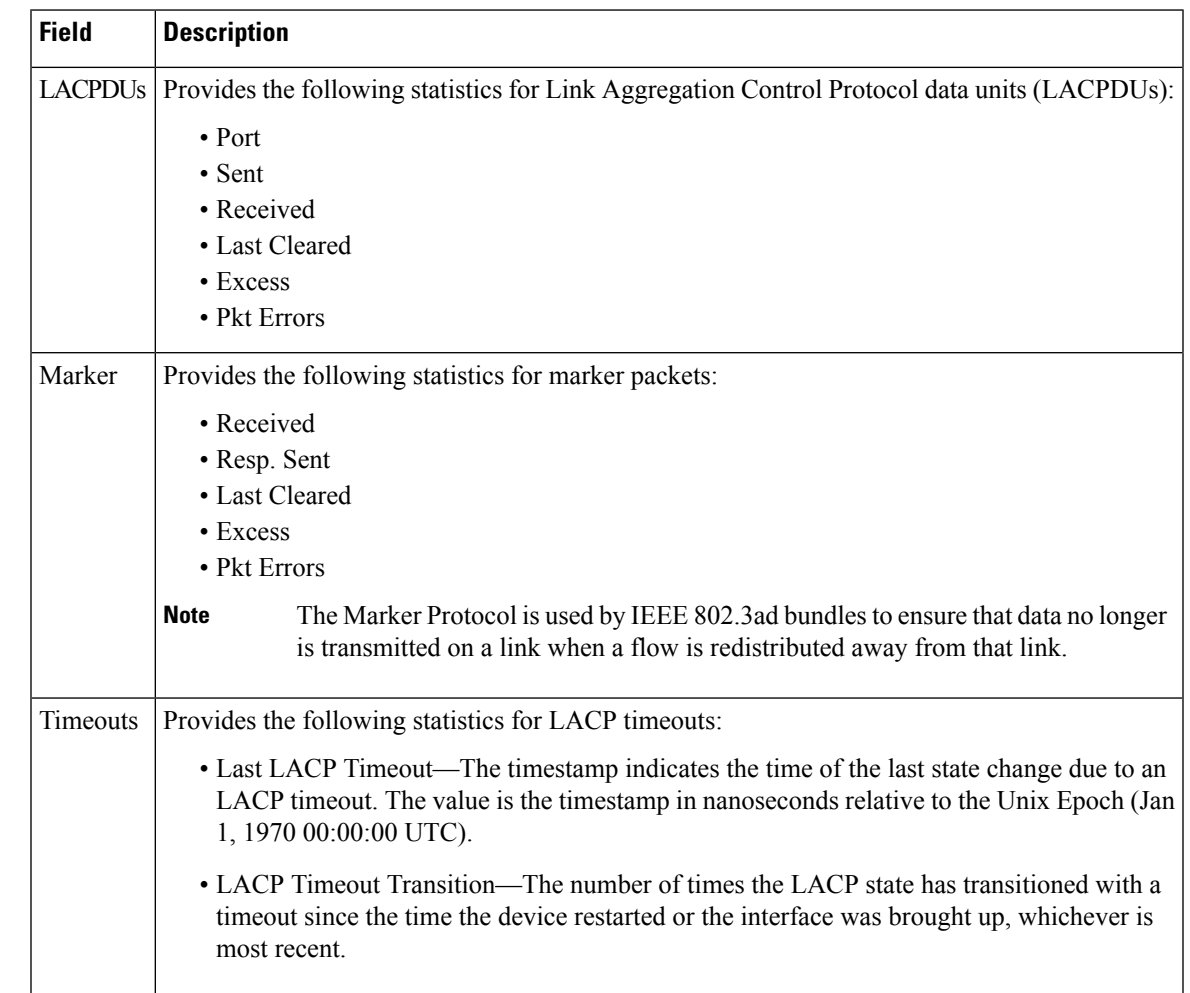

### **Table 6: show lacp counters Field Descriptions**

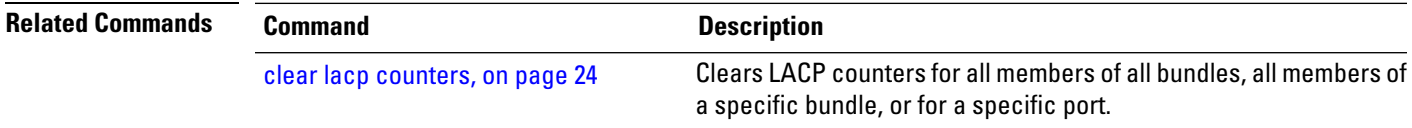

# <span id="page-77-0"></span>**show lacp io**

To display the Link Aggregation Control Protocol (LACP) transmission information that used by the transmitting device for sending packets on an interface, use the **show lacp io** command in EXEC mode.

**show lacp io** {**Bundle-Ether**} *bundle-id* {**GigabitEthernet** | **TenGigE**} *interface-path-id*

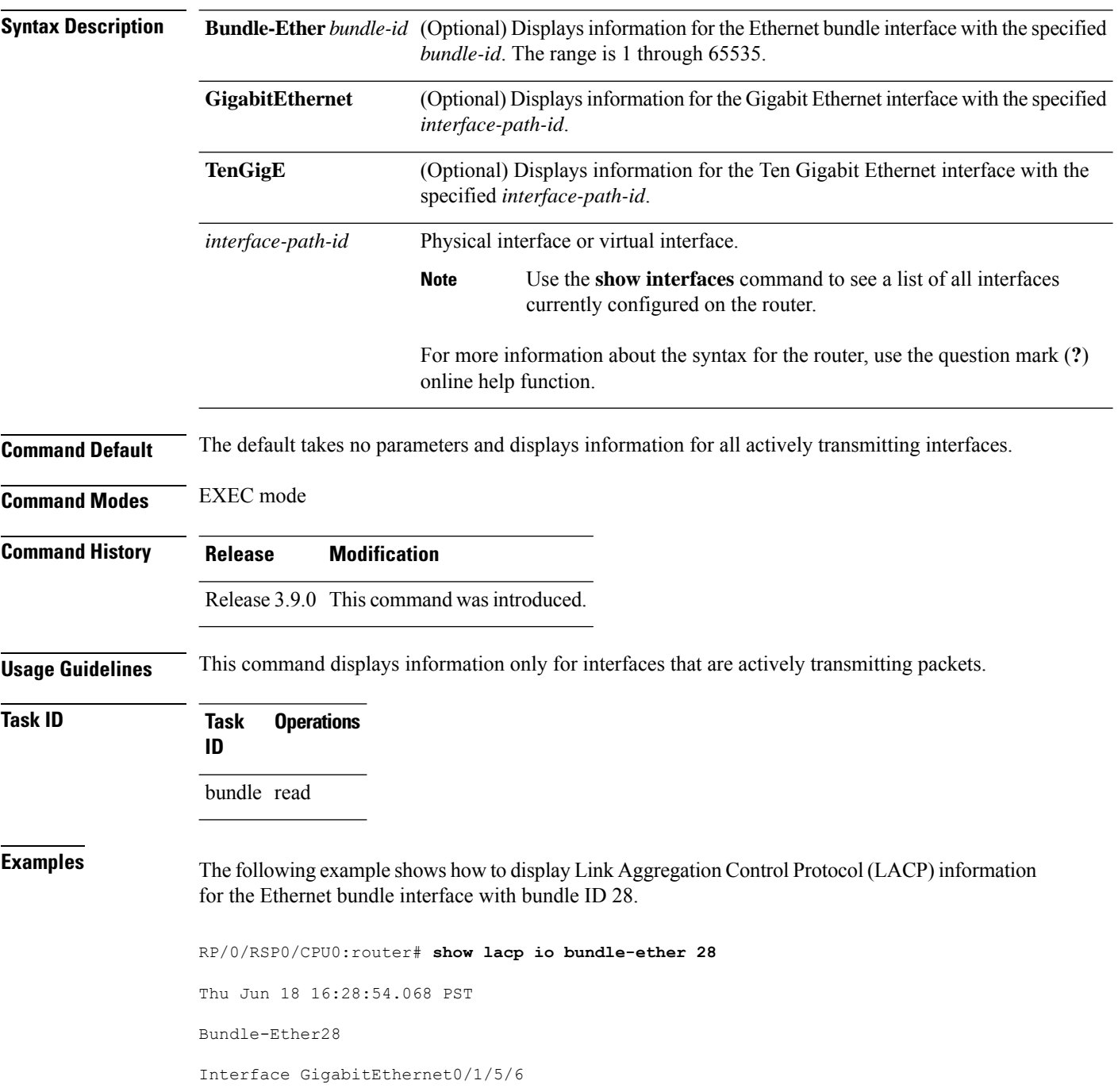

```
================================
Interface handle: 0x01180100
Interface media type: Ethernet
Fast periodic interval: 1000ms
Source MAC address: 0015.63c0.b3b8
Actor system: 0x8000, 00-15-63-c0-b0-04
Actor key: 0x001c
Actor port: 0x8000, 0x0001
Actor state: Act (T/o) Agg Sync Coll Dist (Def) (Exp)
Partner system: 0x8000, 00-15-63-58-b9-04
Partner key: 0x001c
Partner port: 0x0001, 0x0003
Partner state: Act (T/o) Agg Sync Coll Dist (Def) (Exp)
Interface GigabitEthernet0/1/5/7
===================================
Interface handle: 0x01180120
Interface media type: Ethernet
Fast periodic interval: 1000ms
Source MAC address: 0015.63c0.b3b9
Actor system: 0x8000, 00-15-63-c0-b0-04<br>Actor key: 0x001c
Actor key:
Actor port: 0x8000, 0x0002
Actor state: Act (T/o) Agg Sync (Coll) (Dist) (Def) (Exp)
Partner system: 0x8000, 00-15-63-58-b9-04
Partner key: 0x001c
Partner port: 0x0002, 0x0004
Partner state: Act (T/o) Agg (Sync) (Coll) (Dist) (Def) (Exp)
```
The following example shows how to display Link Aggregation Control Protocol (LACP) information for all actively transmitting interfaces:

```
RP/0/RSP0/CPU0:router# show lacp io
Thu Jun 18 16:33:57.330 PST
Bundle-Ether28
Interface GigabitEthernet0/1/5/6
=====================================
Interface handle: 0x01180100
Interface media type: Ethernet
Fast periodic interval: 1000ms
Source MAC address: 0015.63c0.b3b8
Actor system: 0x8000, 00-15-63-c0-b0-04
Actor key: 0x001c
Actor port: 0x8000, 0x0001
Actor state: Act (T/o) Agg Sync Coll Dist (Def) (Exp)
Partner system: 0x8000, 00-15-63-58-b9-04
Partner key: 0x001c
Partner port: 0x0001, 0x0003
Partner state: Act (T/o) Agg Sync Coll Dist (Def) (Exp)
Interface GigabitEthernet0/1/5/7
================================
Interface handle: 0x01180120
Interface media type: Ethernet
Fast periodic interval: 1000ms
Source MAC address: 0015.63c0.b3b9
Actor system: 0x8000, 00-15-63-c0-b0-04
Actor key: 0x001c
Actor port: 0x8000, 0x0002
```
I

Actor state: Act (T/o) Agg Sync (Coll) (Dist) (Def) (Exp) Partner system: 0x8000, 00-15-63-58-b9-04 Partner key: 0x001c Partner port: 0x0002, 0x0004 Partner state: Act (T/o) Agg (Sync) (Coll) (Dist) (Def) (Exp)

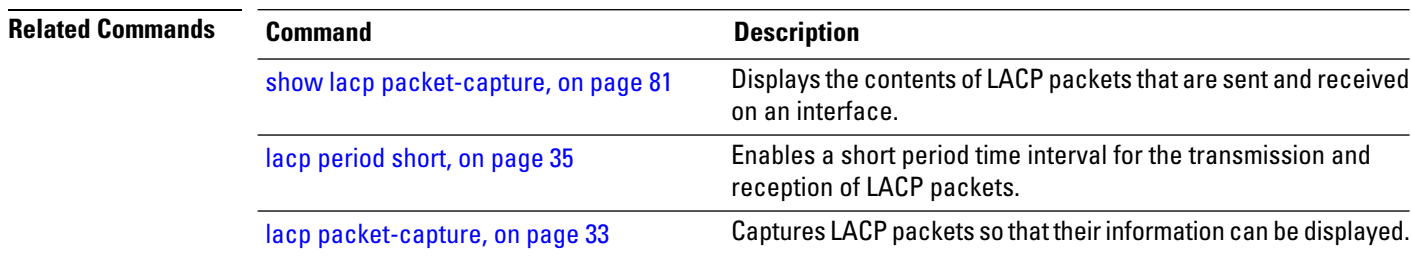

i.

## <span id="page-80-0"></span>**show lacp packet-capture**

To display the contents of Link Aggregation Control Protocol (LACP) packets that are sent and received on an interface, use the **show lacp packet-capture** command in EXEC mode.

**show lacp packet-capture** [**decoded**] [{**in** | **out**}] {**GigabitEthernet** | **TenGigE**} *interface-path-id*

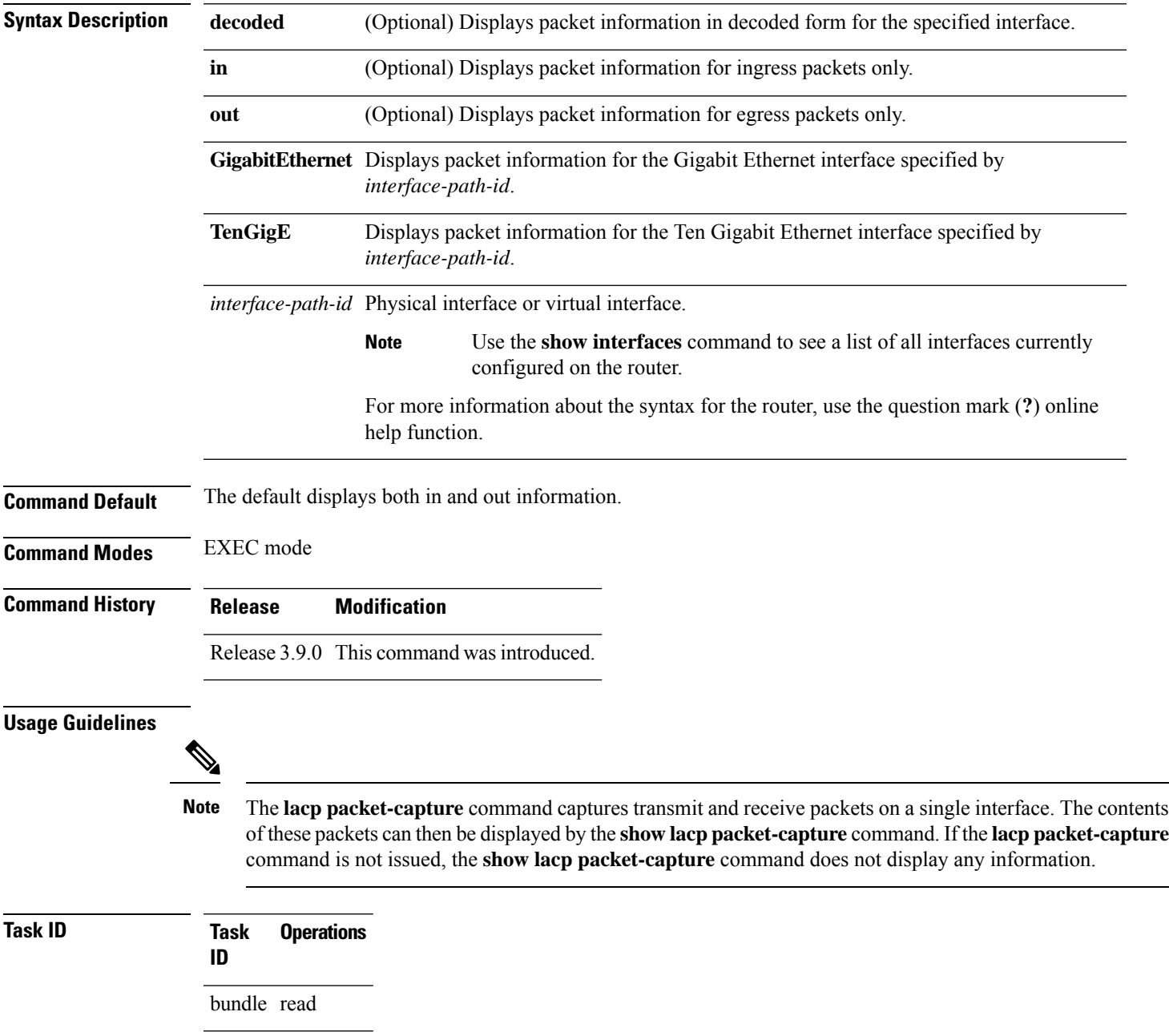

**Examples** The following example shows how to display the contents of an LACP packet, in hexadecimal, for a Gigabit Ethernet interface:

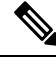

In the following example, after you issue the **lacp packet-capture** command, you must wait for a reasonable amount of time for the system to capture packets that are sent and received on the interface before you issue the **show lacp packet-capture** command. Otherwise, there is no information to display. **Note**

```
RP/0/RSP0/CPU0:router# lacp packet-capture gigabitethernet 0/1/0/0 100
RP/0/RSP0/CPU0:router# show lacp packet-capture gigabitethernet 0/1/0/0
Wed Apr 29 16:27:40.996 GMT
OUT Apr 29 17:05:50.123
=======================
01 01 01 14 80 00 02 a7 4c 81 95 04 00 01 80 00 00 01 45 00
00 00 02 14 ff ff 00 00 00 00 00 00 00 00 ff ff 00 00 40 00
00 00 03 10 ff ff 00 00 00 00 00 00 00 00 00 00 00 00 00 00
00 00 00 00 00 00 00 00 00 00 00 00 00 00 00 00 00 00 00 00
00 00 00 00 00 00 00 00 00 00 00 00 00 00 00 00 00 00 00 00
00 00 00 00 00 00 00 00 00 00
OUT Apr 29 17:35:50.124
    ========================
...
```
The following example shows how to display the LACP parameters, decoded from individual packets, transmitted and received on a Gigabit Ethernet interface:

 $\mathscr{D}$ 

```
Note
```
In the following example, after you issue the **lacp packet-capture** command, you must wait for a reasonable amount of time for the system to capture packetsthat are sent and received on the interface before you issue the **show lacp packet-capture** command. Otherwise, there is no information to display.

RP/0/RSP0/CPU0:router# **lacp packet-capture gigabitethernet 0/1/0/0 100** RP/0/RSP0/CPU0:router# **show lacp packet-capture decoded gigabitethernet 0/1/0/0**

```
Wed Apr 29 16:27:54.748 GMT
OUT Apr 29 17:06:03.008
 ========================
Subtype: 0x01 - LACP Version: 1
TLV: 0x01 - Actor Information Length: 20
System: Priority: 32768, ID: 02-a7-4c-81-95-04
Key: 0x0001, Port priority: 32768, Port ID: 1
State: Act (T/o) Agg (Sync) (Coll) (Dist) Def (Exp)
TLV: 0x02 - Partner Information Length: 20
System: Priority: 65535, ID: 00-00-00-00-00-00
Key: 0x0000, Port priority: 65535, Port ID: 0
State: (Act) (T/o) (Agg) (Sync) (Coll) (Dist) Def (Exp)
TLV: 0x03 - Collector Information Length: 16
```
 $\mathbf{l}$ 

Max delay: 65535

TLV:  $0x00 - Terminator$  Length: 0

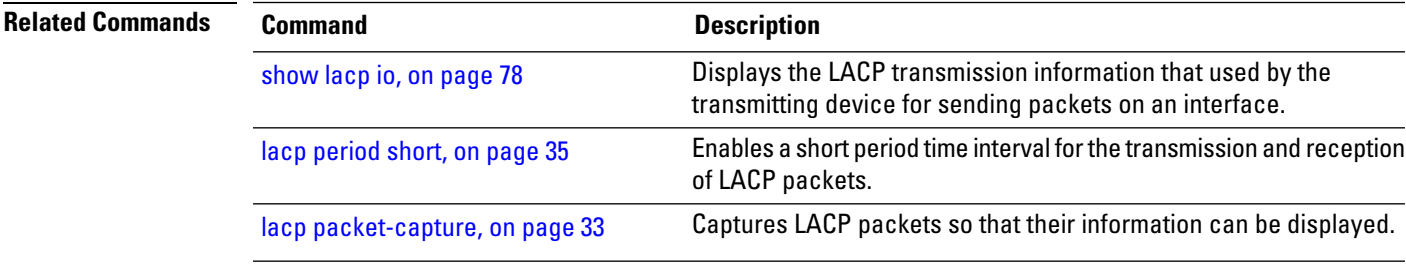

### <span id="page-83-0"></span>**show lacp port**

To display detailed information about Link Aggregation Control Protocol (LACP) ports, enter the **show lacp port** command in EXEC mode.

**show lacp port** [[{**GigabitEthernet** | **TenGigE**}] *interface\_instance*]

**Command Default** No default behavior or values.

**Command Modes** EXEC mode

**Command History Release Modification**

### Release 3.7.2 This command was introduced.

**Usage Guidelines** No specific guidelines impact the use of this command.

**Task ID Task Operations ID** bundle read

**Examples** The following example shows how to display LACP port information for all link bundles on a router:

RP/0/RSP0/CPU0:router# **show lacp port**

Flags: A - Device is in Active mode. P - Device is in Passive mode. S - Device sends PDUs at slow rate. F - Device sends PDUs at fast rate. D - Port is using default values for partner information E - Information about partner has expired State: 0 - Port is Not Aggregatable. 1 - Port is Out Of Sync with peer. 2 - Port is In Sync with peer. 3 - Port is Collecting. 4 - Port is Collecting and Distributing.

Bundle-Ether1

| B/W<br>(Kbps)<br>MAC address |                          |               | Minimum active<br>Links B/W (Kbps)<br>Links |           | Maximum active                                                                                                    |
|------------------------------|--------------------------|---------------|---------------------------------------------|-----------|----------------------------------------------------------------------------------------------------|
|                              |                          |               |                                             |           |                                                                                                    |
|                              | 0800.453a.651d           |               | 620000                                      | 32        |                                                                                                    |
| Port                         | State                    | Flags Port ID | Kev                                         | System-ID |                                                                                                    |
| Gi0/0/2/0<br>PEER            | $\mathbf{1}$<br>0<br>PSD | ASDE          |                                             |           | $0 \times 8000$ , $0 \times 0001$ $0 \times 0001$ $0 \times 8000$ , $08 - 00 - 45 - 3a - 65 - 01$<br>0xffff, 0x0000 0x0000 0xffff, 00-00-00-00-00-00 |

**Table 7: show lacp port Field Descriptions**

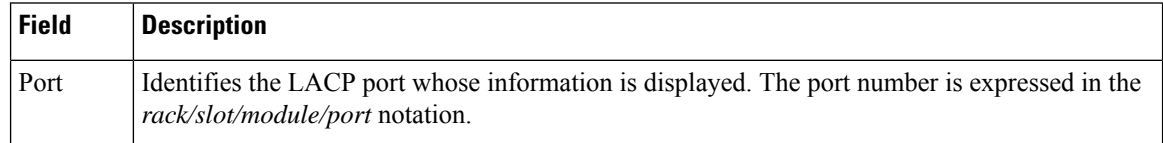

 $\mathbf{l}$ 

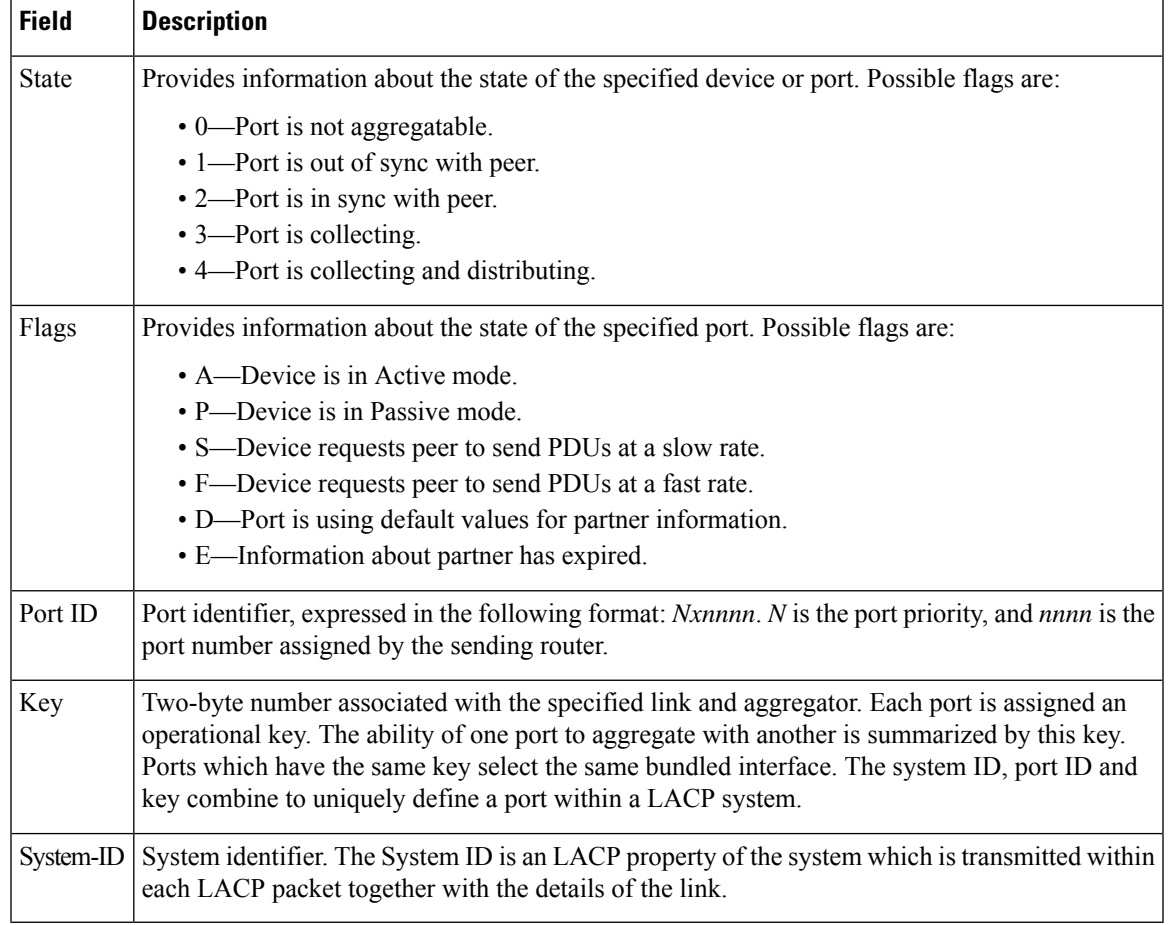

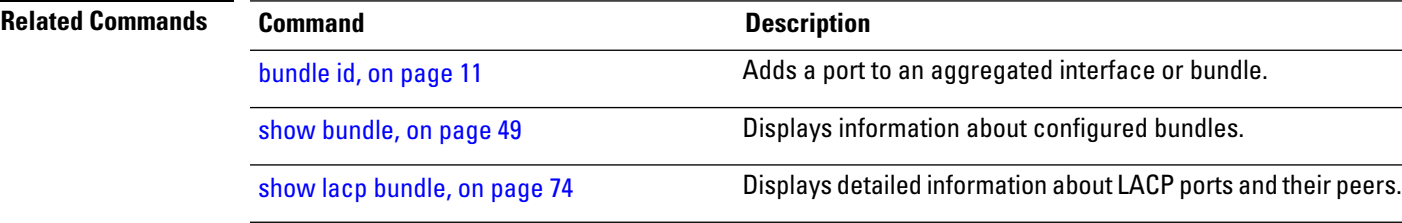

## **show lacp system-id**

To display the local system ID used by the Link Aggregation Control Protocol (LACP), enter the **show lacp system-id** command in EXEC mode.

**show lacp system-id**

**Syntax Description** This command has no keywords or arguments.

**Command Default** No default behavior or values

**Command Modes** EXEC mode

**Command History Release Modification** Release 3.7.2 This command was introduced.

**Usage Guidelines** The System ID and details about the specific link are transmitted within each LACP packet.

### **Task ID Task Operations ID**

bundle read

**Examples** The following example shows how to display the system ID used by the LACP:

RP/0/RSP0/CPU0:router# **show lacp system-id**

Priority MAC Address -------- ----------------- 0x8000 08-00-45-3a-65-01

### **Table 8: show lacp system-id Field Descriptions**

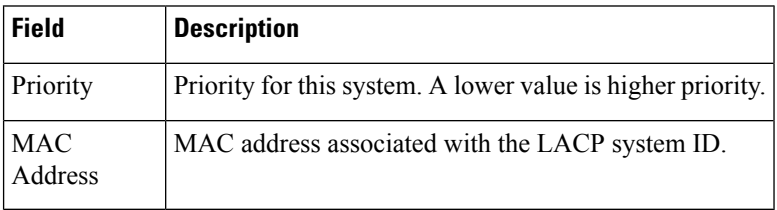

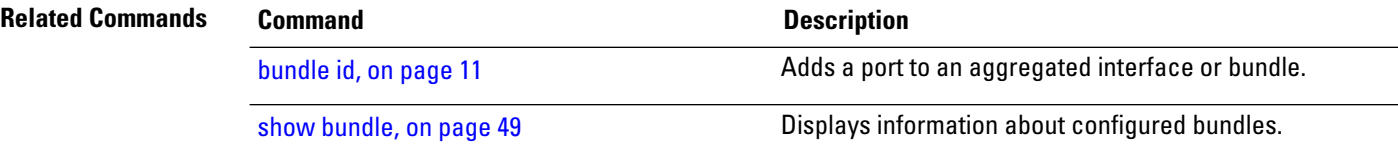

 $\mathbf l$ 

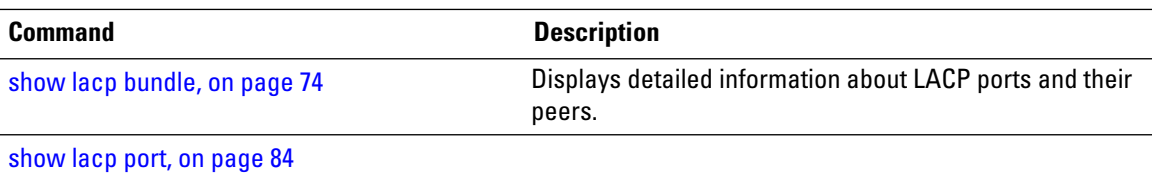

# **show mlacp**

To display the MC-LAG information configured locally and for any connected mLACP peer devices, use the **show mlacp** command in the EXEC mode.

**show mlacp** [{**Bundle-Ether** *interface-path-id* | **iccp-group** *group-id*}] [{**brief** | **verbose**}]

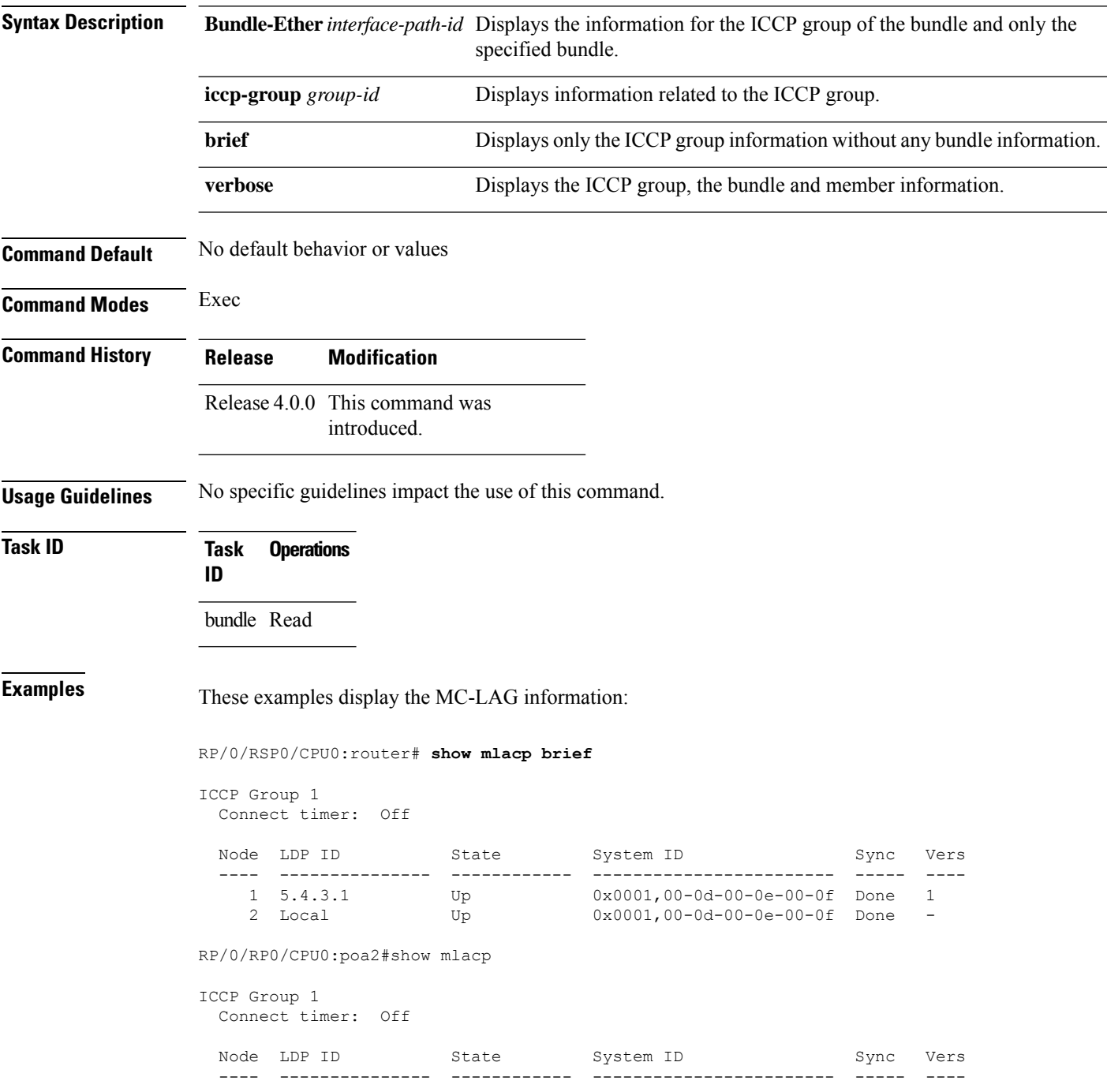

 $\mathbf{l}$ 

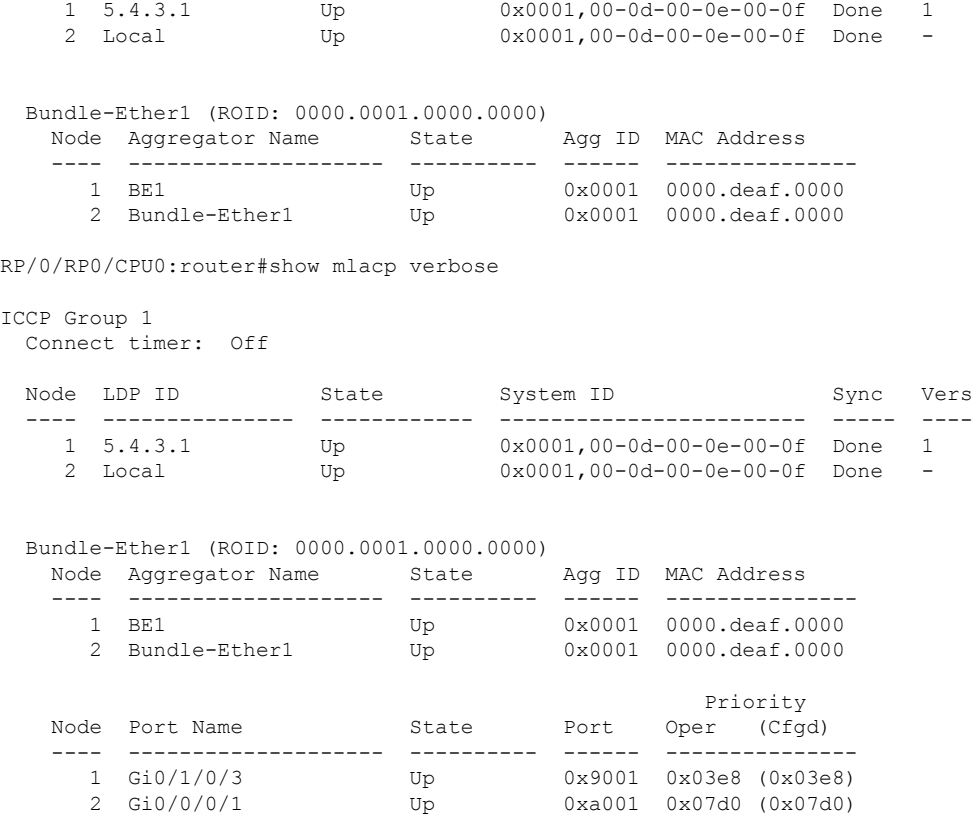

# **show mlacp counters**

To display counters relating to mLACP information transferred to and from the local device, use the **show mlacp counters** command in the EXEC mode.

**show mlacp counters** [{**bdl-info** |**ig-info** | **mbr-info** [{**bundle interface** | **member interface** |**iccp-group** *group-id* | **mlacp-device** *device-id* | **mlacp-interface** *foreign-member-interface*}]}]

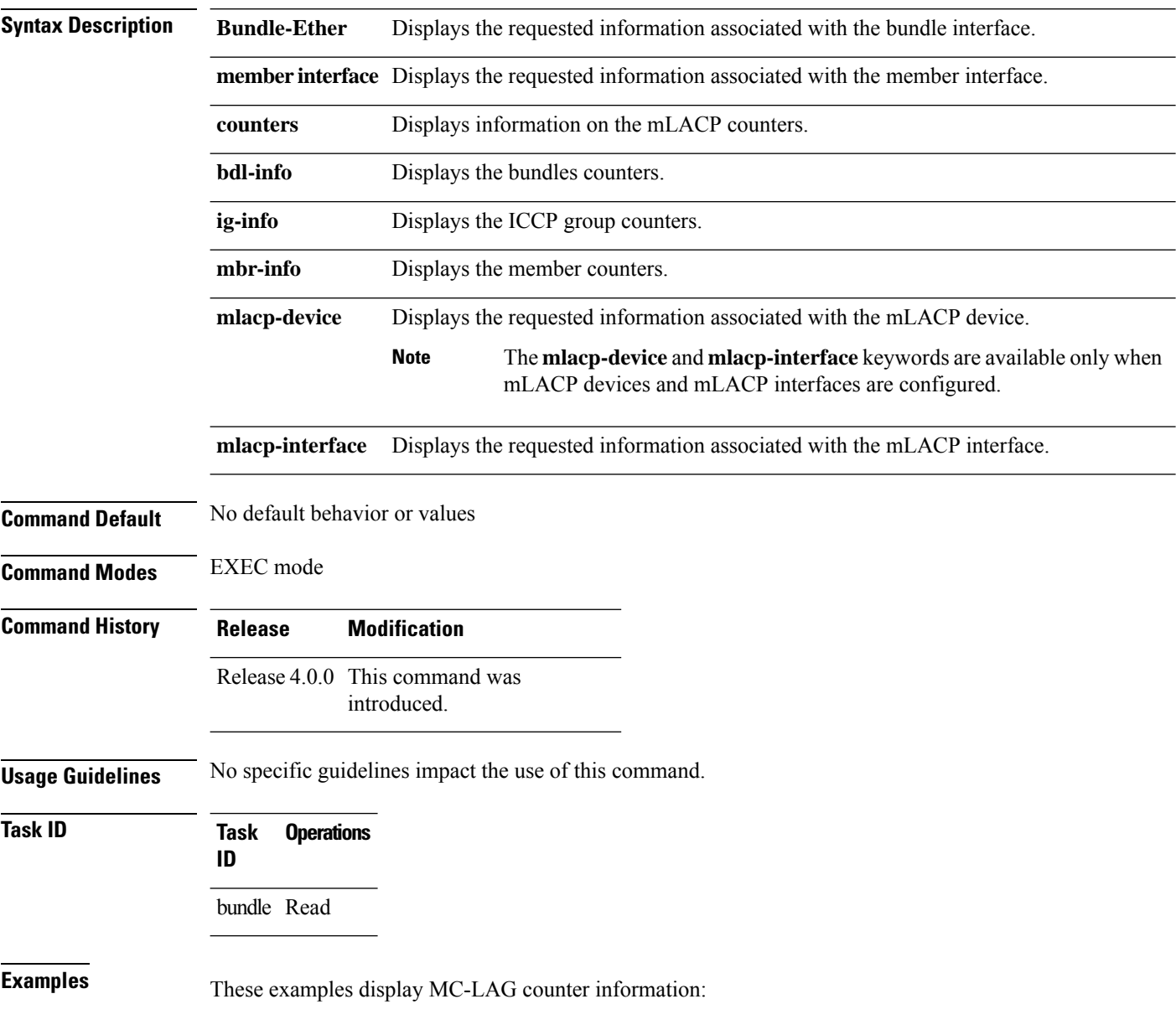

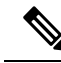

The GigabitEthernet 0/0/0/1 is configured to Bundle-Ether 1 which is within ICCP Group1. Hence, the **show mlacp counters bdl-info GigabitEthernet 0/0/0/1** command displays the counters of the bundle that GigabitEthernet 0/0/0/1 is associated with (i.e. Bundle-Ether1). The **show mlacp counters mbr-info Bundle-Ether 1** displays the counters of the members that Bundle-Ether1 is associated with (locally: GigabitEthernet 0/0/0/1, and on the foreign device: GigabitEthernet 0/1/0/3). **Note**

RP/0/RSP0/CPU0:router# **show mlacp counters bdl-info GigabitEthernet 0/0/0/1**

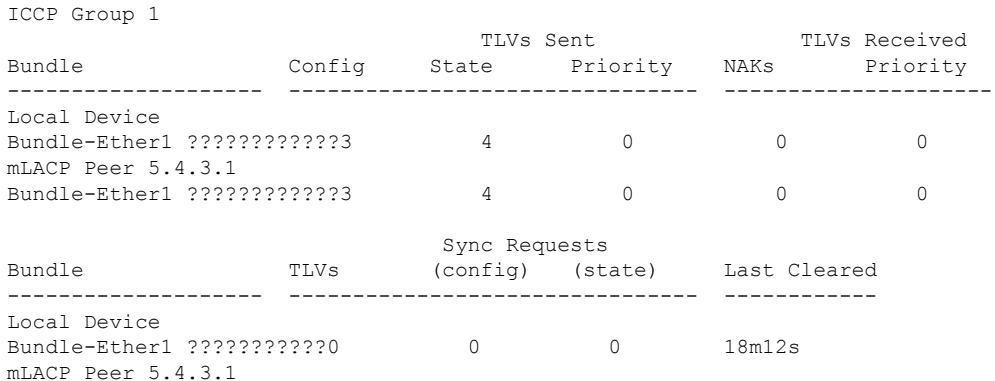

RP/0/0/CPU0:router#show mlacp counters mbr-info Bundle-Ether 1

Bundle-Ether1 ???????????0 0 0 17m57s

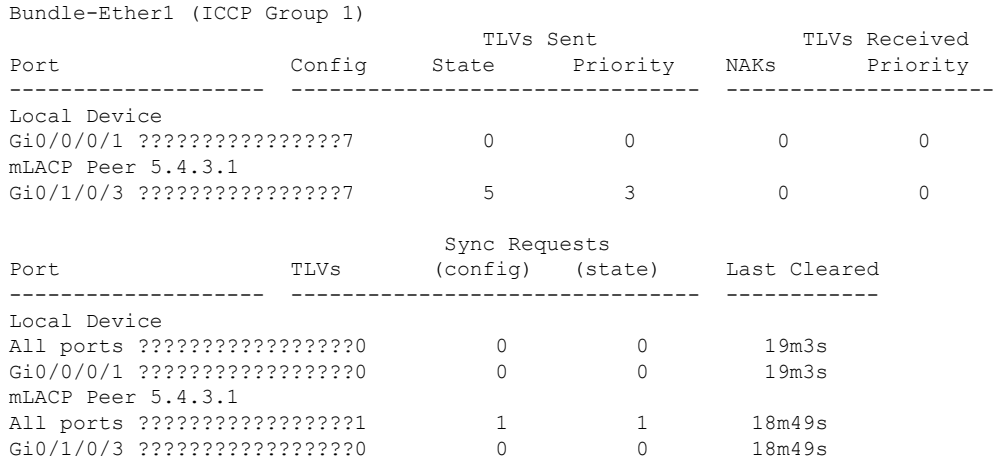

 $\mathbf I$